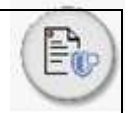

### **INVITACIÓN A COTIZAR No. 018 DE 2023**

**Objeto:** Fiduprevisora S.A. requiere recibir cotizaciones para la prestación del servicio de Implementación, Migración, Personalización, Soporte y Mantenimiento de la plataforma de Core Fiduciario, sobre las diferentes funcionalidades de la plataforma ofrecida, conforme a los requerimientos de la Fiduprevisora S.A., existentes o que se llegaren a causar durante la ejecución del contrato.

**Apertura de la Invitación:** 20 de junio de 2023.

**Fecha límite para presentar observaciones:** 23 de junio de 2023 hasta las 14:00 pm.

**Respuesta a Observaciones:** 28 de junio de 2023.

**Recepción de Cotizaciones:** 05 de julio de 2023 hasta las 17:00 pm.

**Área Responsable:** Dirección de Proyectos Especiales de la Vicepresidencia de Tecnología e Información y la Gerencia de Innovación y Desarrollo de la Vicepresidencia de Transformación y Arquitectura Organizacional.

**Contacto:** [intdemercados@fiduprevisora.com.co](mailto:intdemercados@fiduprevisora.com.co) y/o plataforma SECOP II.

#### **1. INFORMACIÓN GENERAL**

FIDUPREVISORA S.A. aclara que la presente invitación a cotizar en ningún caso podrá considerarse oferta para celebrar contrato; por lo tanto, no podrá deducirse relación contractual alguna.

Así las cosas, se precisa que el fin de esta solicitud es el de analizar las condiciones del mercado correspondiente, la viabilidad de la contratación mediante la medición de variables como la oportunidad, la calidad, el costo, etc. Adicionalmente, se realizarán las gestiones pertinentes si alguna de las cotizaciones allegadas cumple con las expectativas de la Fiduciaria, la cual debe satisfacer las necesidades de acuerdo con los requerimientos descritos en el documento respectivo o si se requiere, se reestructura la solicitud de acuerdo con el presupuesto definido o en el evento en el cual las entidades consultadas no cumplieren con los requisitos para la prestación integral de los servicios solicitados.

#### **1.1.Régimen Jurídico**

La presente solicitud de cotización se realiza conforme con lo establecido en el Artículo 15 de Ley 1150 de 2007 la cual establece lo siguiente: "DEL RÉGIMEN CONTRACTUAL DE LAS ENTIDADES FINANCIERAS ESTATALES. El parágrafo 1o del artículo 32 de la Ley 80 de 1993, quedará así: "Artículo 32. (...) Parágrafo 1°. Los contratos que celebren los Establecimientos de Crédito, las compañías de seguros y las demás entidades financieras de carácter estatal, no estarán sujetos a las disposiciones

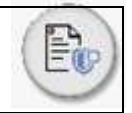

del Estatuto General de Contratación de la Administración Pública y se regirán por las disposiciones legales y reglamentarias aplicables a dichas actividades.

En todo caso, su actividad contractual se someterá a lo dispuesto en el artículo 13 de la presente ley", especialmente a los principios de la función administrativa y de la gestión fiscal de que tratan los artículos 209 y 267 de la Constitución Política.

Sin perjuicio de lo anterior, la presente invitación está sujeta a las normas del derecho privado y al Manual de Contratación de Bienes y Servicios de Fiduciaria La Previsora S.A.

### **1.2.Confidencialidad de la Información**

Los interesados se obligan con Fiduprevisora S.A., a manejar y utilizar de manera confidencial cualquier información que le sea entregada o a la que tenga acceso con ocasión de la presente invitación, garantizando por todos los medios a su alcance, que los empleados a su servicio y demás personas autorizadas respetarán la obligación de guardar secreto y confidencialidad sobre cualquier información recibida u obtenida.

#### **1.3.Protección de datos personales**

Los interesados en desarrollo de las actividades previas, de ejecución, terminación y conexas a esta solicitud de cotización; reconocen y autorizan que podrán realizarse tratamiento de datos personales en los términos de Ley 1581 de 2012, sus decretos reglamentarios, y demás normas concordantes que la adicionen, aclaren o modifiquen, por las cuales se establecen disposiciones generales del hábeas data y se regula el manejo de la información contenida en bases de datos; y además, bajo la completa observancia de lo preceptuado en la Política de Protección de Datos Personales, manuales y procedimientos internos establecidos por FIDUPREVISORA S.A.

Así mismo, los proveedores interesados deberán manifestar en su cotización, que, para efectos de trámites relativos a consultas o reclamos relacionados con datos personales, tienen habilitados los siguientes medios de contacto: -

Fiduprevisora S.A., informa que para el mismo efecto tiene habilitados los siguientes canales de atención: página WEB [https://www.fiduprevisora.com.co/solicitudes-quejas-y-reclamos/;](https://www.fiduprevisora.com.co/solicitudes-quejas-y-reclamos/) Teléfono: (1) 756 6633 y dirección física: calle 72 # 10-03, Bogotá, Colombia.

#### **1.4.Lineamientos del sistema integrado de gestión para proveedores y contratistas.**

El proveedor deberá cumplir con la normatividad ambiental vigente que le aplique y aportar la documentación pertinente que solicite la Fiduciaria; además, deberá ceñirse a las políticas y lineamientos del Sistema de Gestión Ambiental de la Entidad, cuando sea aplicable al servicio a cotizar, el cual podrá ser consultado a través de la página web www.fiduprevisora.com.co, en los links que se relaciona a continuación:

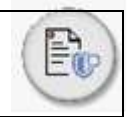

#### [https://www.fiduprevisora.com.co/wp-](https://www.fiduprevisora.com.co/wp-content/uploads/2021/11/Lineamientos_del_SIG_proveedores_contratistas.pdf)

[content/uploads/2021/11/Lineamientos\\_del\\_SIG\\_proveedores\\_contratistas.pdf](https://www.fiduprevisora.com.co/wp-content/uploads/2021/11/Lineamientos_del_SIG_proveedores_contratistas.pdf) 

#### **1.5.Matriz Riesgos**

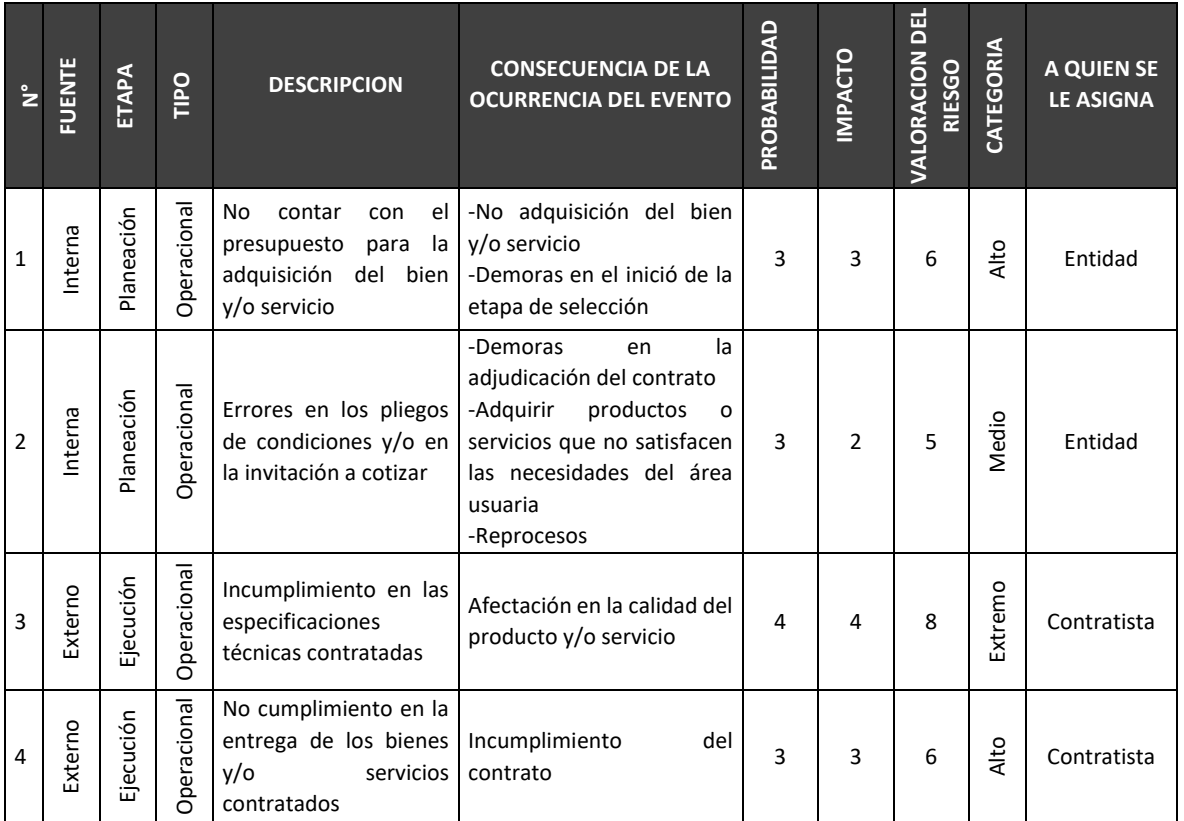

#### **1.6.ALCANCE.**

Se requiere la prestación de servicio de una solución que garantice la operación y administración de los servicios Core de la fiduciaria, garantizando la consolidación de información, gestión financiera, gestión normativa, y gestión de negocios de la organización en todos los procesos involucrados de cada una de las áreas usuarias bajo la parametrización definida como estándar de la fiduciaria, bien sea por cumplimiento normativo o por política de la entidad, garantizando además los procesos transversales como logs auditoria concurrente, BI / reportes, disponibilidad e integración.

Para efecto de lo anterior deberá tenerse en cuenta la arquitectura actual y el To - Be de arquitectura:

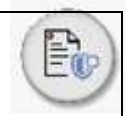

#### **ARQUITECTURA ACTUAL**

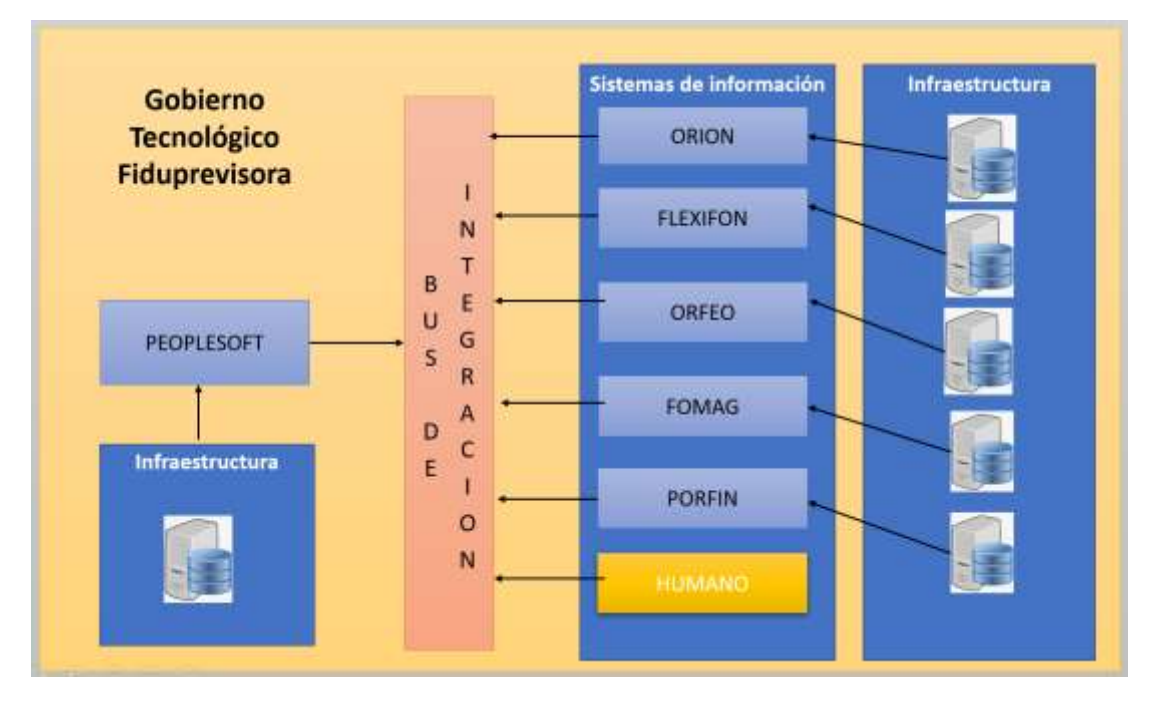

### **TO - BE DE ARQUITECTURA**

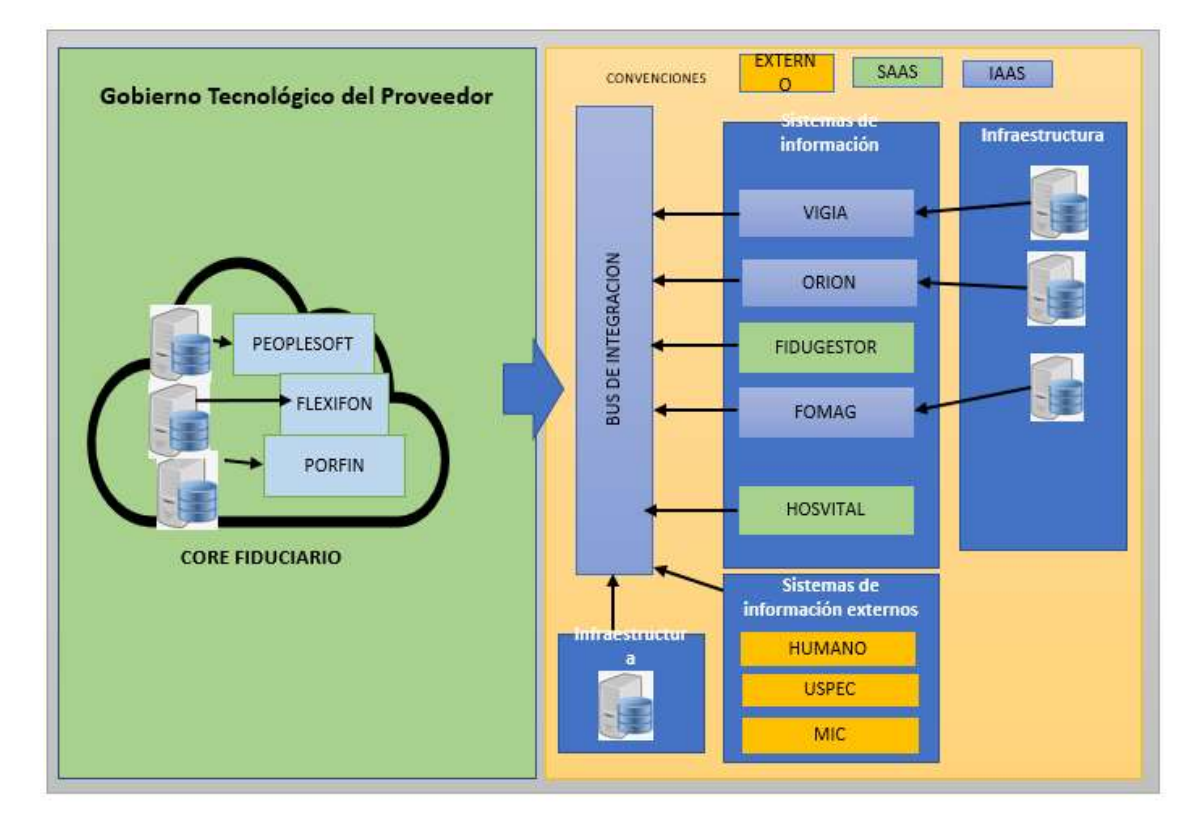

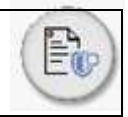

#### **2. ESPECIFICACIONES TECNICAS DEL BIEN O SERVICIO.**

A continuación, se detallan los requerimientos de la Entidad. Para efecto de presentar su cotización, el oferente podrá solicitar aclaraciones, realizar observaciones y/o sugerir modificaciones frente a la información aquí contenida:

# **2.1.REQUERIMIENTOS FUNCIONALES BÁSICOS:**

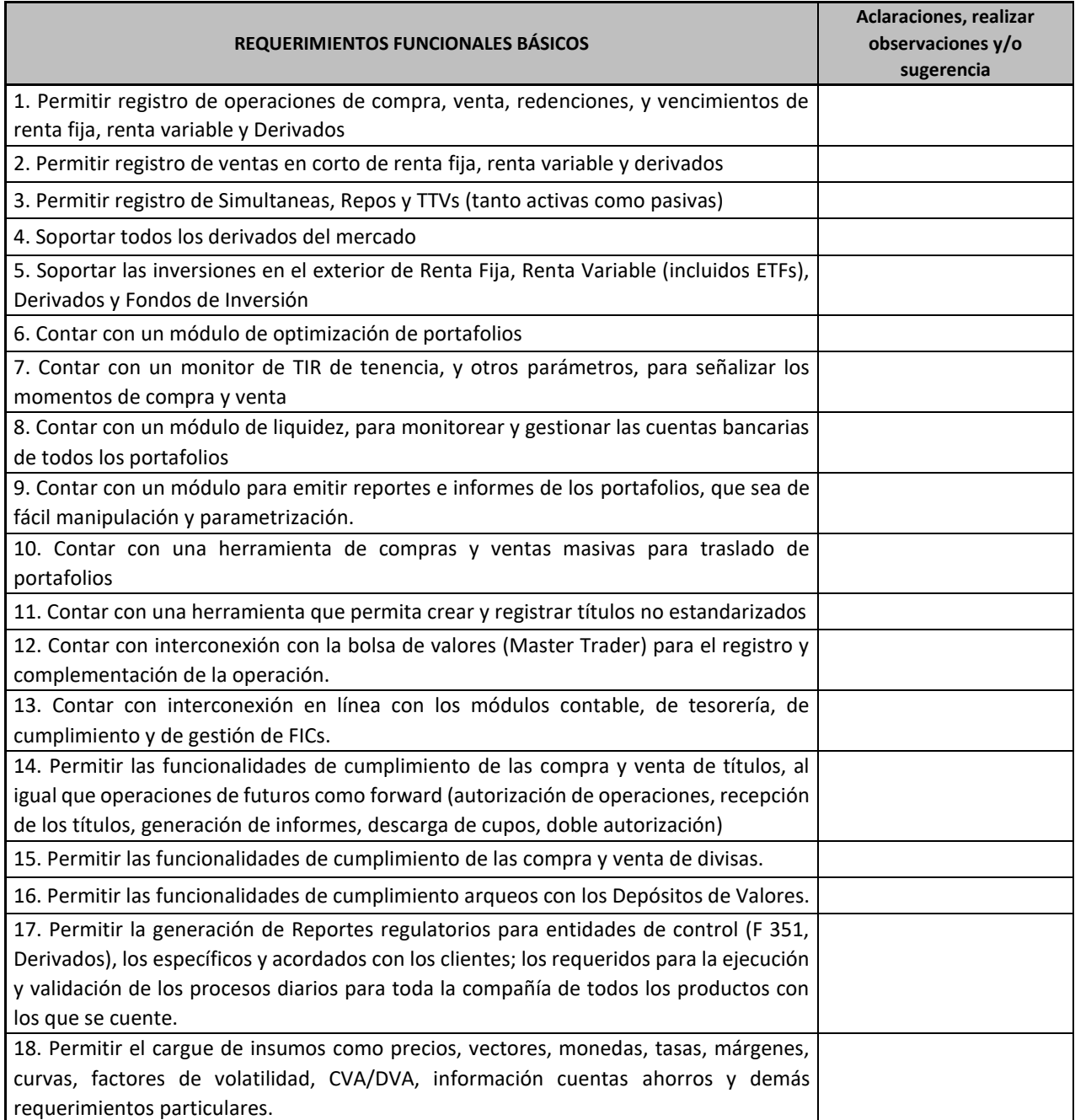

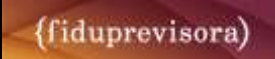

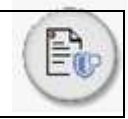

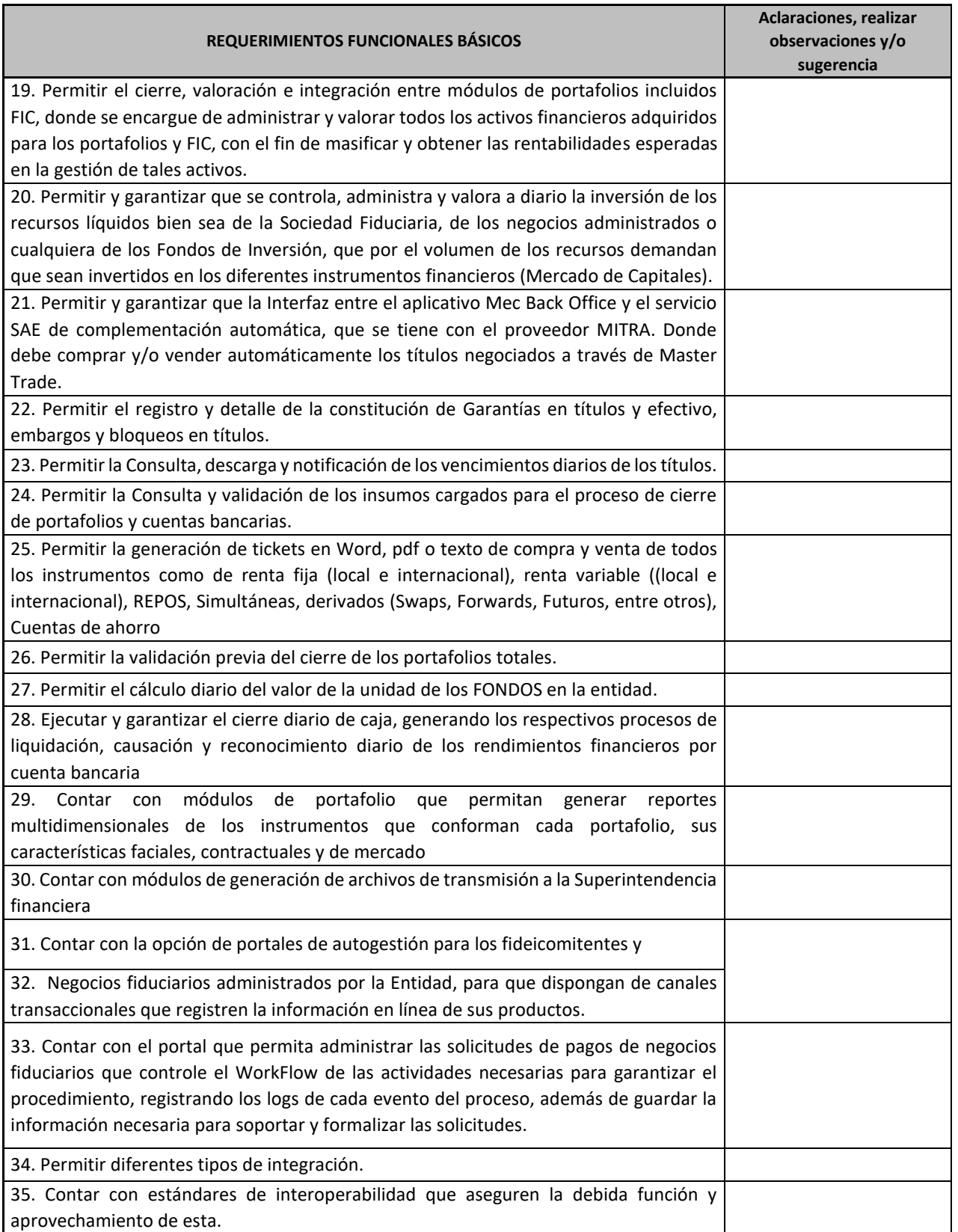

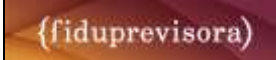

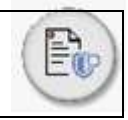

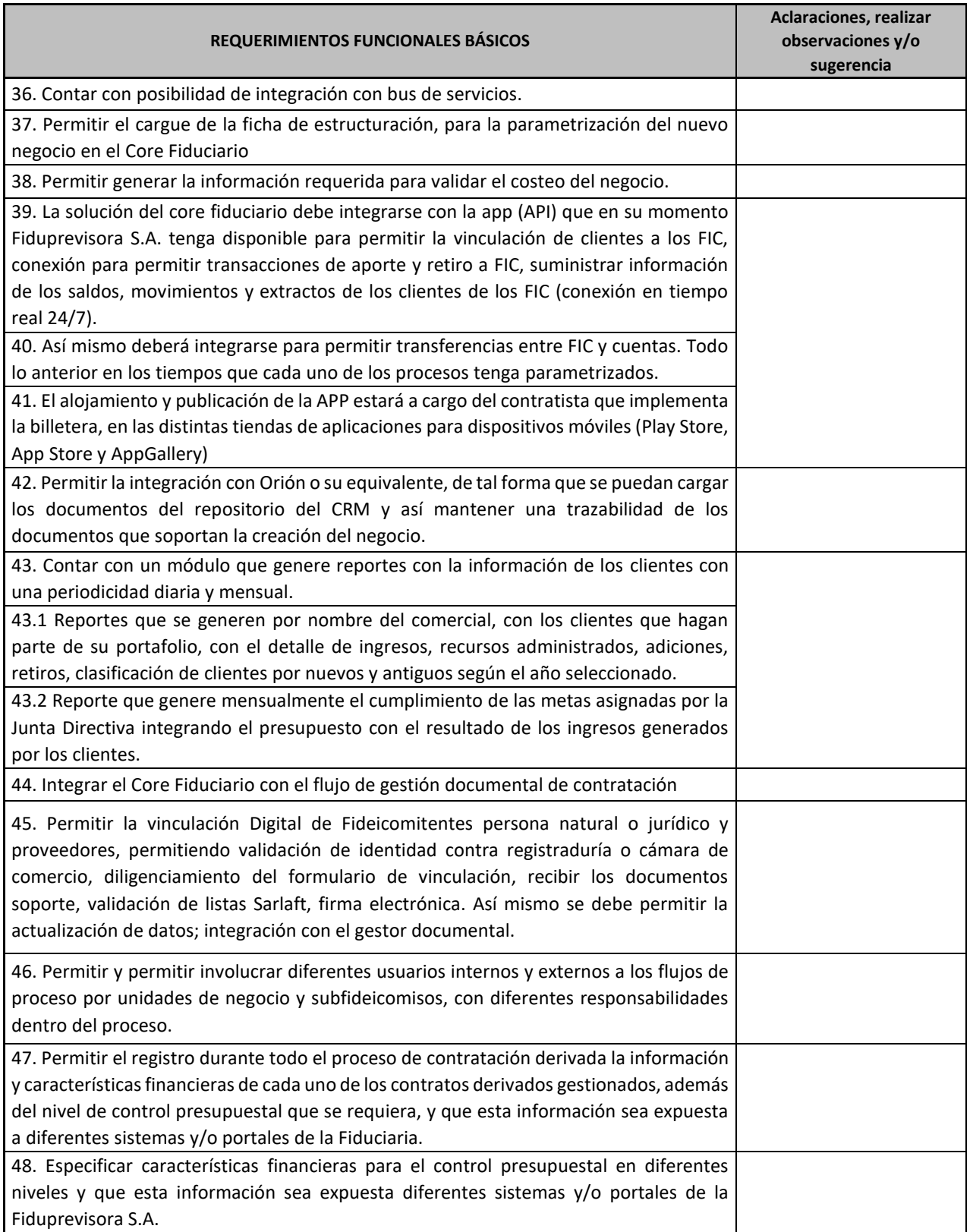

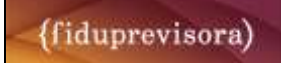

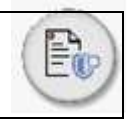

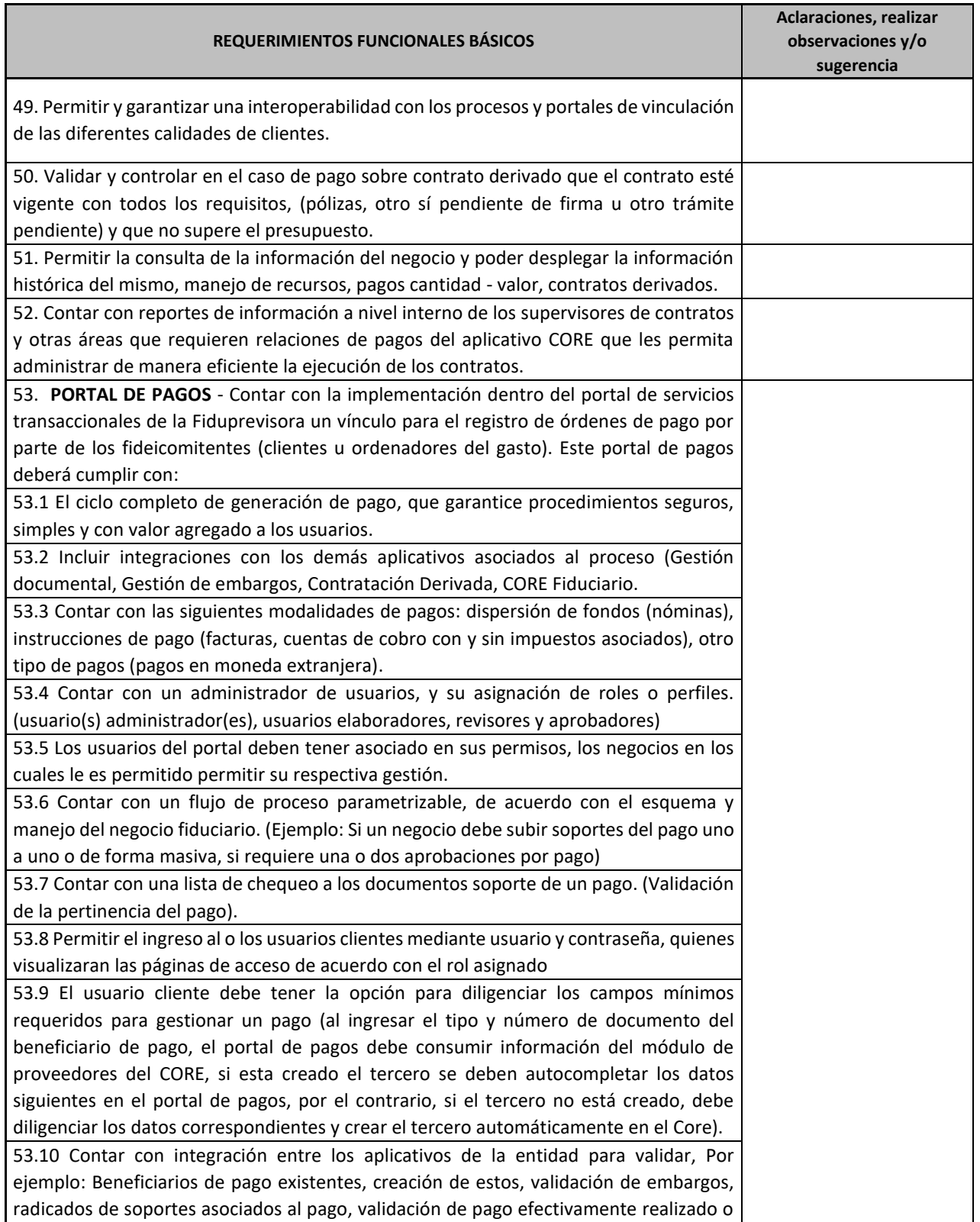

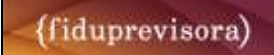

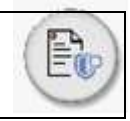

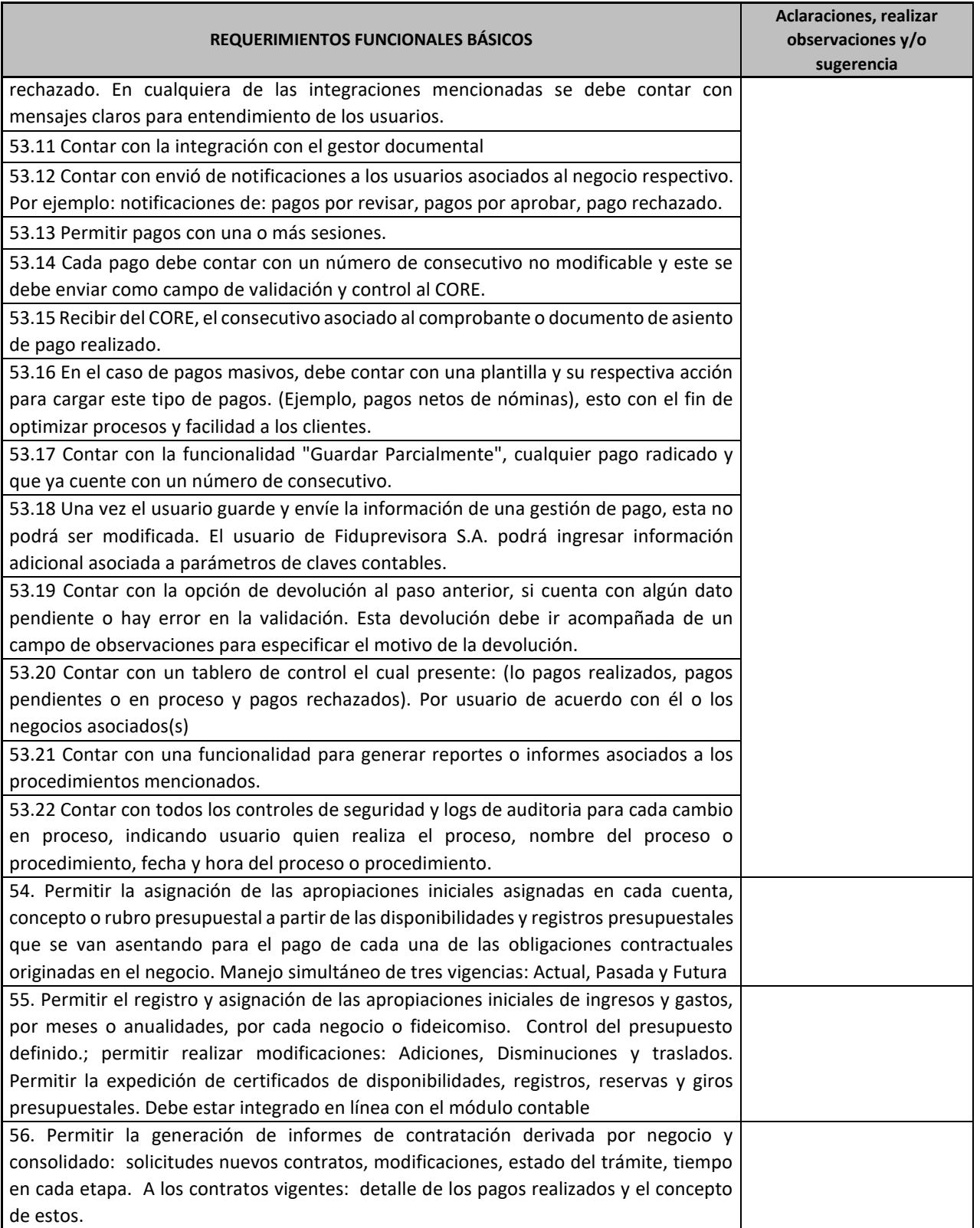

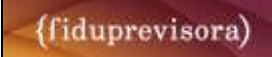

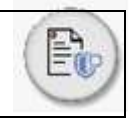

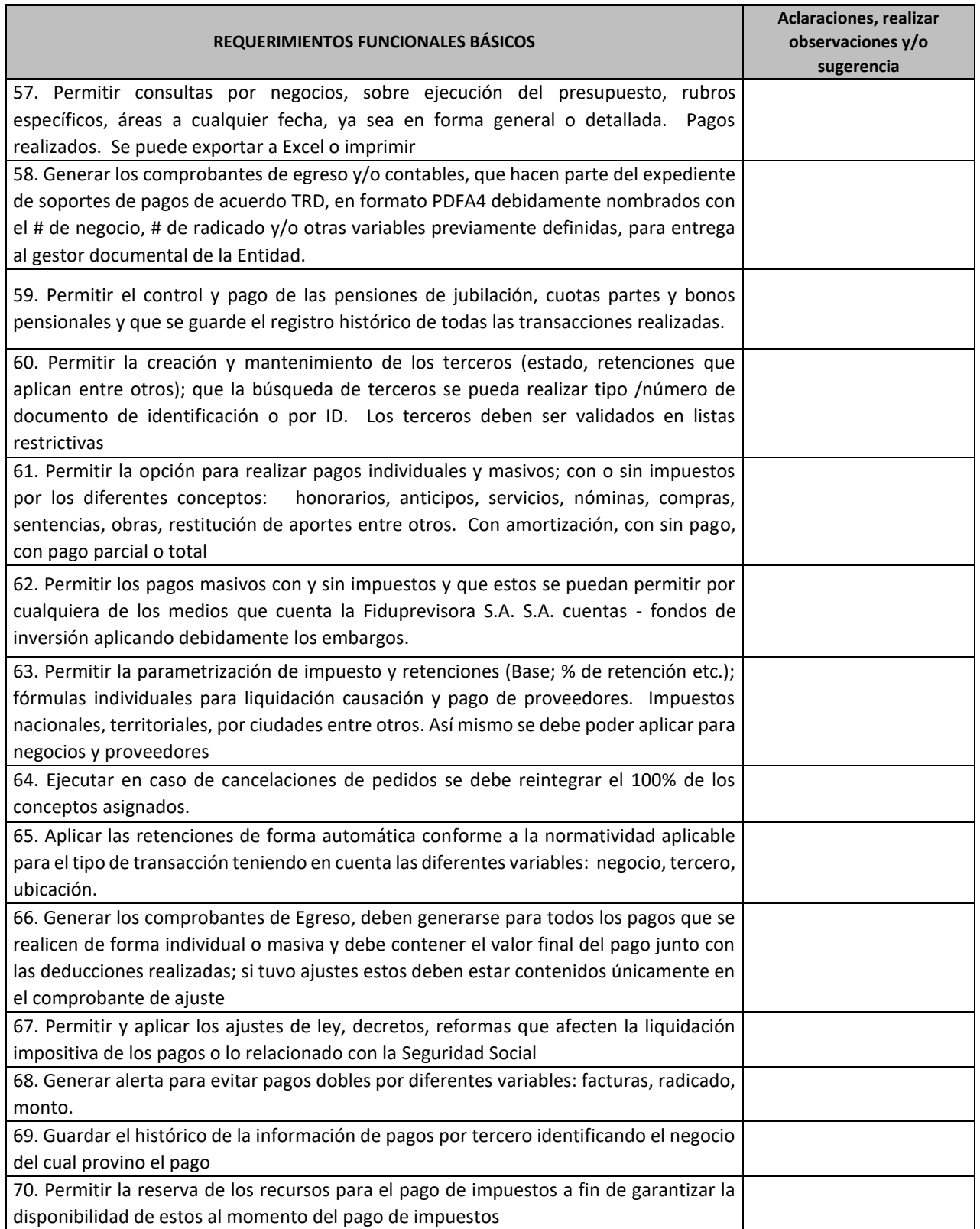

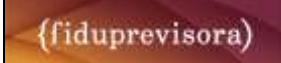

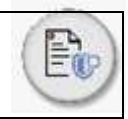

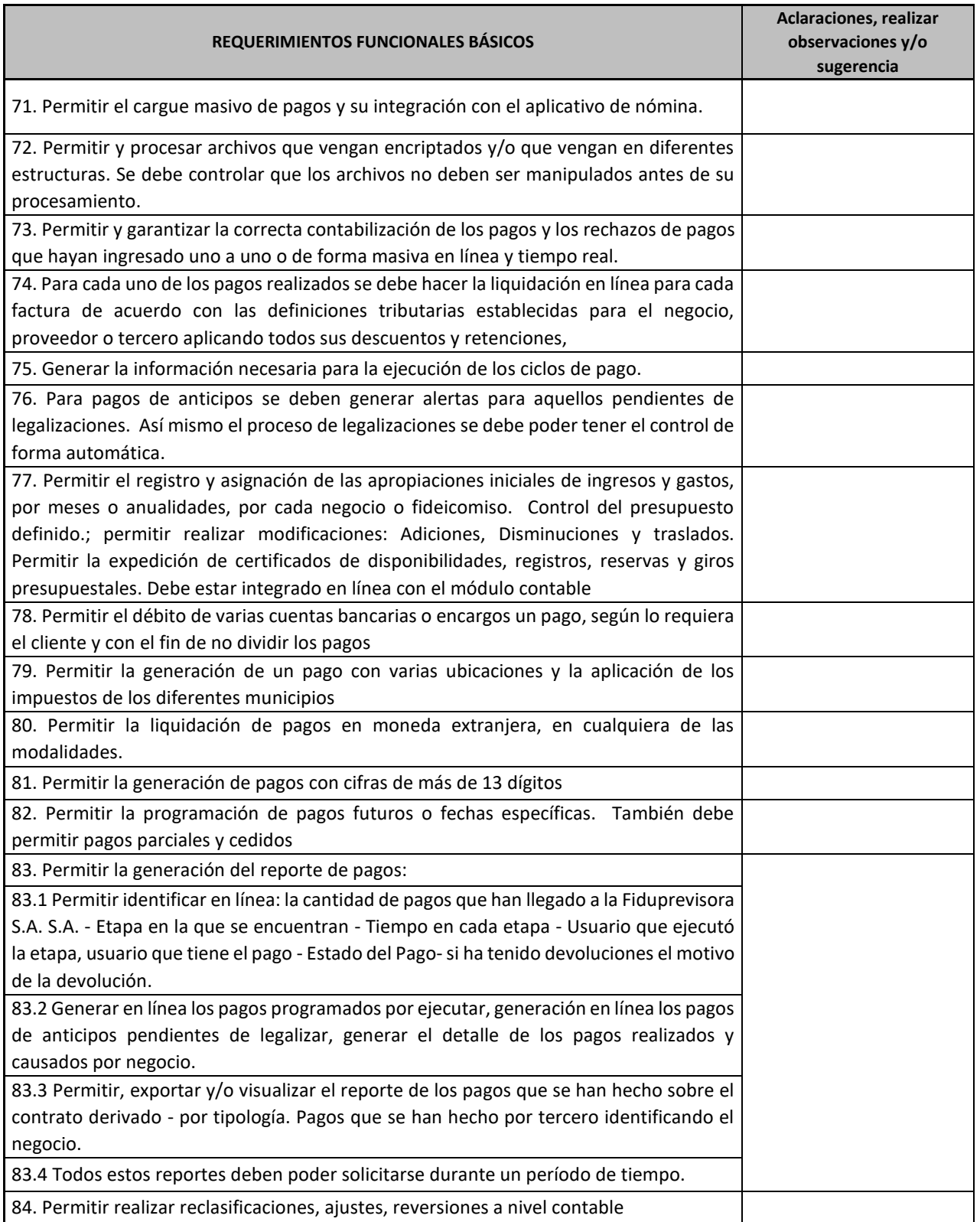

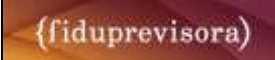

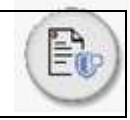

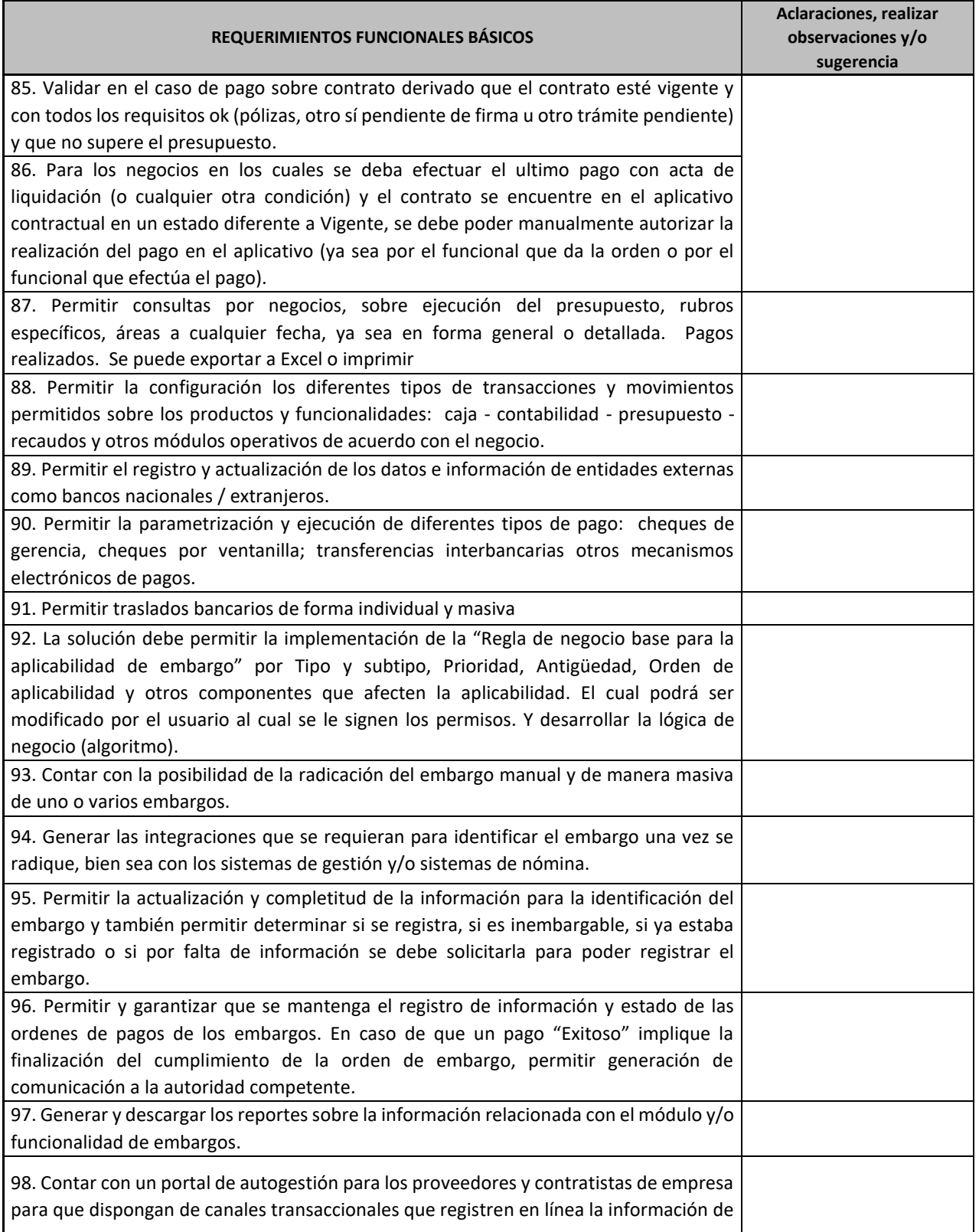

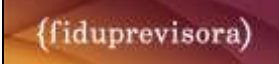

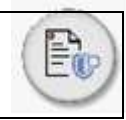

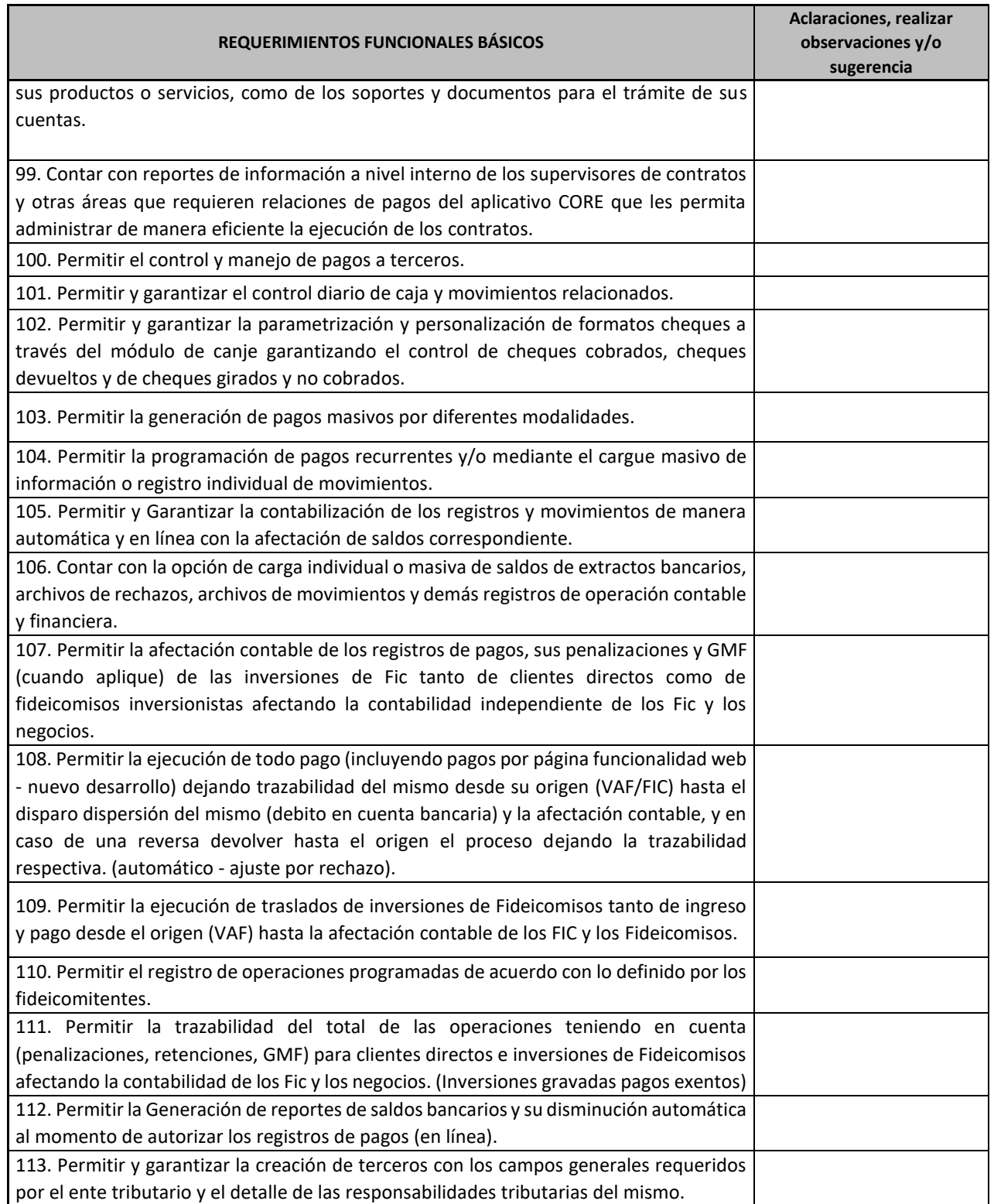

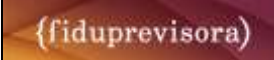

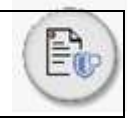

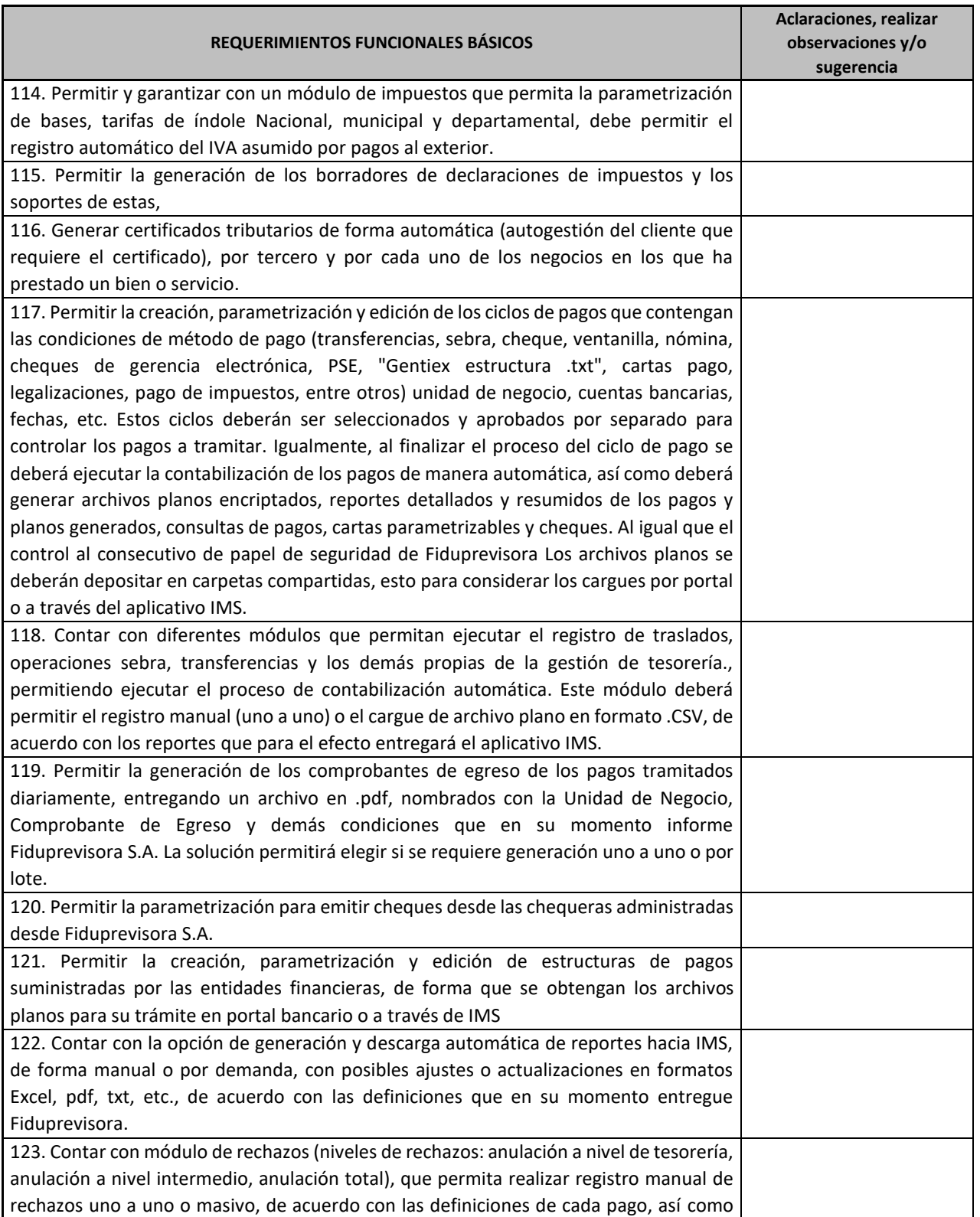

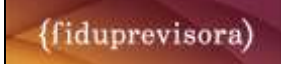

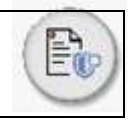

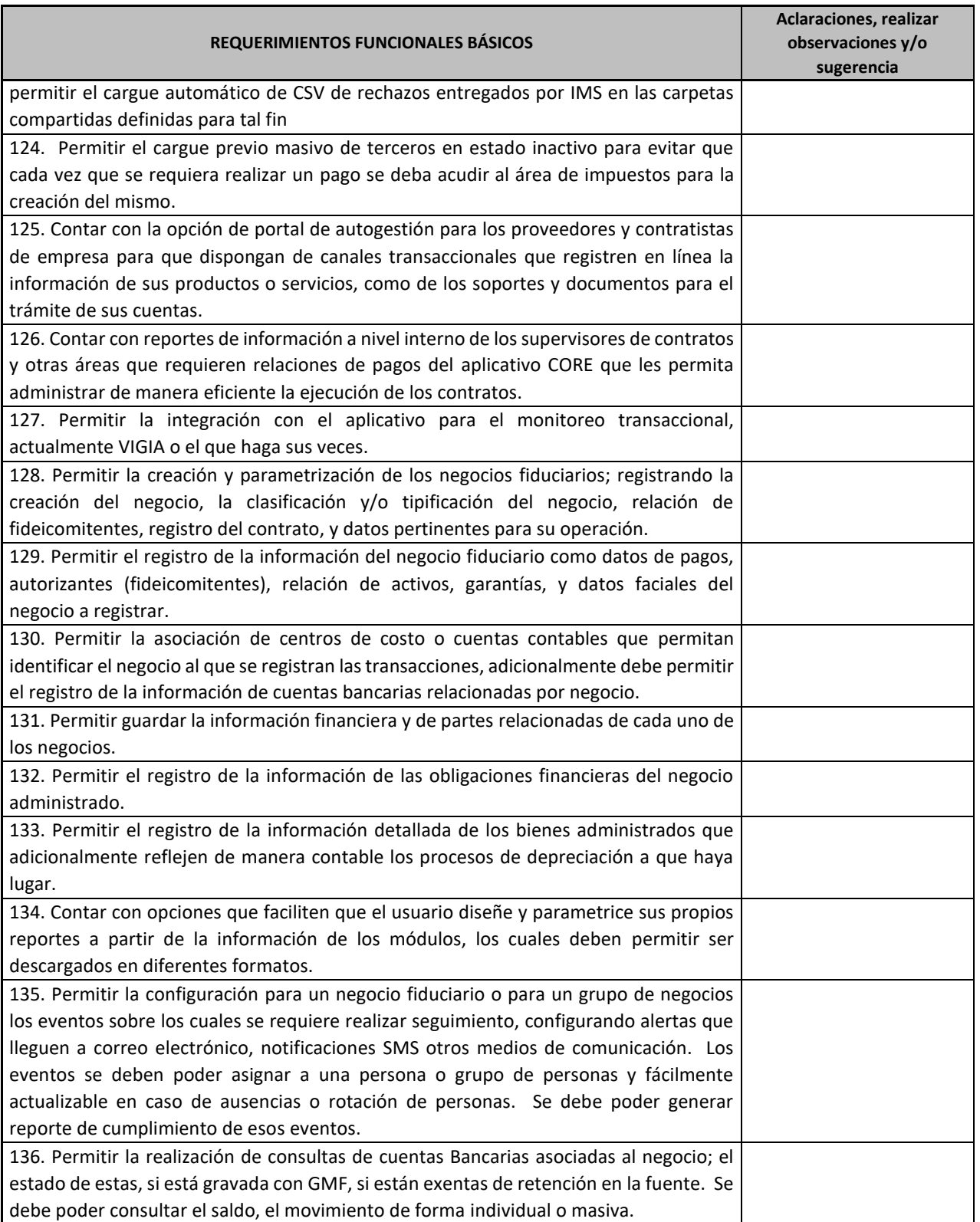

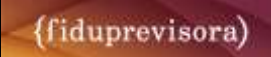

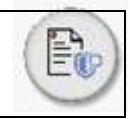

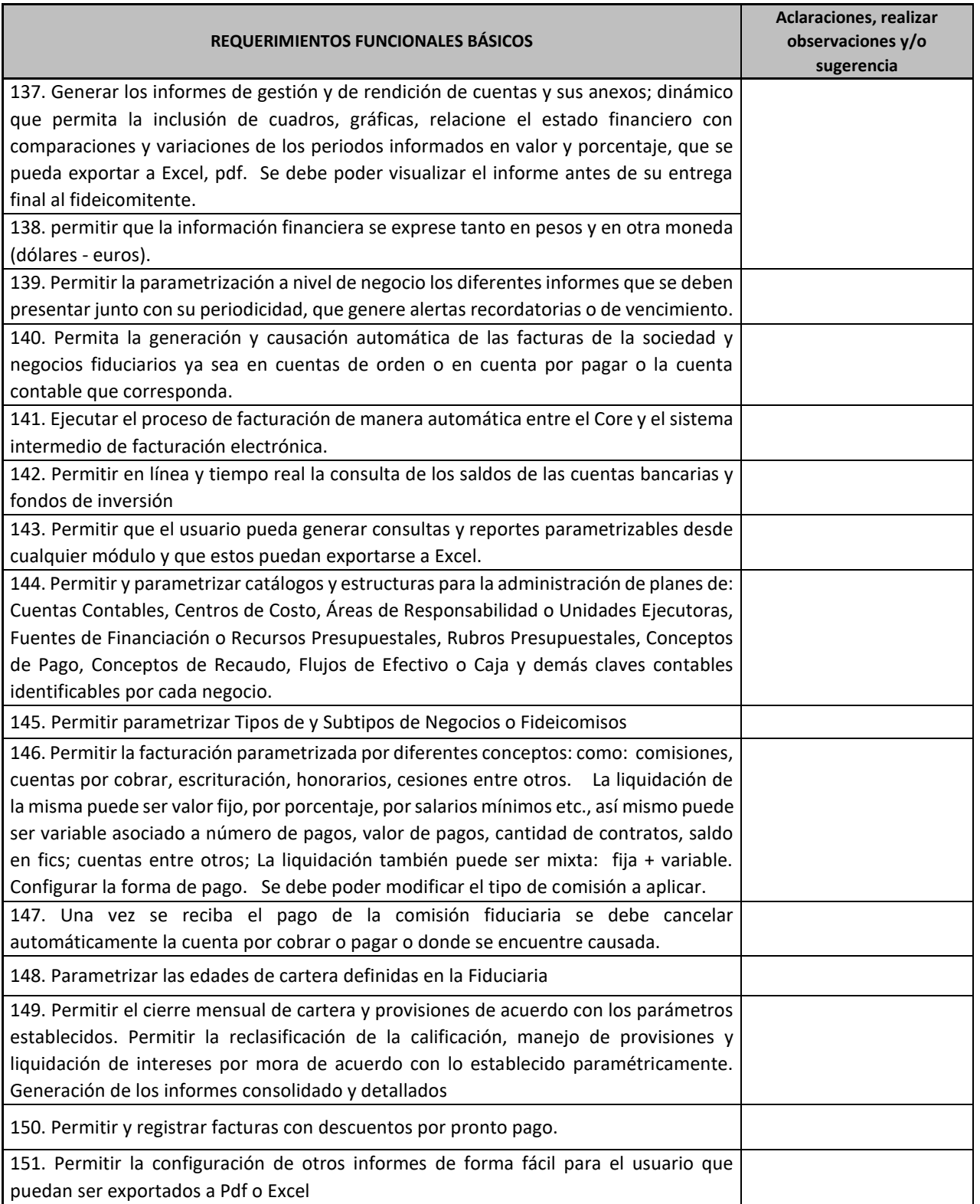

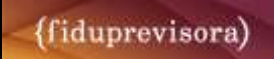

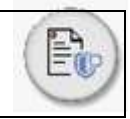

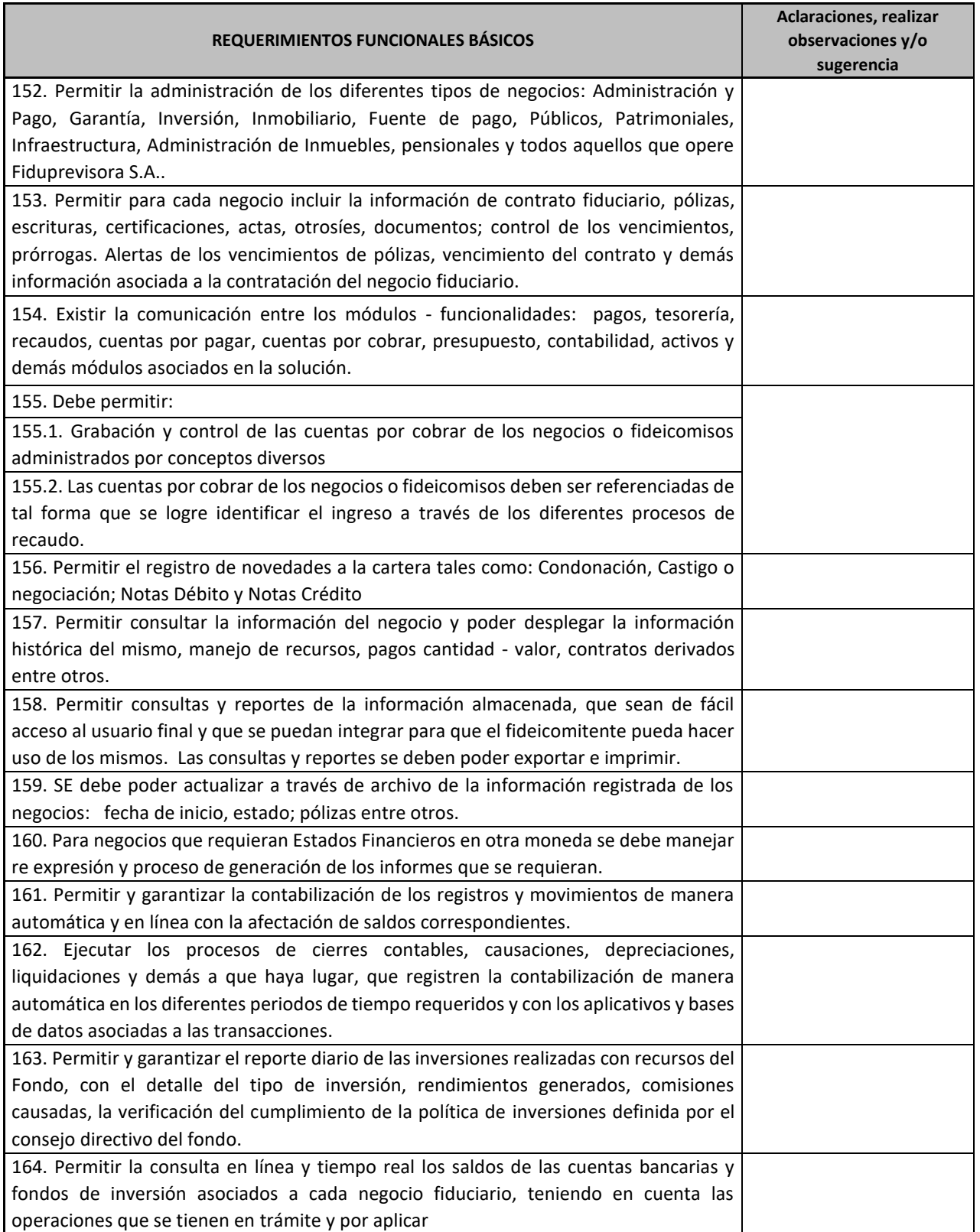

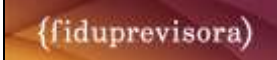

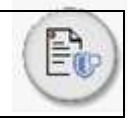

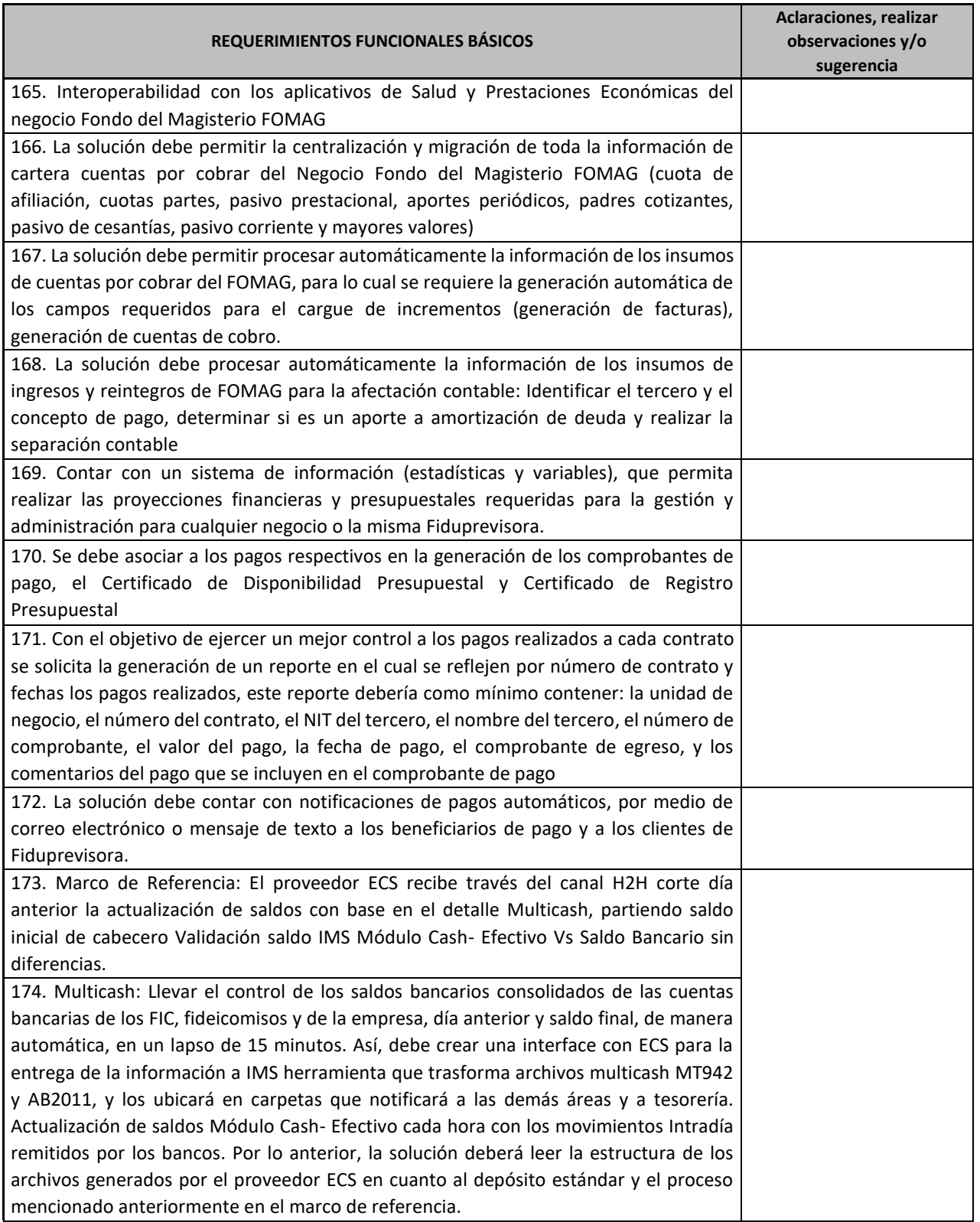

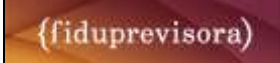

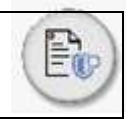

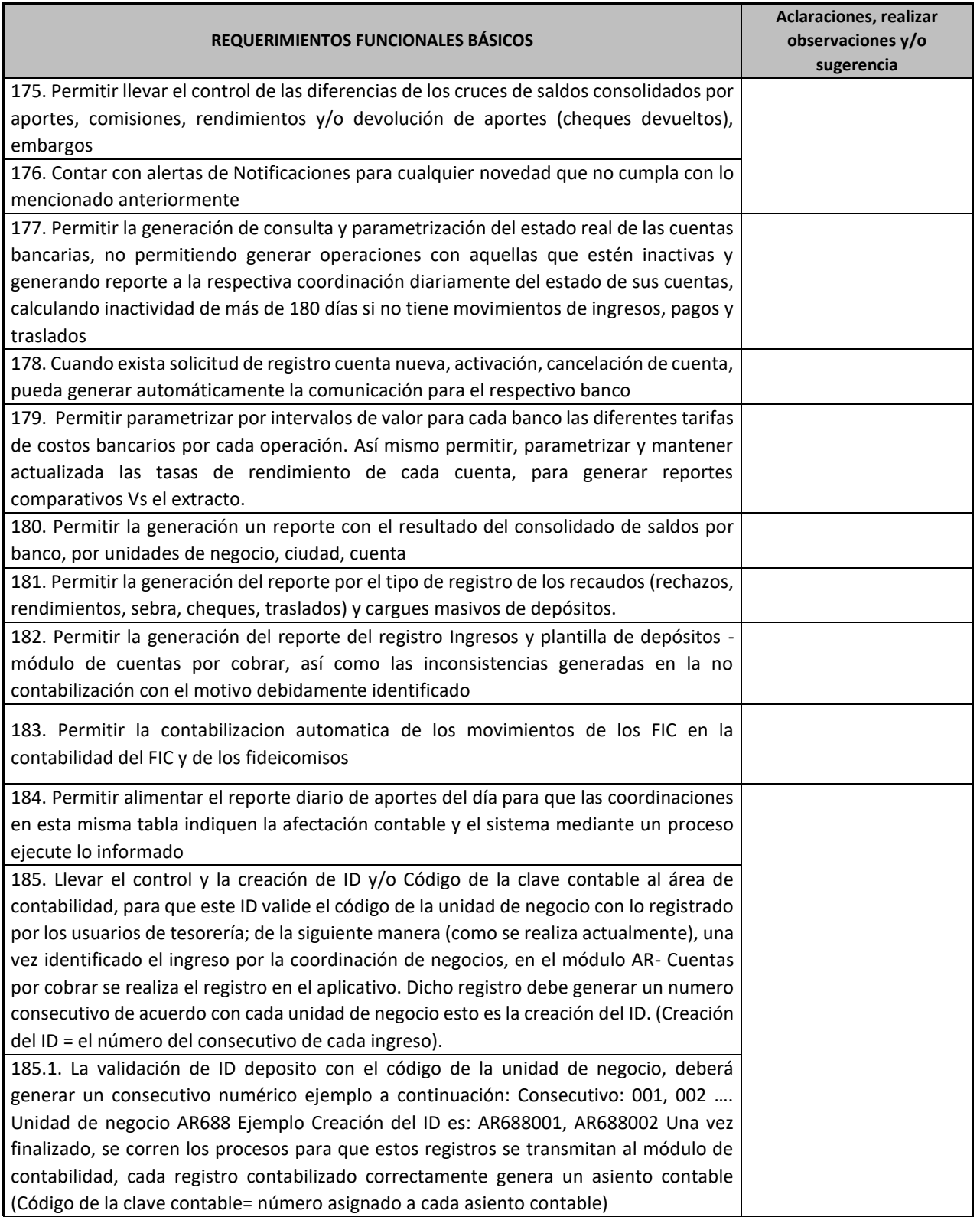

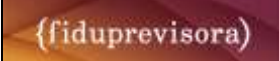

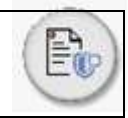

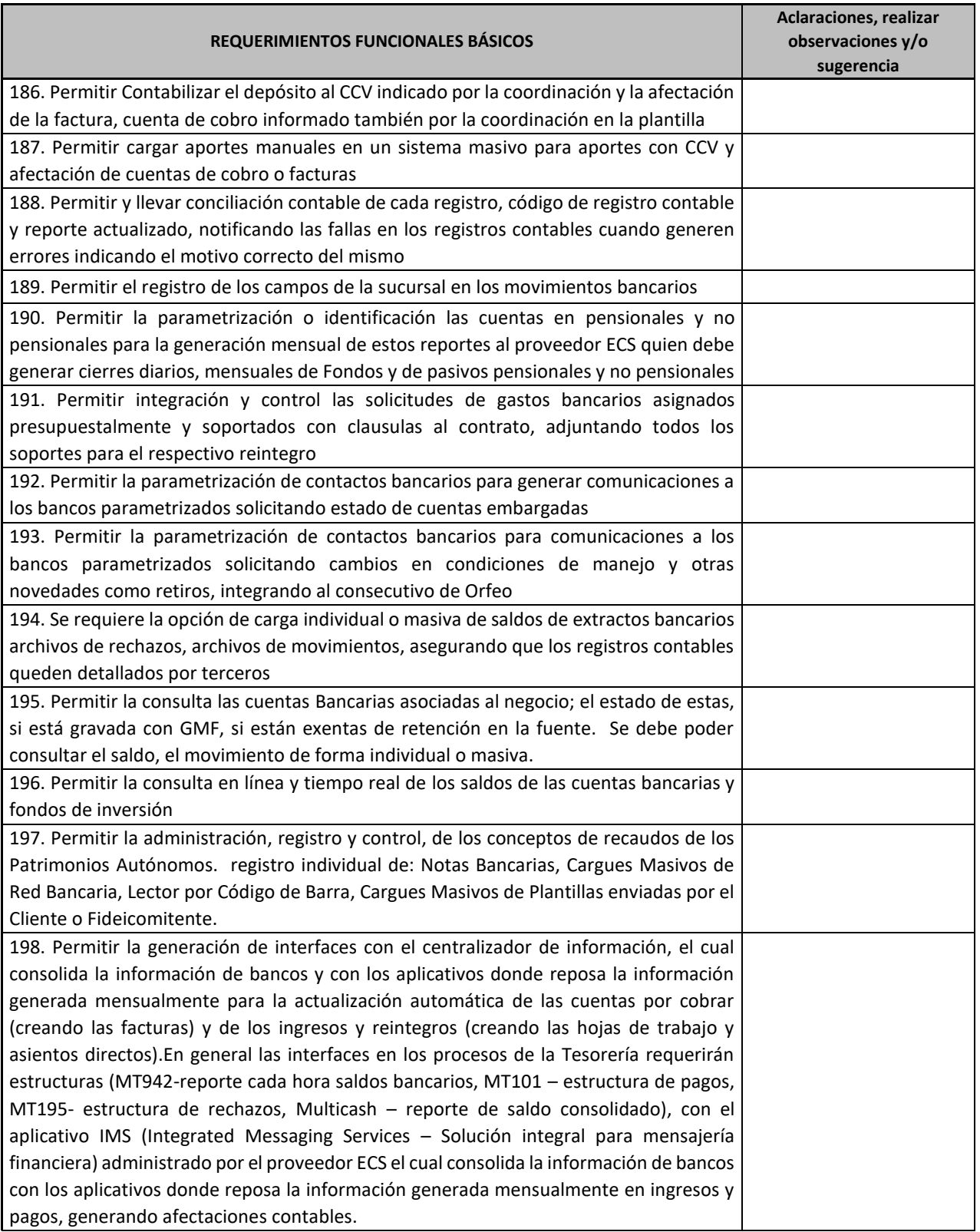

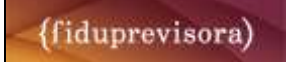

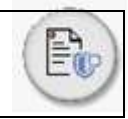

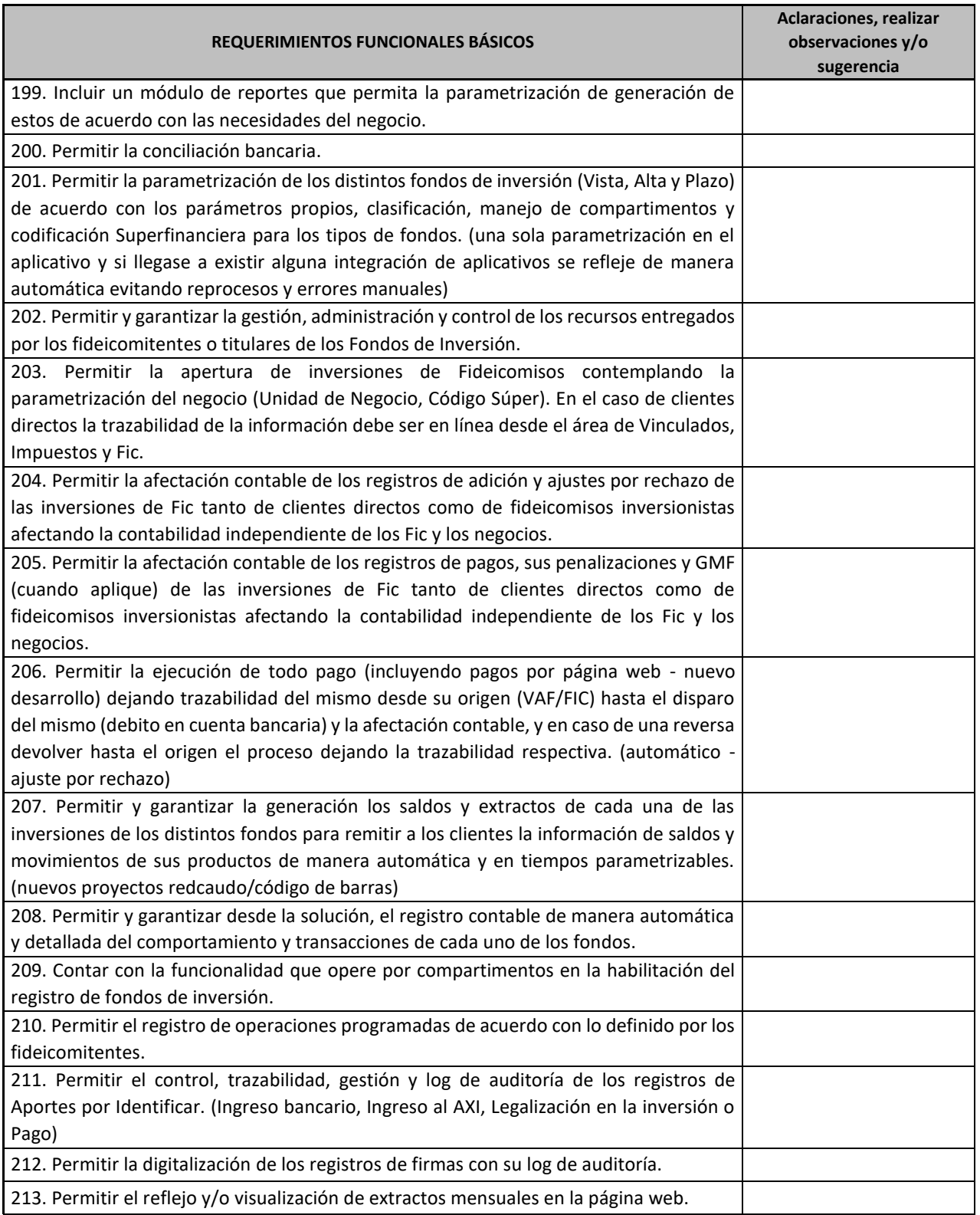

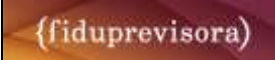

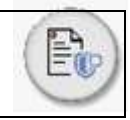

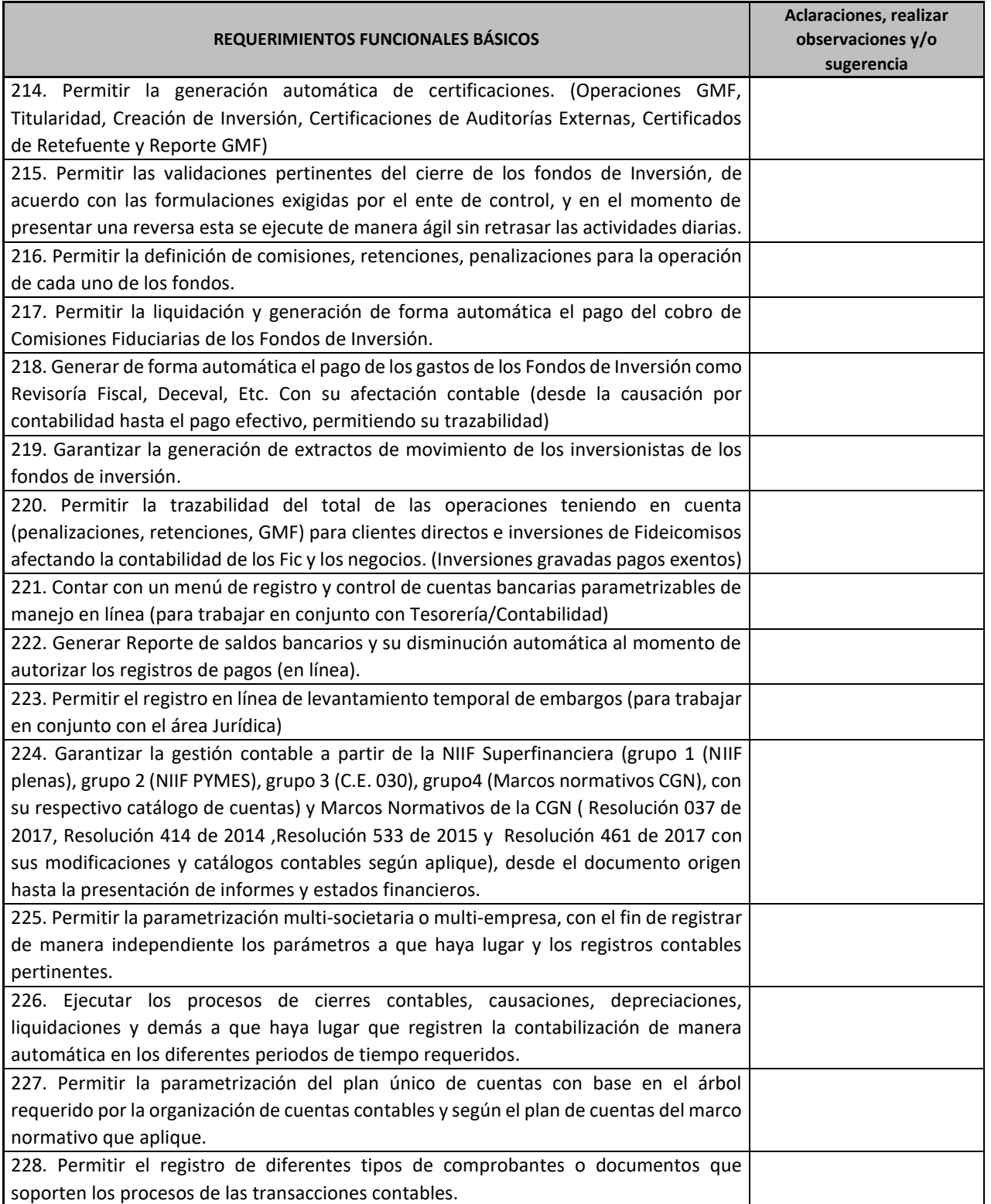

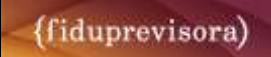

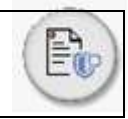

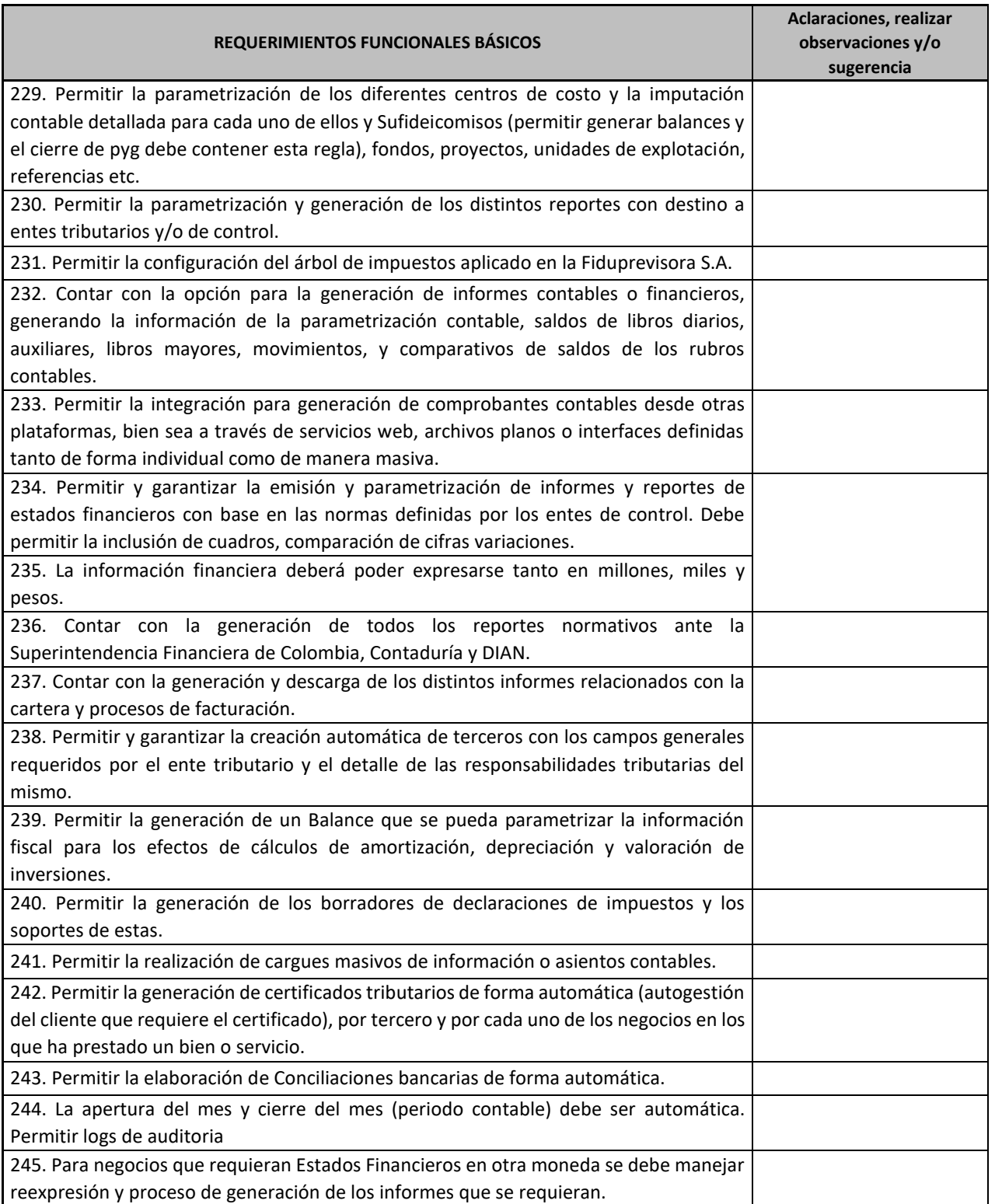

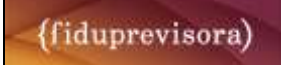

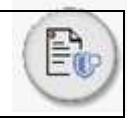

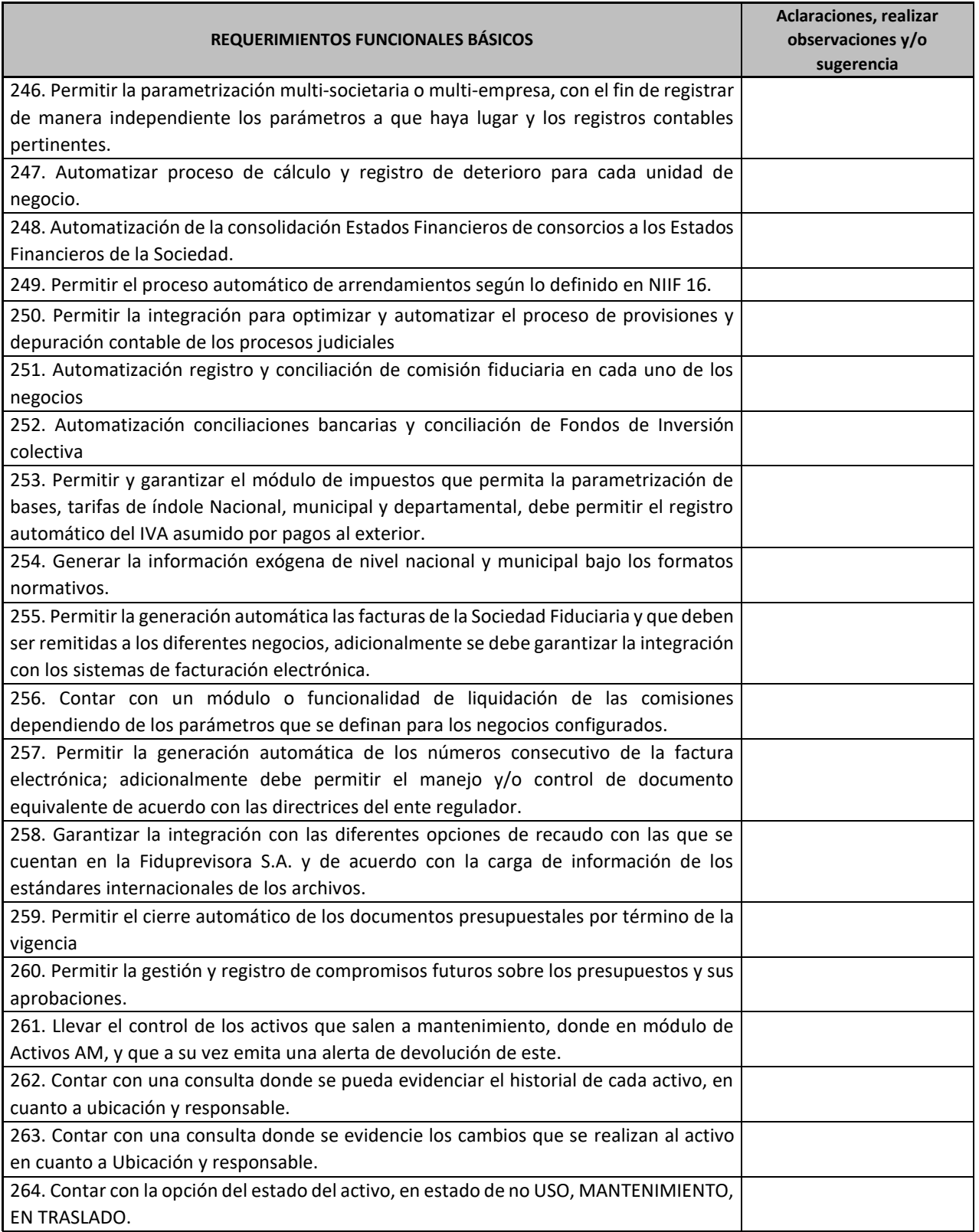

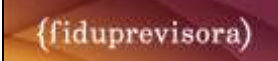

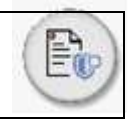

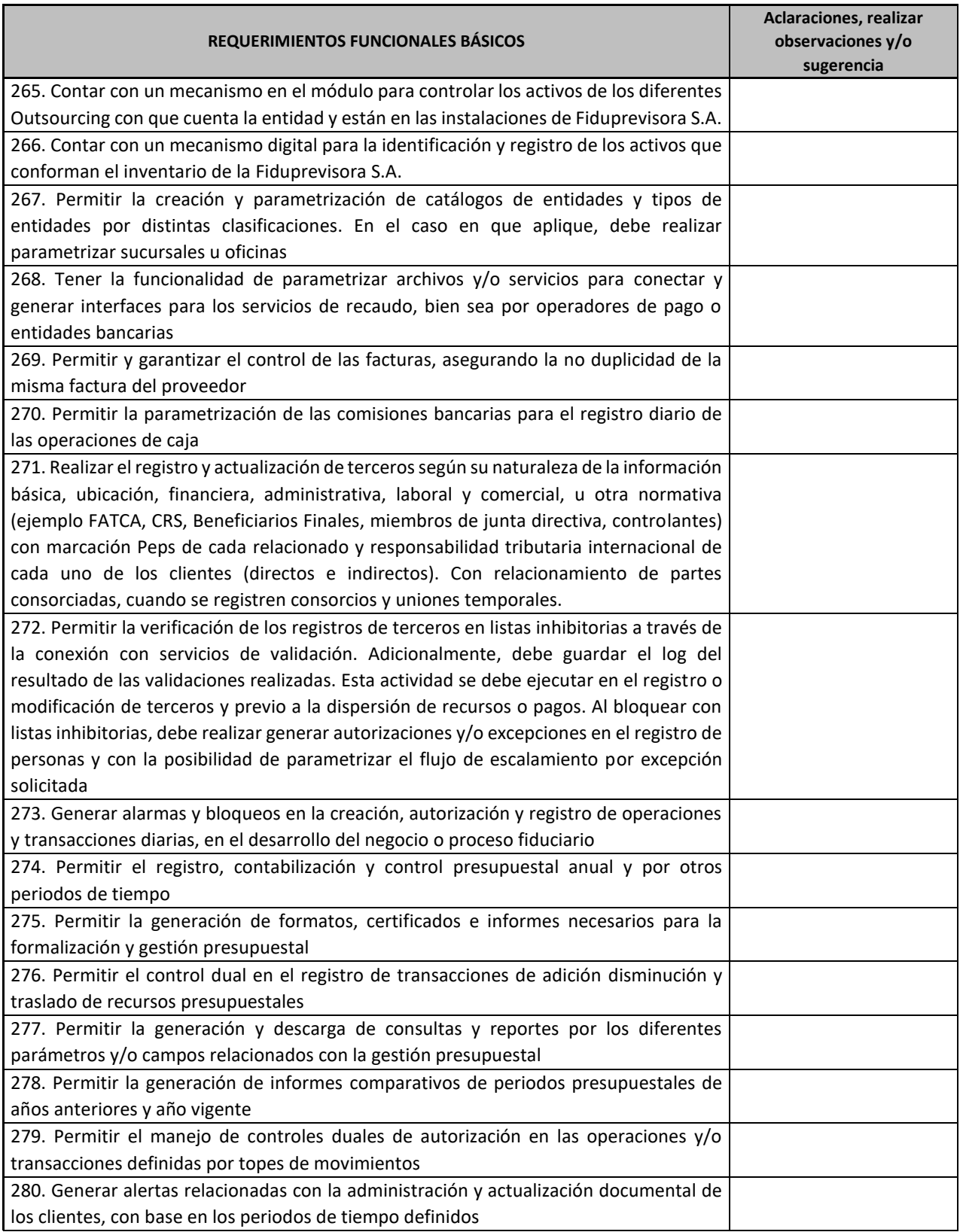

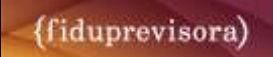

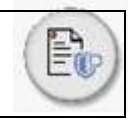

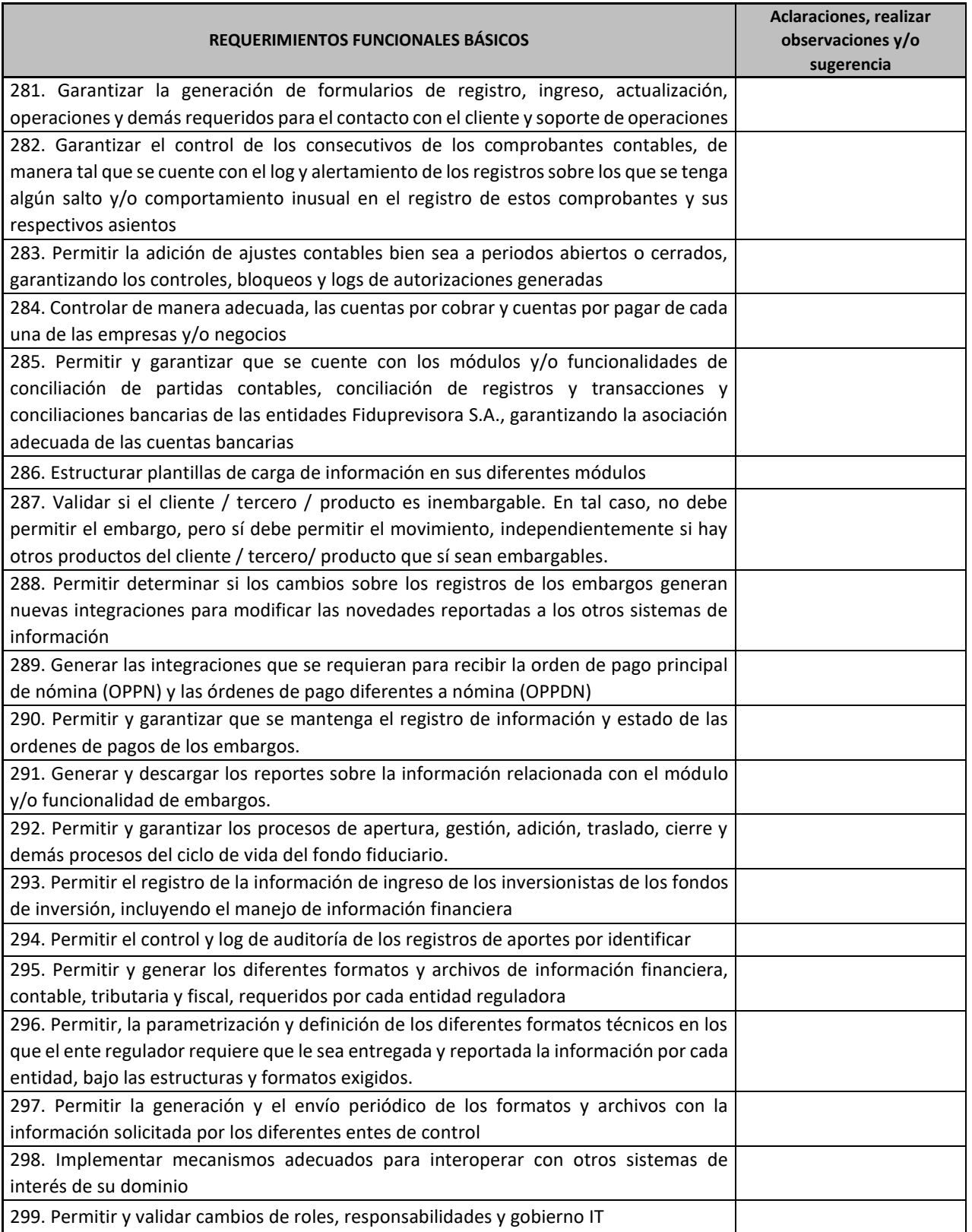

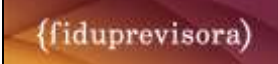

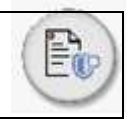

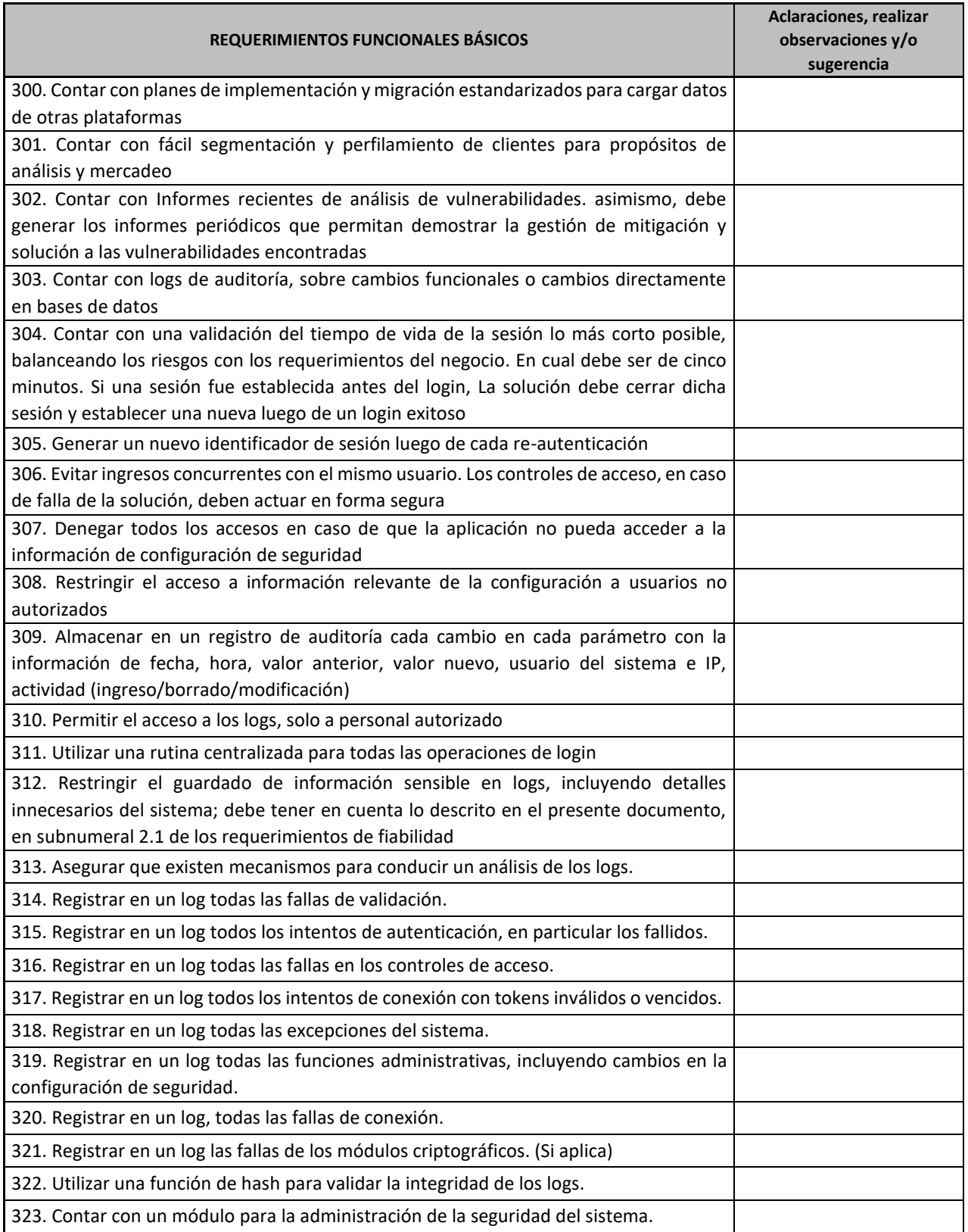

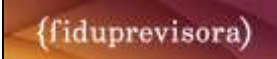

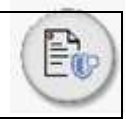

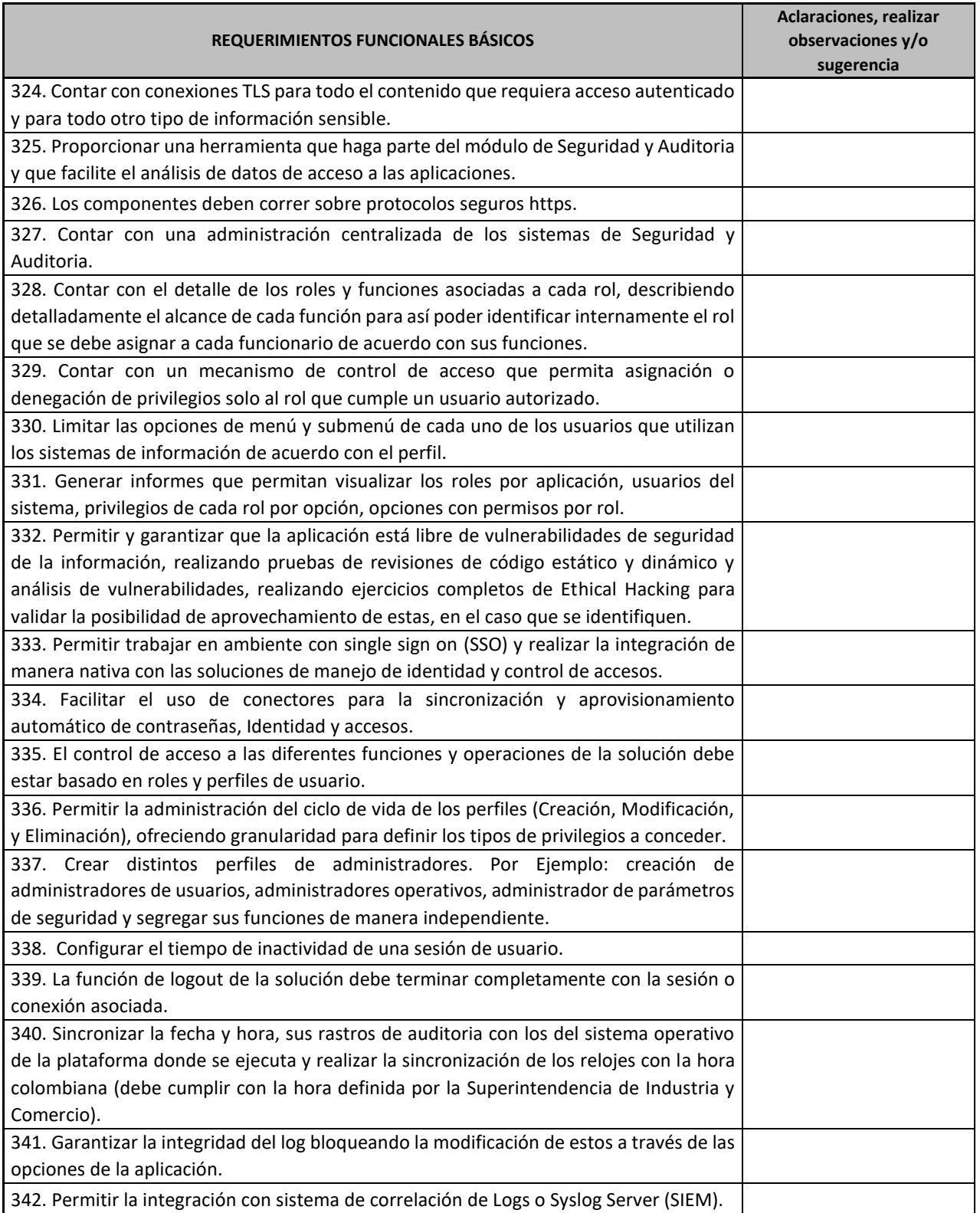

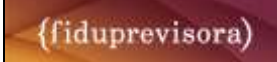

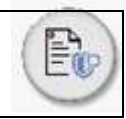

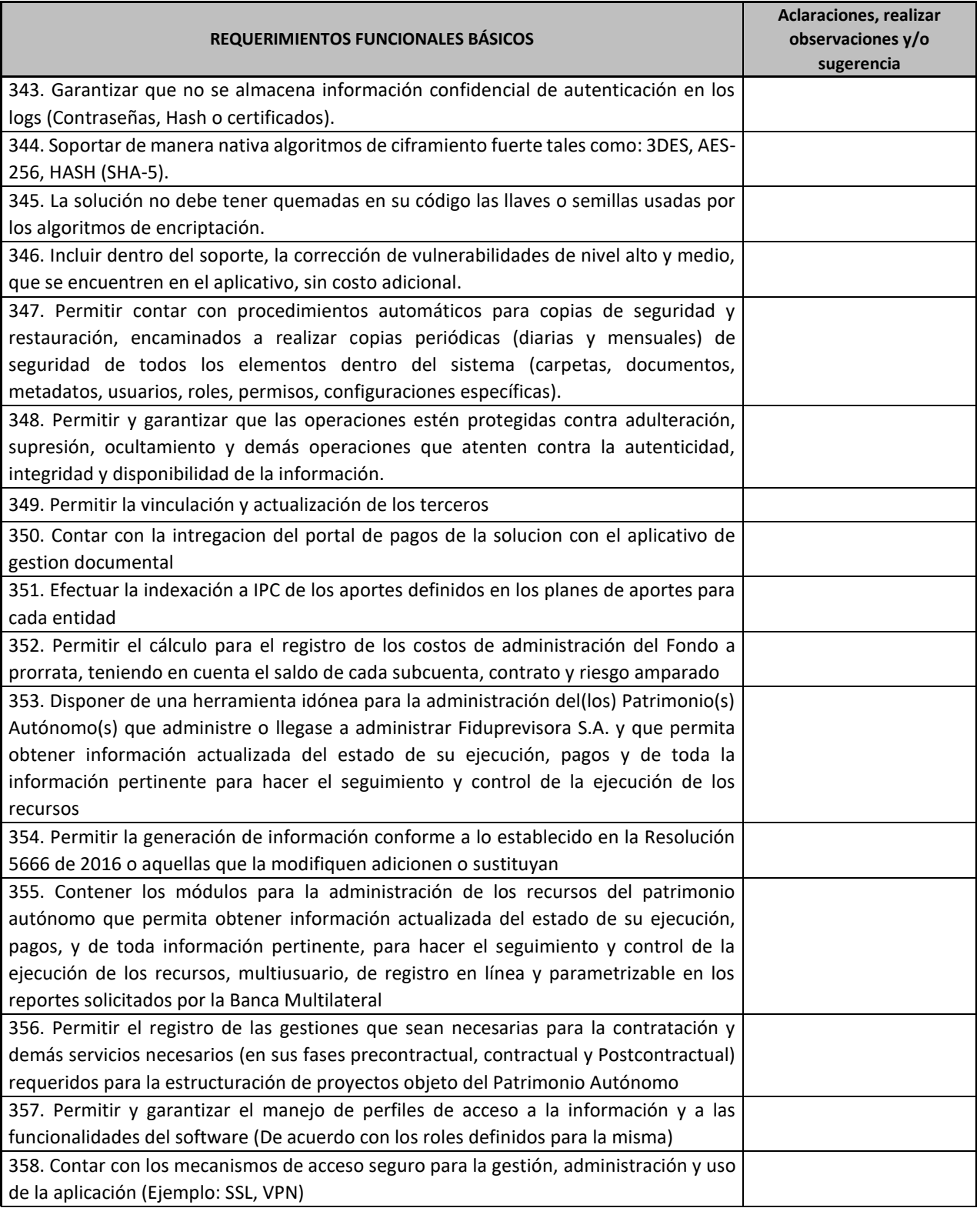

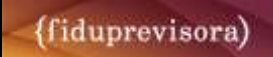

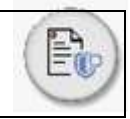

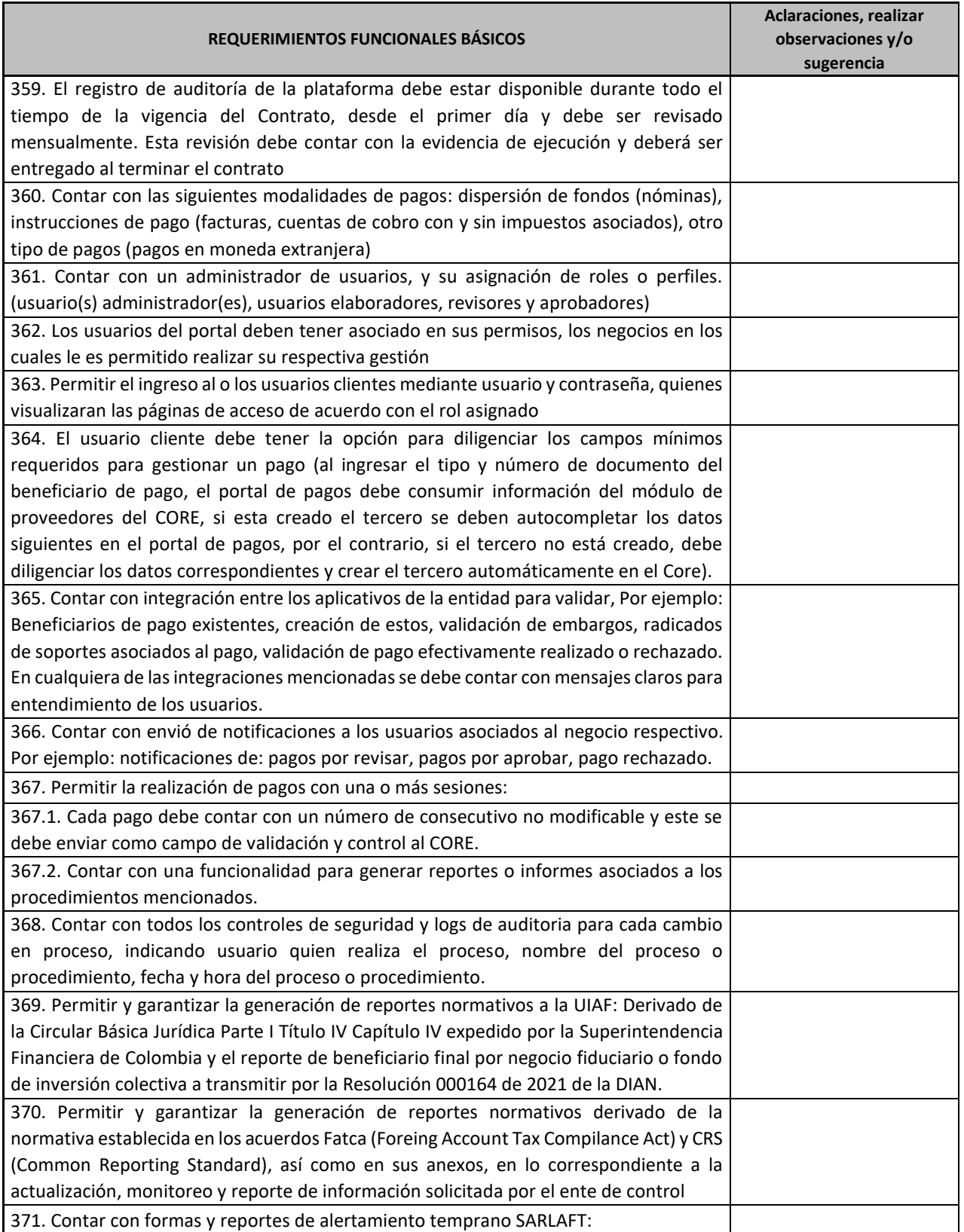

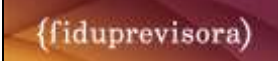

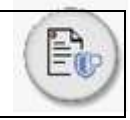

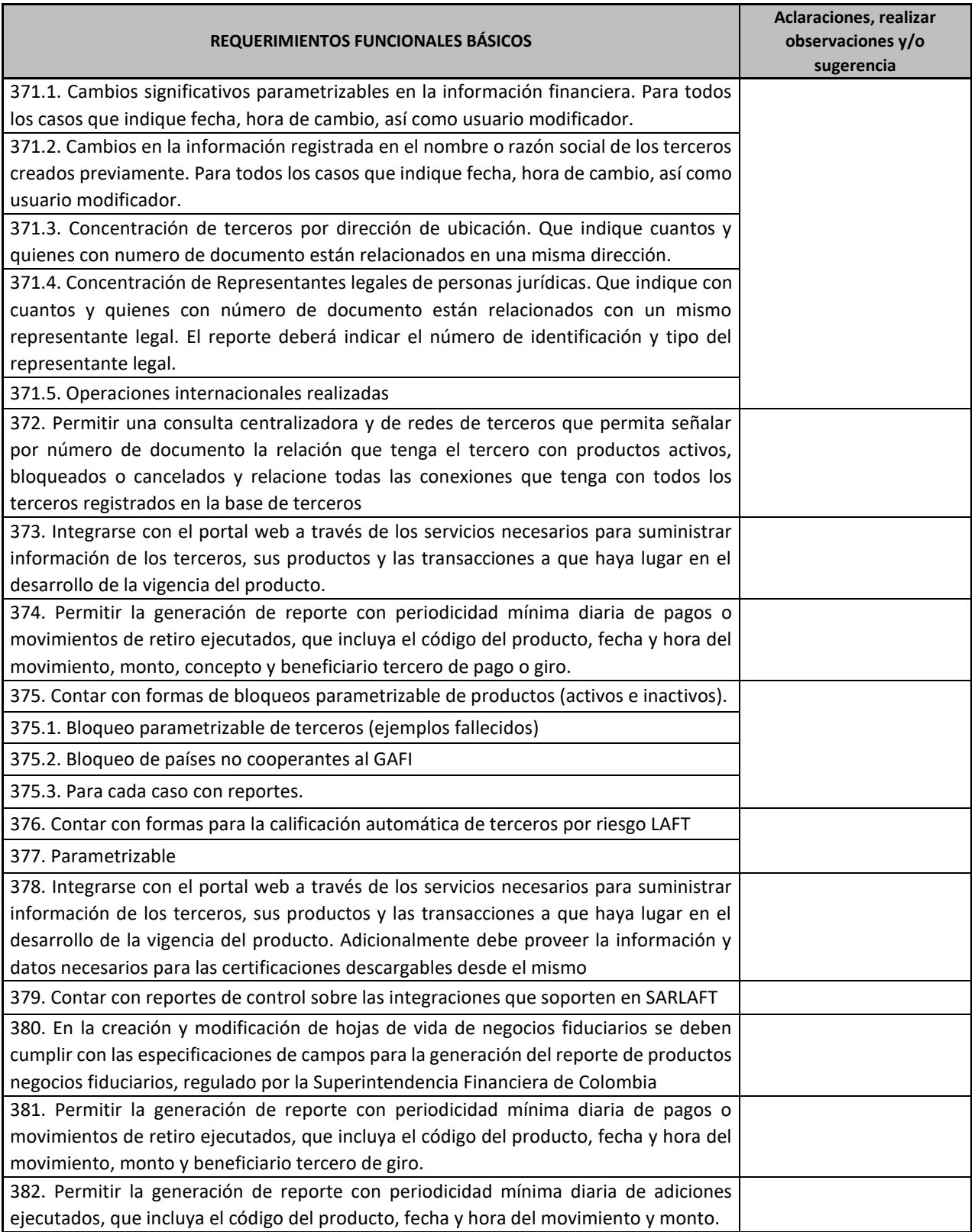

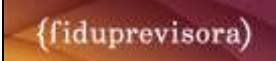

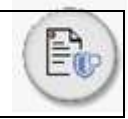

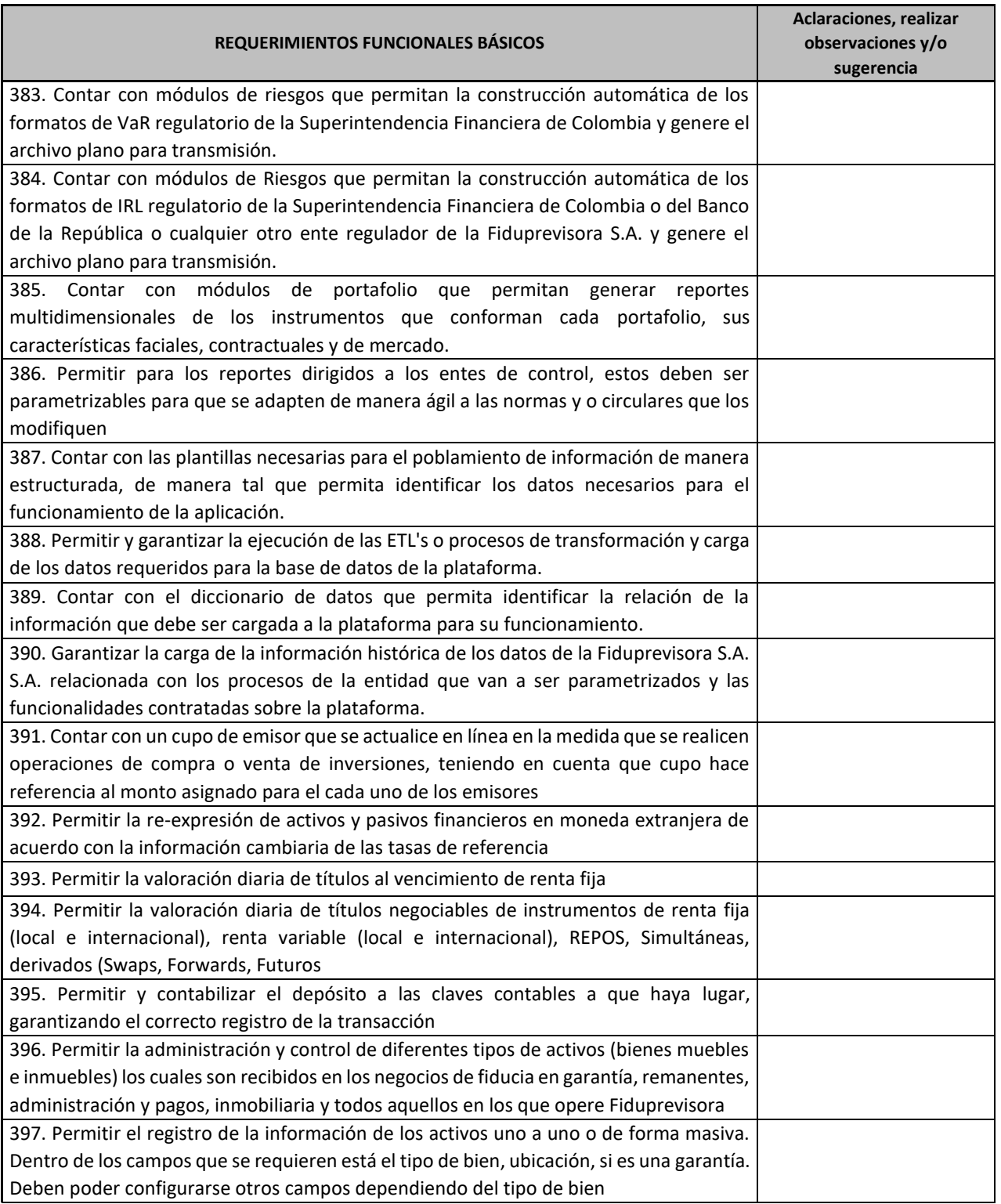

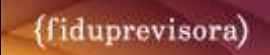

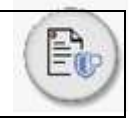

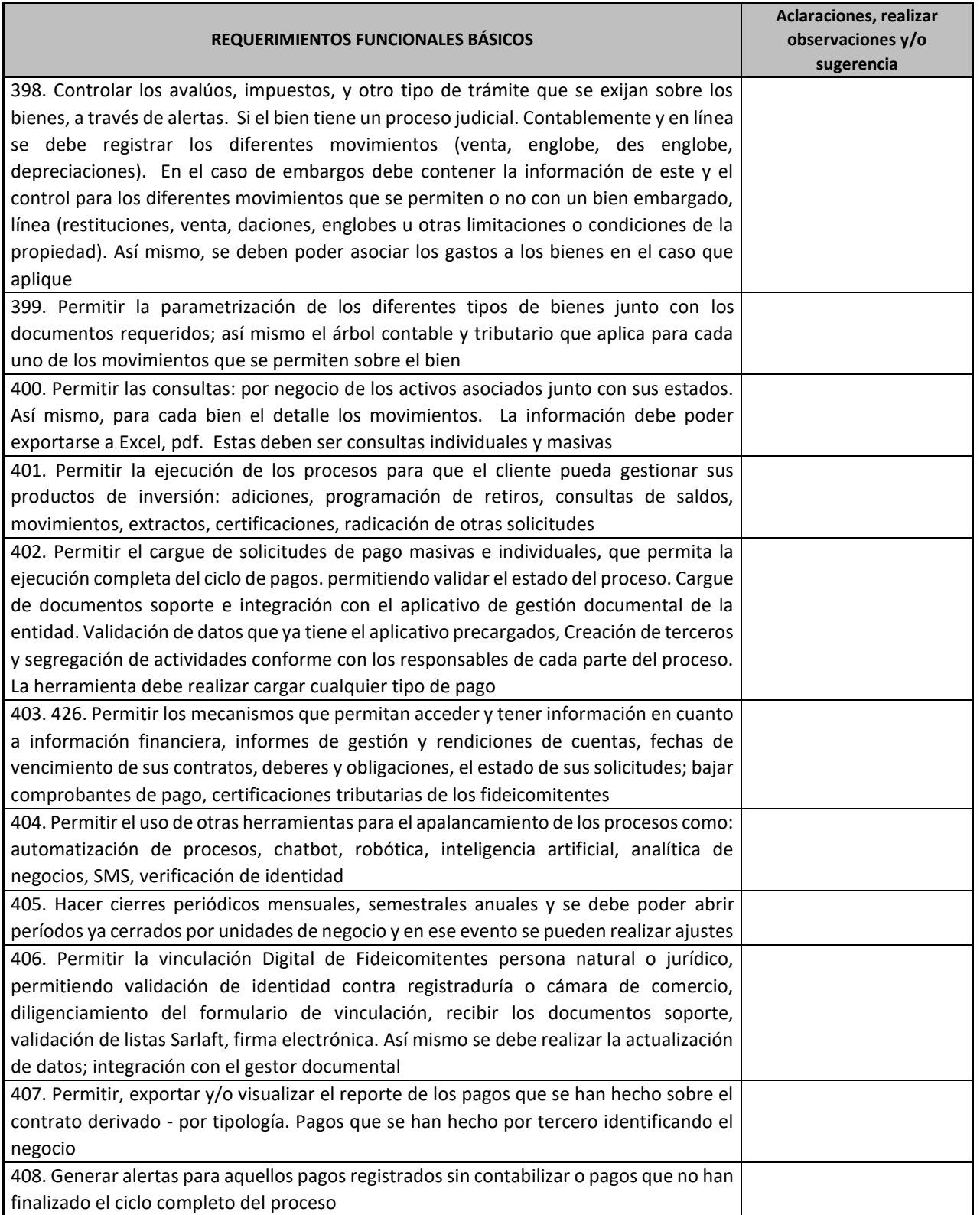

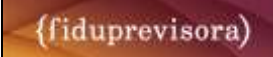

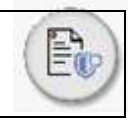

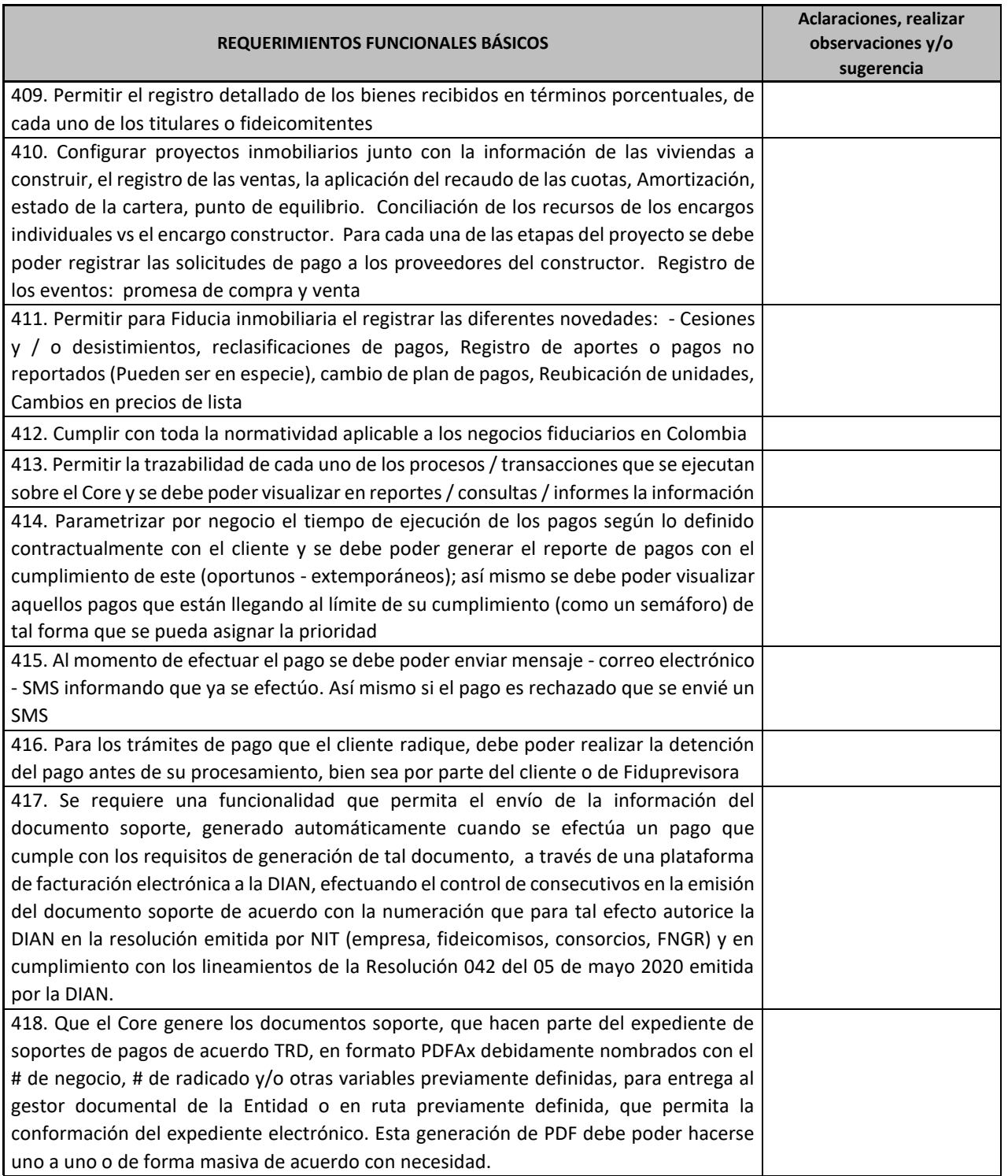

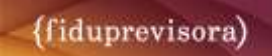

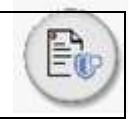

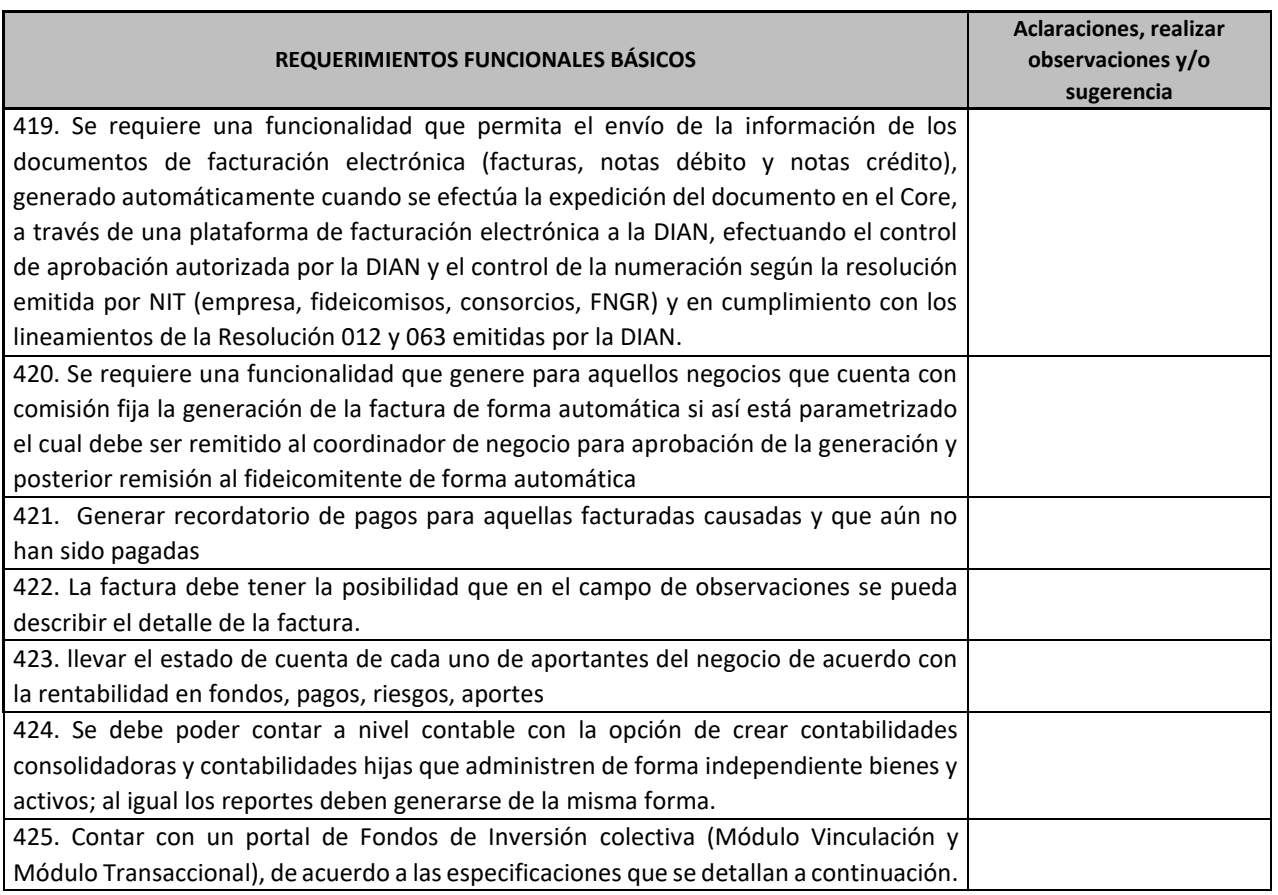

## **2.2.ESPECIFICACIONES DEL PORTAL FONDOS DE INVERSIÓN COLECTIVA**

#### **1. Requerimientos Tecnológicos**

Los Requerimientos tecnológicos se deben considerar de acuerdo a los establecidos en el presente documento.

#### **2. Requerimientos Funcionales**

#### **2.1. Módulo de Vinculación y Actualización**

Para atender las necesidades funcionales que apoyan el proceso de Vinculación y Transaccionalidad en Fiduprevisora para los Fondos de Inversión Colectiva se tienen los siguientes requerimientos:

Se requiere la implementación del módulo de certificación para la vinculación y actualización de personas naturales o jurídicas que pretendan tener un vínculo directo con la fiduciaria o indirecto a través de los negocios que la fiduciaria administra.

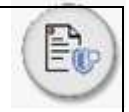

El proceso de certificación cuenta con dos fases: la primera relaciona la interacción del módulo de certificación con el vinculado y la segunda la parte administrativa (relativa a la fiduciaria) en la cual se realizará la verificación, aprobación y certificación de la vinculación del tercero.

Se requiere que la persona a vincular registre información en formularios dinámicos en el módulo de certificación y que este proceso esté en interacción con el CORE, e Inspektor (para el cruce en listas restrictivas).

El CORE expone información y permite el registro de información de acuerdo con las condiciones descritas para dar cumplimiento a la normatividad asociada al proceso de certificación. Por otro lado, el aplicativo Inspektor debe realizar el cruce en listas restrictivas de los terceros relacionados en el formulario.

Este proceso deberá cumplirse de acuerdo con las instrucciones establecidas por la Superintendencia Financiera de Colombia, así como las condiciones y reglas de negocio dadas por la Coordinación SARLAFT de la Fiduciaria, manuales y políticas SARLAFT, SARO, protección de datos y Seguridad de la Información.

### **2.1.1. Vinculación y Actualización: Requerimientos Generales**

- 1. Registro de usuarios por naturaleza (Persona Natural y Persona Jurídica)
- 2. Validación de identidad y firma (Constancia y aceptación de términos y reglamento)
- 3. Se debe contar con dos formularios diferenciados por la naturaleza, persona natural o persona jurídica. Se habilitarán campos del formulario de acuerdo con la obligatoriedad asignada por tipo de vínculo seleccionado.
- 4. Se deben identificar todos los campos que registren nombres y números de documentos para cruzar en listas restrictivas, si alguno de sus relacionados se encuentra en lista Vinotinto o vinculante para Colombia (integración con Inspektor) no puede continuar con el proceso de vinculación.
- 5. Cada firma autorizada, deberá registrarse individualmente, para que de forma posterior pueda enlazarse como firma autorizada de un cliente.
- 6. Si el potencial cliente persona natural a vincular es menor de edad, debe habilitar y solicitar el diligenciamiento obligatorio de la firma autorizada.
- 7. Cada parte de una unión temporal o consorcio deberá registrarse individualmente bajo la calidad requerida por el consorcio o unión temporal, para que de forma posterior pueda enlazarse como parte consorciada o de la unión temporal.
- 8. Una vez el cliente termine de registrar su información, el resultado de la consulta en listas restrictivas deberá ser visible para los validadores niveles 1.
- 9. Cuando se vayan a realizar ajustes o modificaciones, se debe solicitar un comentario/justificación para realizar los mismos.
- 10. Debe quedar la trazabilidad de lo entregado por el cliente y los ajustes realizados internamente por los roles de verificación de nivel 1, en caso de que haya lugar a ellos.
- 11. Todos los resultados obtenidos deben consolidarse en un informe resultado de debida diligencia que incorporé la observación del funcionario responsable de la verificación de la información y de la coherencia, además de la aprobación de los funcionarios con esta responsabilidad.
- 12. Una vez se valide y apruebe el cumplimiento de los requisitos exigidos por parte de un funcionario de la Unidad de Vinculados, el sistema debe permitir registrar la información en el CORE de conformidad con lo definido para dicha integración. Además, debe emitir el certificado de cumplimiento de requisitos en el cual señale el nombre o razón social según corresponda, el tipo y el número de documento, la fecha de vigencia del mismo y la calidad (esto solo para calidades principales).
- 13. Para rechazar una solicitud debe existir una justificación en el campo de observaciones por parte de cualquiera de los validadores.
- 14. El módulo de certificación debe contar con una forma de consulta interna, que les permita a los colaboradores de la Fiduciaria validar si un tercero cuenta o no con certificado de vinculación y con qué calidad.
- 15. El portal deberá generar mensajes o alertas sobre el cargue de la información para revisión por parte de los usuarios verificadores, así como cuando existan observaciones de cara al cliente.
- 16. Los batch o información del cliente debe estar encriptada con formato establecido por TI, para que permita garantizar la trasmisión de datos entre la página web y el CORE. Este control debe ser integral tanto al momento de consulta por parte del aplicativo como al momento de cargar la información.
- 17. La valoración del nivel de riesgo SARLAFT es diferente al perfil de riesgo del inversionista, son cálculos diferentes.
- 18. La información de los formularios y soportes adjuntos por los usuarios en el portal debe generar un ID para que sea identificado y se facilite el seguimiento. Así mismo, esta información se debe compartir con el gestor documental.
- 19. Generar un reporte interno para cada una de las solicitudes que no fueron aprobadas.

Se definió que los terceros a vincular y sus relacionados serán clasificados a través de las siguientes calidades, estableciendo principales y secundarias:

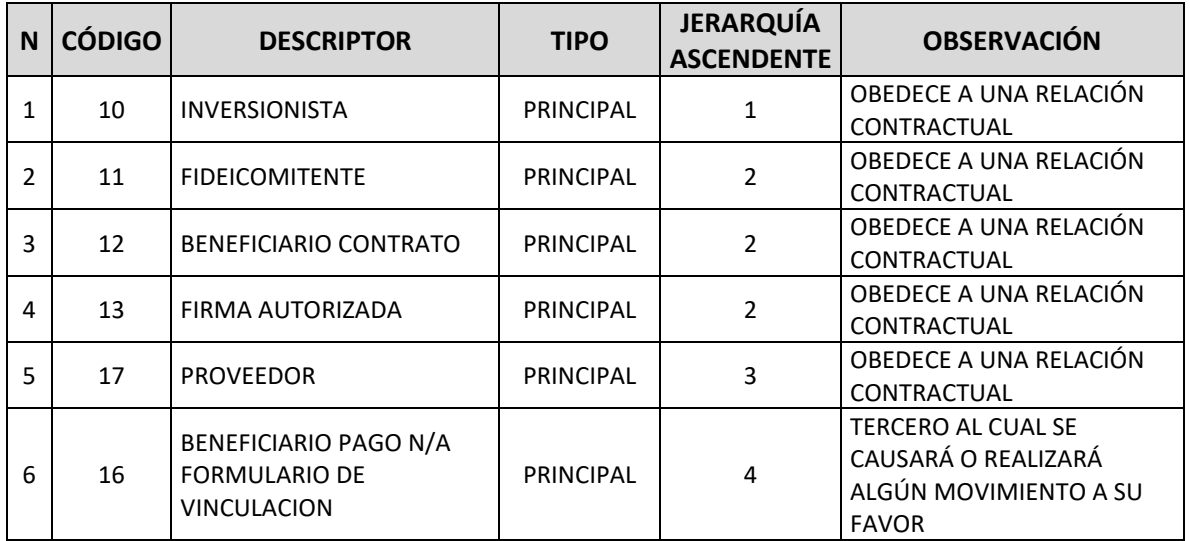

# **Tabla 1 Calidades terceros / Propuesta**

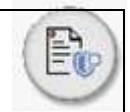

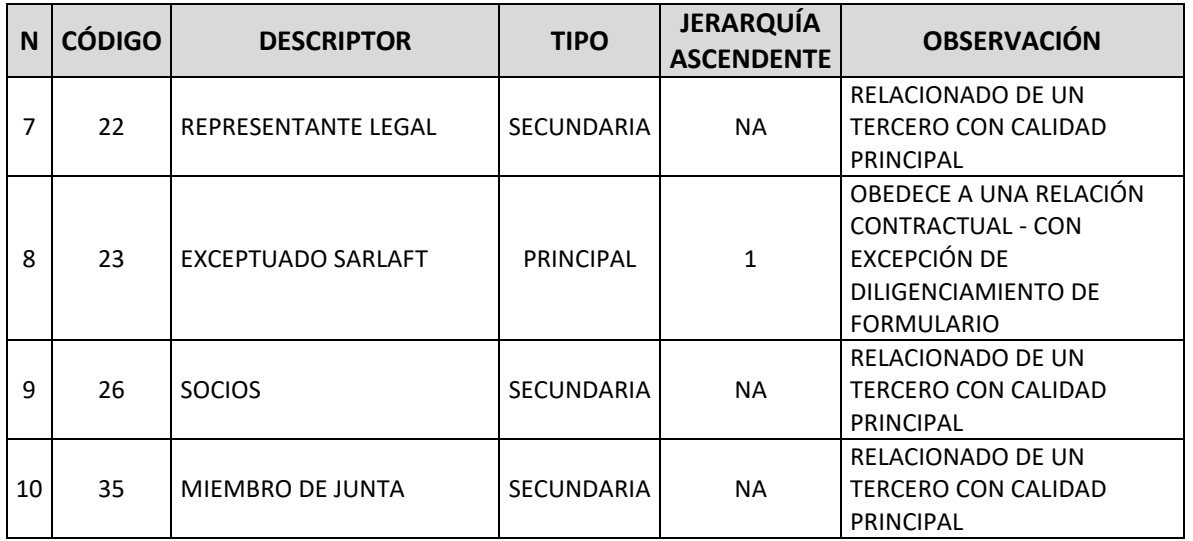

Se jerarquiza u ordena de forma ascendente la importancia de la calidad, así un tercero con una calidad de jerarquía 2 puede vincularse sin solicitar información adicional con calidades 3 o 4, por ejemplo.

# **2.1.2. Módulo de Certificación**

En esta parte el prospecto de vinculado o vinculado ingresará a la página web o App e identificará la opción de Módulo de Certificación. Una vez la seleccione, el proceso de interacción del módulo con el usuario se resume en:

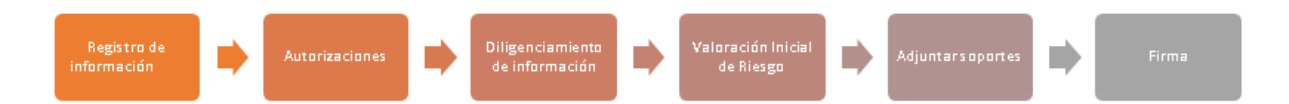

**Registro de usuarios:** debe permitir validar la existencia del tercero en **centrales de riesgo** y consultar en listas restrictivas, dependiendo del resultado se define si puede continuar con el acceso a las diferentes opciones de la página web o App.

**Autorizaciones:** desplegar todas las autorizaciones al potencial vinculado o vinculado, con las opciones de habilitar o no.

**Diligenciamiento de información:** debe permitir la captura de la información de acuerdo con la calidad seleccionado por el tipo de persona, a través de formularios.

**Calculo valoración inicial de riesgo:** debe permitir la ponderación y cálculo del nivel de riesgo LAFT al que está expuesta la fiduciaria por la vinculación de cada tercero. El resultado obtenido NO debe ser visible para el cliente.

**Adjuntar soportes:** debe permitir recolectar los soportes que respaldan la información de los

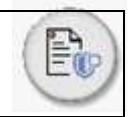

terceros en proceso de vinculación.

**Firma:** debe permitir recolectar la firma electrónica o digital de acuerdo con la definición establecida en el proyecto.

Previo al registro de la información de los usuarios, es necesario presentar la siguiente información al prospecto de vinculado o vinculado a modo de introducción al proceso que realizará en el portal:

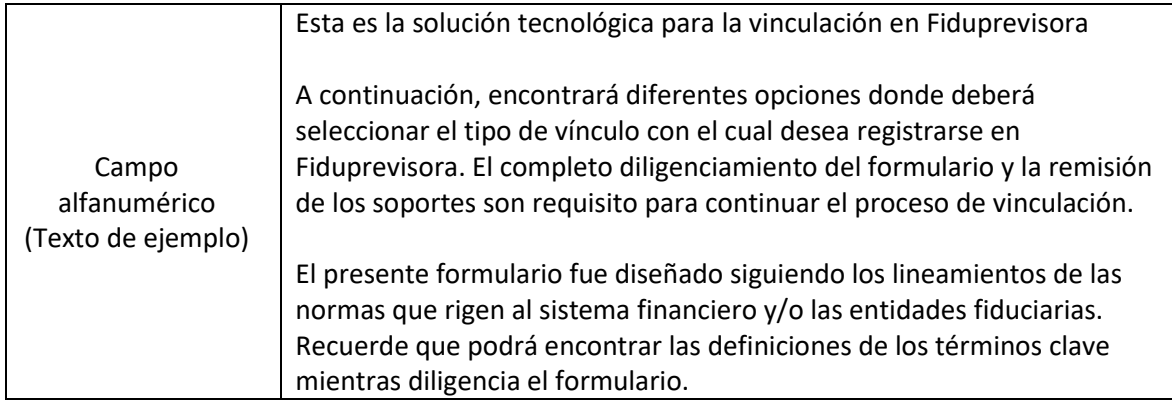

\*La edición de esta información estará a cargo del rol operativo de la UV.

A continuación, se describe la entrada al proceso funcional y los controles de validación de entrada por las actividades macro.

# **Entrada del proceso (Funcional)**

El usuario deberá ingresar a la página web de Fiduprevisora SA[, www.fiduprevisora.com.co,](http://www.fiduprevisora.com.co/) donde encontrará el acceso al portal de servicios Fondos de Inversión de la fiduciaria. Deberá visualizarse la opción para realizar el registro en el portal de servicios.

Una vez seleccione la opción de registro en el Módulo de Certificación, el sistema debe permitir seleccionar si es una persona natural o una persona jurídica. Dependiendo de la opción seleccionada, deberá habilitar los siguientes campos, los cuales serán de obligatorio diligenciamiento:

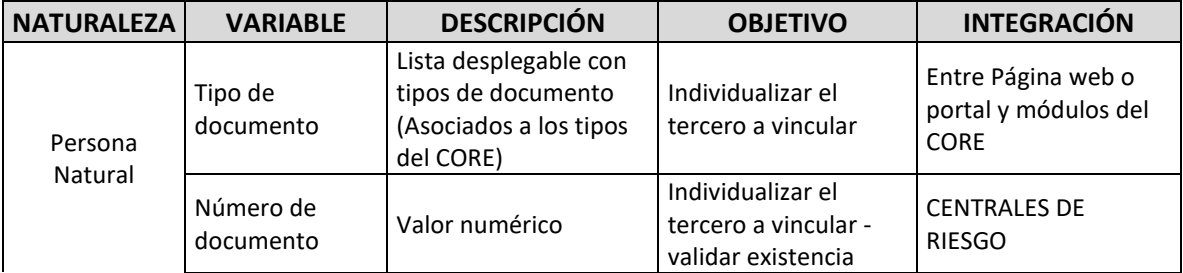

# **Tabla 2 Campos Registro Usuario por naturaleza**

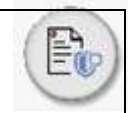

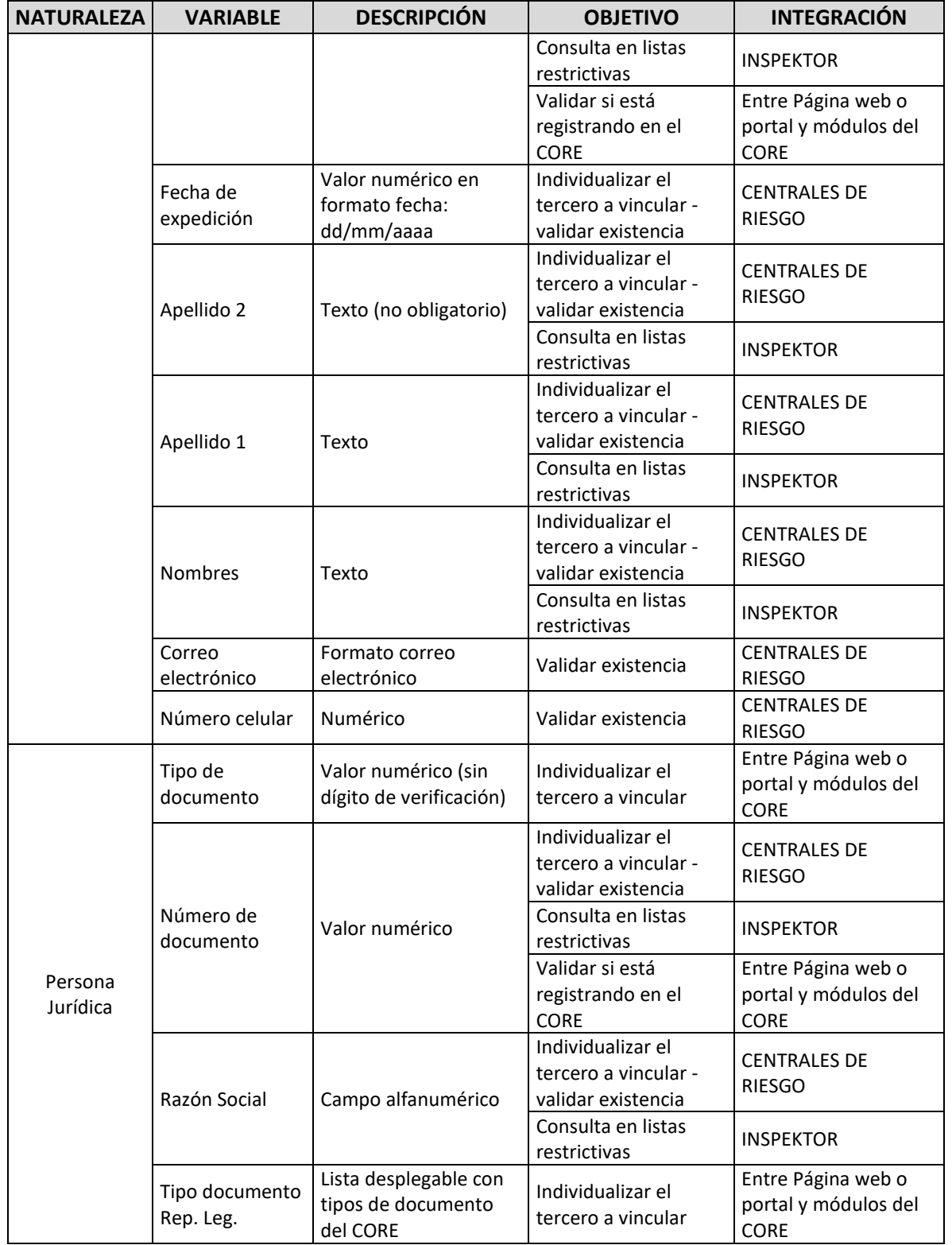

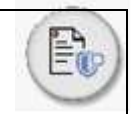

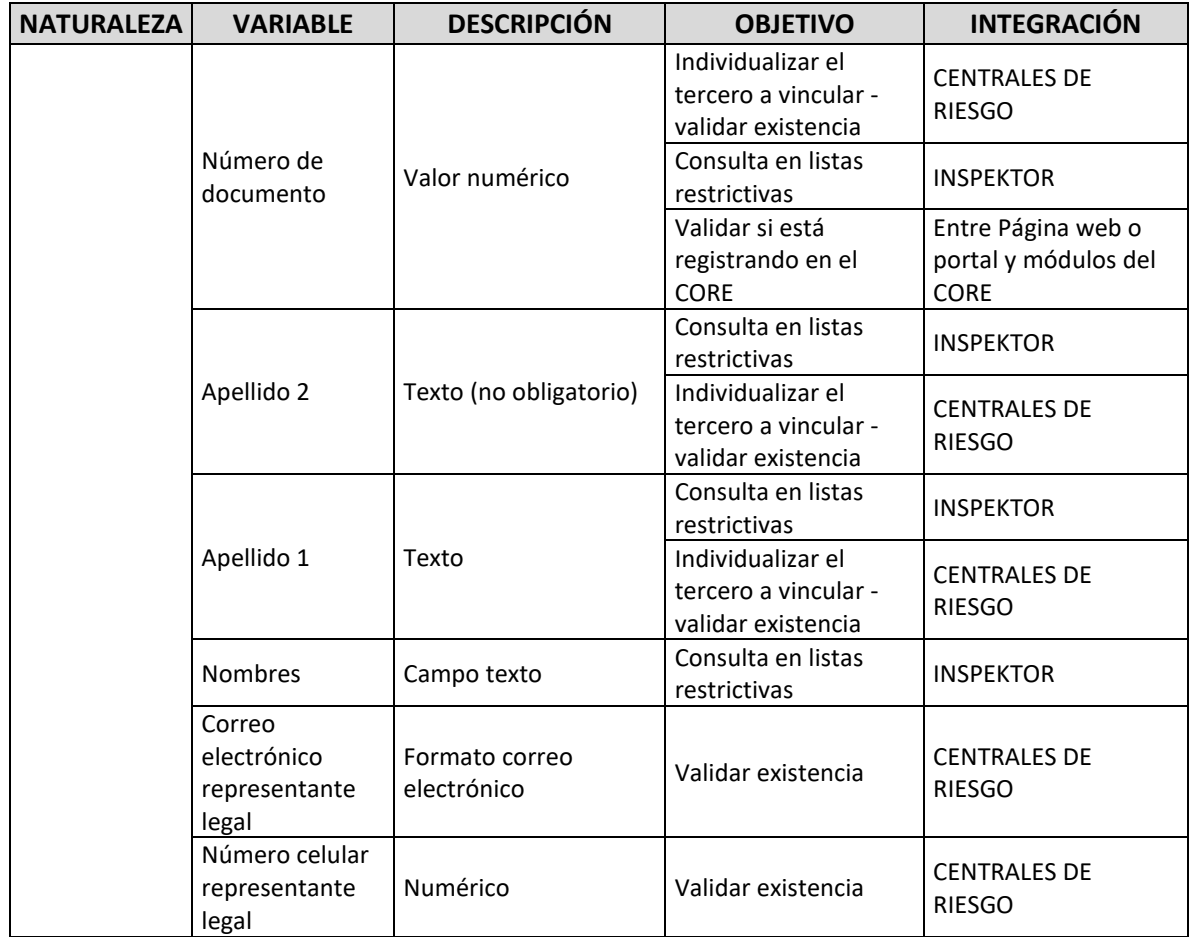

Una vez haya seleccionado estas opciones se debe habilitar botón para iniciar con el proceso. Añadir botón: 'Iniciar registro'.

# **Controles de Validación de Entrada**

Para permitir el registro del potencial usuario, se deberán realizar las siguientes validaciones de manera simultánea antes de desplegar los formularios de vinculación al cliente:

- Listas Restrictivas: Validación en el aplicativo Inspektor.
- Existencia: Herramienta de validación de identidad centrales de riesgo.

El objetivo de estas validaciones es el de identificar coincidencias en Listas Restrictivas, validar la existencia de la persona que solicita la vinculación a la fiduciaria.

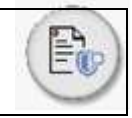

# **Tabla 3 Validaciones iniciales**

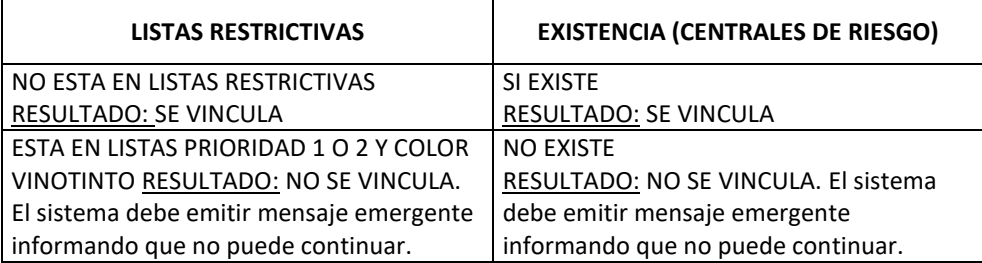

De acuerdo con las condiciones ofertadas con el potencial proveedor de centrales de riesgo se establecerá el número de validaciones diarias de existencia que podría procesar por tercero que pretenda ejecutar el registro en el Módulo de Certificación.

#### **Autorizaciones**

Se debe habilitar con hipervínculos todas las políticas de tratamiento de datos y SARLAFT de la fiduciaria y las opciones de autorización que debe otorgar el potencial vinculado o vinculado.

#### **a. Entrada al proceso funcional**

Teniendo en cuenta que el tercero a registrar no está en listas restrictivas y si existe bajo los parámetros de validación establecidos, se debe habilitar en la aplicación las autorizaciones que se requieren para dar tratamiento adecuado a los datos.

La sesión de autorizaciones se debe habilitar para la revisión y aprobación de todos los vinculados o potenciales vinculados que quieran hacer uso del Módulo de Certificación como completitud al proceso de registro.

#### **b. Controles de validación de entrada**

- Si el potencial vinculado o vinculado no autoriza o acepta las opciones mencionadas, no podrá continuar con el proceso de registro en el Módulo de Certificación.
- Si el potencial vinculado o vinculado no autoriza o acepta las opciones mencionadas, el Módulo de Certificación debe emitir un mensaje emergente que indique lo siguiente: *" Gracias por hacer uso de nuestro aplicativo, no podemos continuar con el proceso. Para mayor información comuníquese con nuestra línea de atención 01800XXXXXXX" (***Este mensaje debe ser editable**).
- Si el potencial vinculado o vinculado no autoriza o no acepta las opciones mencionadas, el Módulo de Certificación no deberá guardar información alguna sobre el registro de información intentado. Si intenta registrarse nuevamente, deberá permitirlo tantas veces como lo permita la consulta en centrales de riesgo dispuesto.

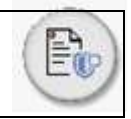

## **Diligenciamiento de Formularios**

De acuerdo con la naturaleza del usuario ya registrado se habilitarán campos de captura de información que componen cada formulario de acuerdo con la calidad del vinculado. A continuación, se presentará cómo debe ser el proceso para: persona jurídica y persona natural.

## **2.1.2.1.Persona Jurídica**

Seguirá el siguiente proceso:

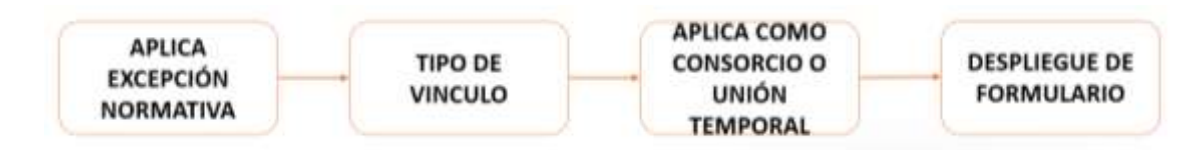

## **Entrada del proceso funcional**

El sistema debe realizar la siguiente consulta:

I. APLICA EXCEPCIÓN NORMA (se debe permitir modificar la lista de opciones - **editable**):

## **Tabla 4 Excepción PJ**

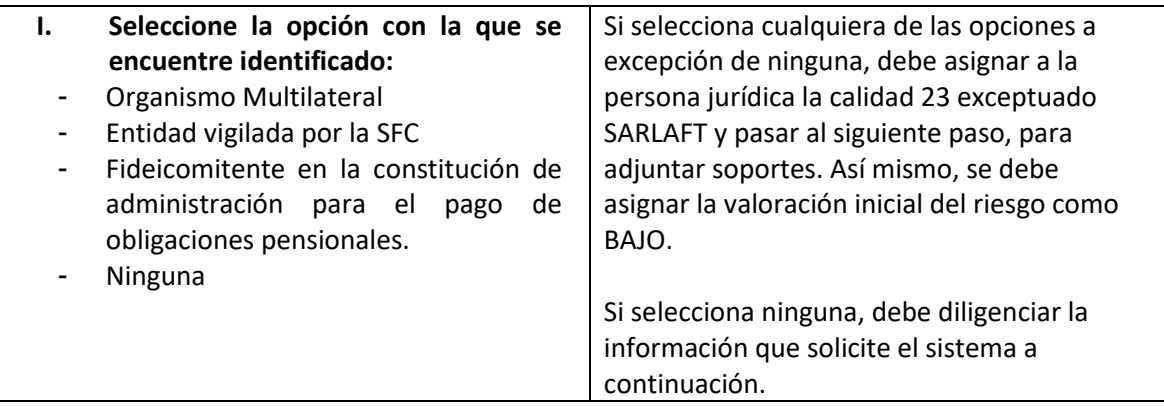

De forma posterior, es preciso consultar el tipo de vínculo (calidades principales), con el cual desea vincularse con la fiduciaria y si el tercero a vincular corresponde a un consorcio o unión temporal:

Habilitar lista desplegable con la siguiente información:

- II. TIPOS DE VÍNCULO:
	- INVERSIONISTA
	- **FIDEICOMITENTE**
	- BENEFICIARIO DE CONTRATO
	- PROVEEDOR

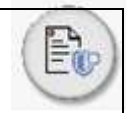

• INVERSIONISTA Y FIDEICOMITENTE (Esta opción habilitará la totalidad de los campos obligatorios definidos en el Anexo1-PJ & Anexo2-PN)

La selección que se realice de las opciones anteriores será de una única opción. El usuario no podrá seleccionar varias opciones a la vez y será de obligatorio cumplimiento que seleccione una opción para continuar con el proceso.

Si selecciona la opción: 'inversionista y fideicomitente' debe relacionarle las dos calidades en el CORE Fiduciario y luego habilitar todos los campos requeridos para cada tipo de calidad.

De acuerdo con la opción seleccionada el sistema debe validar en el CORE si el tercero ya existe, del cual se pueden derivar tres posibles escenarios: i) no ha sido creado en el CORE; ii) ha sido creado con la calidad seleccionada; y iii) ha sido creado con una calidad principal diferente a la seleccionada. Para todos los casos en los cuales se identifique que ha sido creado previamente, se debe validar la fecha de actualización de dicha información.

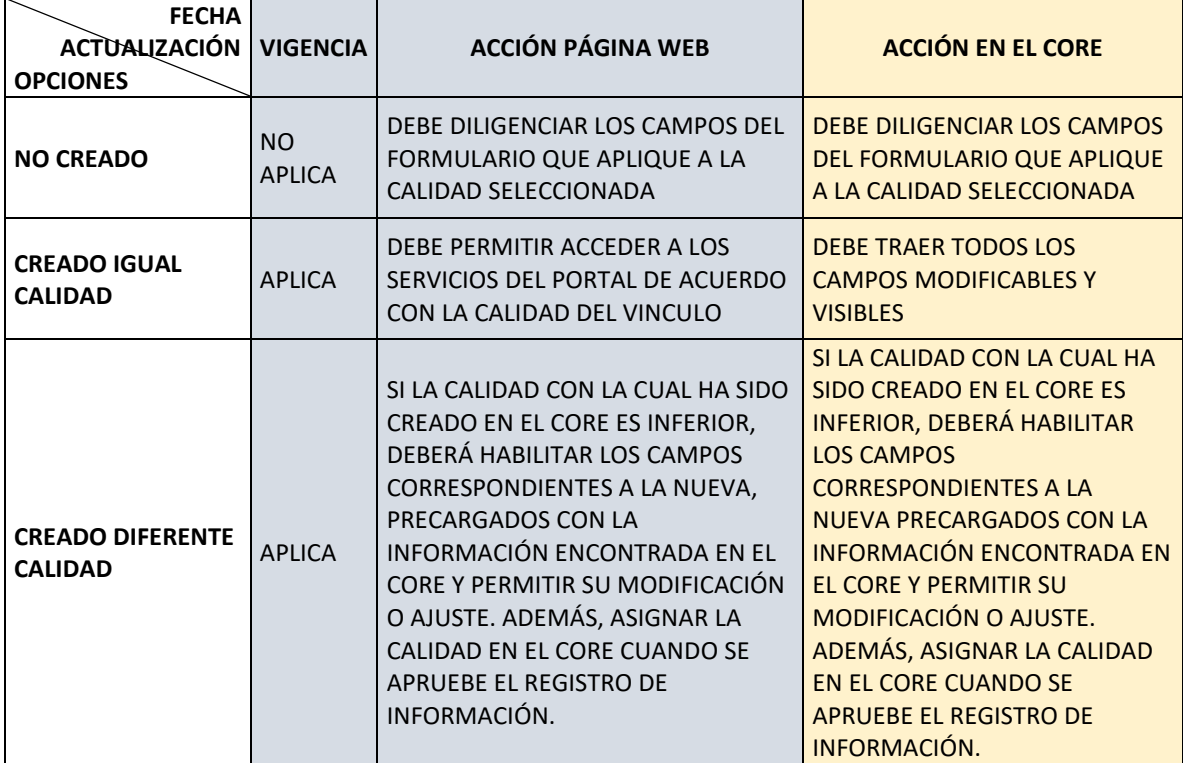

# **Tabla 5 Tipo de vínculo**

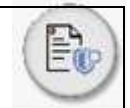

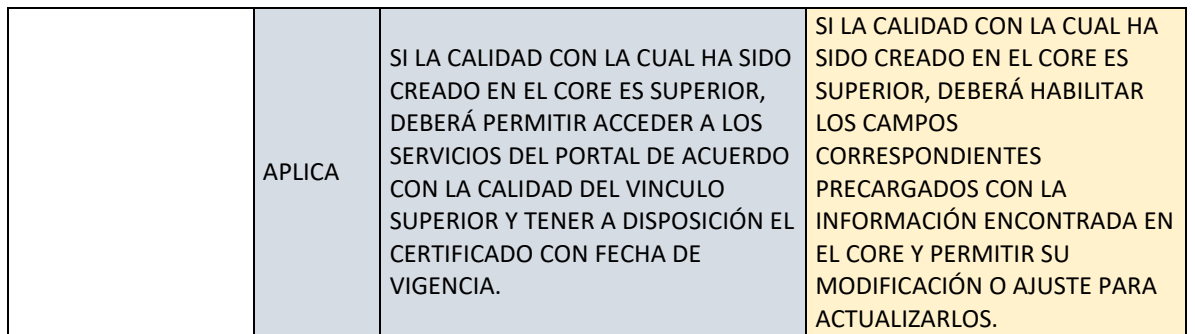

# III. ¿EL TERCERO QUE SE ESTA VINCULANDO ES UN CONSORCIO O UNIÓN TEMPORAL?

Habilitar lista desplegable con dos opciones:

- SI
- NO

La selección que se realice de las opciones anteriores será de una única opción. El usuario no podrá seleccionar varias opciones a la vez y será de obligatorio cumplimiento que seleccione una opción para continuar con el proceso.

- Si la respuesta es negativa: 'NO'; debe habilitar el formulario de acuerdo con los filtros realizados en el punto b.
- Si la respuesta es afirmativa: 'SÍ'; debe habilitar los siguientes campos:

#### **Tabla 6 partes consorciadas o de la unión temporal**

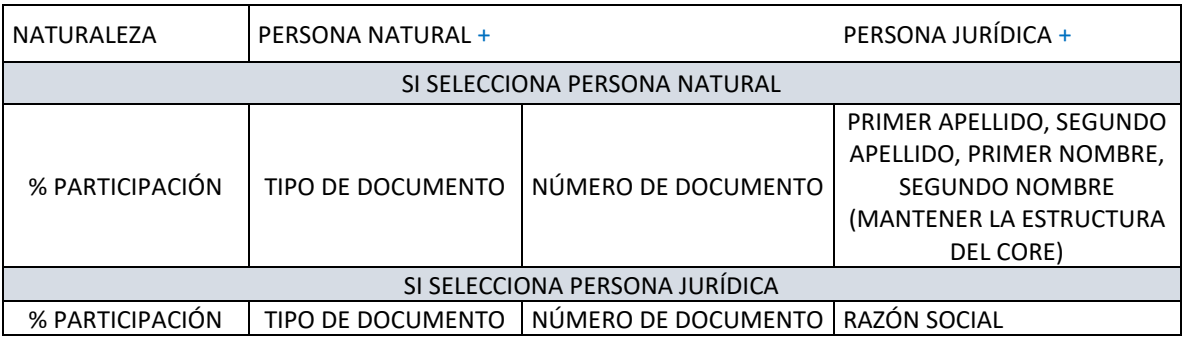

- \*Al seleccionar persona natural o persona jurídica y dar clic en la opción '+' o de 'añadir', la tabla deberá desplegar una fila donde se puedan añadir las variables descritas en la tabla: % participación, Tipo de documento (esto debe ser una lista desplegable dependiendo de la naturaleza. Esta información tendrá en cuenta los tipos de documento existentes en el aplicativo el CORE), Número de documento y espacio para nombres en caso de persona natural o razón social en caso de persona jurídica.
- Validación: Debe permitir adicionar todas las partes consorciadas o de la unión temporal que la compongan hasta que la suma de todos los porcentajes de participación sea igual a 100%.

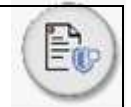

- Para certificar un consorcio o unión temporal, debe entregar información tanto del consorcio o unión temporal bajo la calidad requerida como cada una de sus partes consorciadas o de la unión temporal. Por lo anterior, cada uno de los terceros que conforma la parte consorciada o de la unión temporal debe vincularse bajo la calidad y naturaleza que esté solicitando. Se debe validar en el CORE si ya ha sido creado con una calidad igual o superior y de estar creado, validar el estado de la vigencia de dicha vinculación. Así, si ya cuenta con la calidad mínima requerida y mantiene fecha vigente respecto de la fecha de registro en la página web, no deberá solicitarle información adicional sobre la parte consorciada. Si no cuenta con la calidad mínima requerida o la fecha esta vencida deberá notificar que la parte consorciada debe vincularse individualmente bajo la misma calidad que el consorcio o unión temporal.

# **Funcionalidades para la persona jurídica:**

# • **Cambio de Representante Legal**

Se debe permitir a las personas jurídicas solicitar el cambio de representante legal, para registrar una solicitud de cambio debe anexar: el certificado de existencia o representación legal o su documento equivalente y la copia del documento de identidad del nuevo representante legal. Así una vez validado el cambio por el validador nivel 1 y 3, respectivamente, se debe habilitar el acceso al módulo al nuevo representante legal para tener acceso a la información de la persona jurídica y realizar la actualización.

# • **Cambio de nombre persona natural**

Se debe permitir a las personas naturales solicitar el cambio de nombre, para registrar una solicitud de cambio debe anexar: copia del documento de identidad. Así una vez validado el cambio por el validador nivel 1 y 3, respectivamente, se debe registrar el ajuste en el CORE.

# • **Firmas autorizadas (Solo aplica para Inversionistas y Fideicomitentes)**

Se debe habilitar una opción para autorizar firmas u ordenadores del gasto.

Se debe contar con la siguiente opción: ¿Desea habilitar a otra persona como firma autorizada? Variables de respuesta:

- SI
- NO

\*Esta opción, solo se habilitará cuando el titular (persona jurídica) tenga su información actualizada. La selección que se realice de las opciones anteriores será de una única opción. El usuario no podrá seleccionar varias opciones a la vez.

Si selecciona: 'SI', se deben habilitar los siguientes campos:

"YO AUTORIZO A:

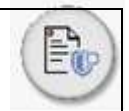

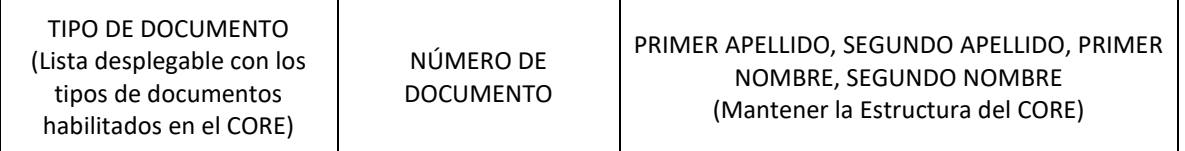

PARA QUE REALICE MOVIMIENTOS TRANSACCIONALES SOBRE LOS PRODUCTOS QUE TENGO EN FIDUPREVISORA."

Además, debe tener el enlace *adicionar otra firma autorizada*, para que relacione todas las firmas autorizadas requeridas por el cliente. Cada firma autorizada, deberá registrarse individualmente, para que de forma posterior pueda enlazarse como firma autorizada de un cliente.

Para realizar la asociación de la firma autorizada, el usuario deberá consultar por tipo de documento y número de documento. Para que la persona natural designada como firma autorizada aparezca en los resultados de la búsqueda, este debe realizar su vinculación como firma autorizada previa e individualmente.

Para el cambio de firmas autorizadas, el titular persona natural o el representante legal de una persona jurídica, tendrá la opción de incluir o actualizar firmas autorizadas solo si la información se encuentra actualizada. En caso contrario, no se deberá habilitar la sección de firma autorizada.

# **2.1.2.2.Persona Natural**

Seguirá el siguiente proceso:

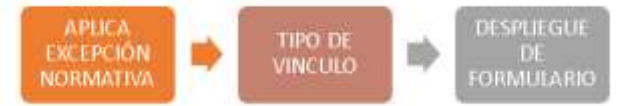

# **Entrada del proceso funcional**

I. APLICA EXCEPCIÓN NORMA (se debe permitir modificar la lista de opciones. Mientras solo exista como opción únicamente: 'ninguna', esta consulta no debe ser visible para el tercero en la página y debe omitirse):

# **Tabla 7 Excepción PN**

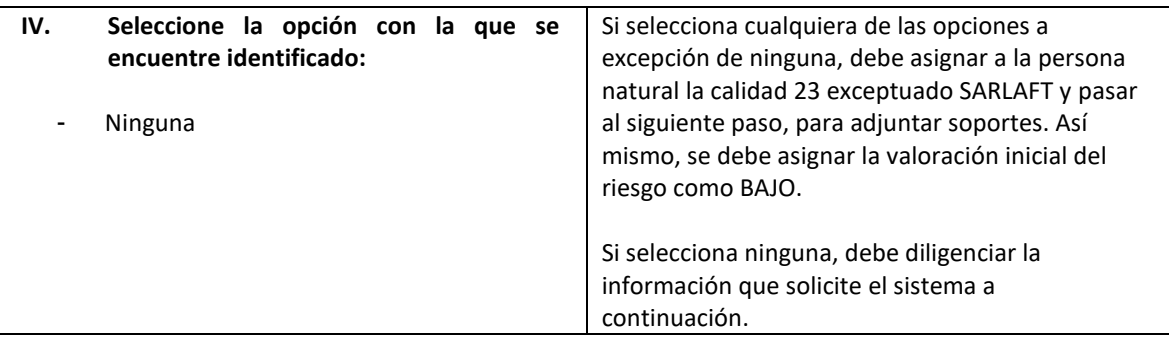

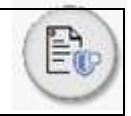

De forma posterior, es preciso consultar el tipo de vínculo (calidades principales), con el cual desea vincularse con la fiduciaria.

II. Habilitar lista desplegable con la siguiente información:

TIPO DE VÍNCULO:

- INVERSIONISTA
- FIDEICOMITENTE
- BENEFICIARIO DE CONTRATO
- **PROVEEDOR**
- FIRMA AUTORIZADA
- INVERSIONISTA Y FIDEICOMITENTE

La selección que se realice de las opciones anteriores será de selección única. El usuario no podrá seleccionar varias opciones a la vez y será de obligatorio cumplimiento que escoja una opción para continuar con el proceso.

## **Controles de validación de entrada**

De acuerdo con la opción seleccionada anteriormente, el sistema debe validar en el CORE si el tercero ya ha sido creado, del cual se pueden derivar tres posibles escenarios: i) no ha sido creado en el CORE; ii) ha sido creado con la calidad seleccionada; y iii) ha sido creado con una calidad principal diferente a la seleccionada. Para todos los casos en los cuales se identifique que ha sido creado previamente, se debe validar la fecha de actualización de dicha información. Tal y como se describe en la tabla N 5.

#### Firmas autorizadas

Se debe habilitar opción para autorizar una firma.

Se debe contar con la siguiente opción: ¿Desea habilitar a otra persona como firma autorizada? Variables de respuesta:

- SI
- NO

\*Esta opción, solo se habilitará cuando el titular tenga su información actualizada. La selección que se realice de las opciones anteriores será de una única opción. El usuario no podrá seleccionar varias opciones a la vez.

Si selecciona: 'SI', se deben habilitar los siguientes campos:

#### "YO AUTORIZO A:

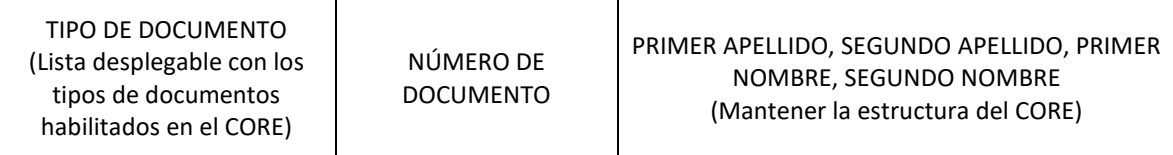

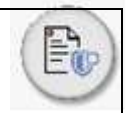

PARA QUE REALICE MOVIMIENTOS TRANSACCIONALES SOBRE LOS PRODUCTOS QUE TENGO EN FIDUPREVISORA."

Además, debe tener el enlace *adicionar otra firma autorizada*, para que relacione todas las firmas autorizadas requeridas por el cliente. Cada firma autorizada, deberá registrarse individualmente, para que de forma posterior pueda enlazarse como firma autorizada de un cliente.

Para realizar la asociación de la firma autorizada, el usuario deberá consultar por tipo de documento y número de documento. Para que la persona natural designada como firma autorizada aparezca en los resultados de la búsqueda, este debe realizar su vinculación como firma autorizada previamente.

Para el cambio de firmas autorizadas, el titular persona natural o el representante legal de una persona jurídica, tendrá la opción de incluir o actualizar firmas autorizadas solo si la información se encuentra actualizada. En caso contrario, no se deberá habilitar la sección de firma autorizada.

## • **Sección solo para clientes**

Si el tipo de vínculo de una persona natural o jurídica seleccionado es *Inversionista* o *fideicomitente,* debe habilitar la selección de los siguientes productos según su selección:

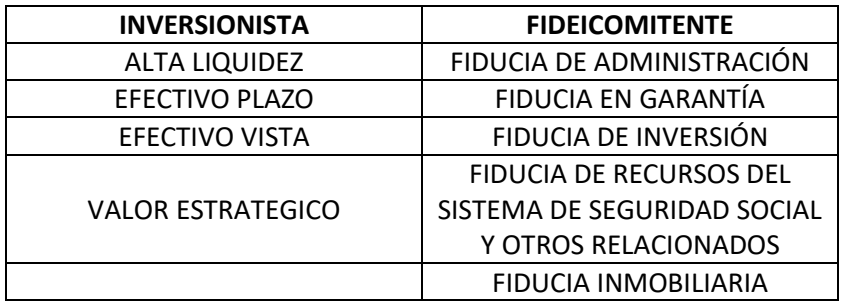

## **Tabla 8 Productos**

\*Esta lista debe ser editable.

Si el tipo de vínculo seleccionado es *Inversionista y fideicomitente* deberá habilitar la lista de opciones de los 2 tipos.

Para los inversionistas, si selecciona: VALOR ESTRATEGICO, una vez diligencie el formulario si el resultado del cálculo del perfil de riesgo del inversionista (es diferente a '*agresivo'*, la página web deberá habilitar sección de autorización que indique lo siguiente:

*Yo: (nombre completo auto llenado persona natural con el titular, persona jurídica con el representante legal) me permito manifestar mi decisión de vincularme al FIC ABIERTO CON PACTO DE PERMANENCIA VALOR ESTRATÉGICO – FONDO CON PARTICIPACIONES, a pesar de que mi perfil de riesgo o el de la empresa que represento no corresponde con el perfil de riesgo del Fondo, cumpliendo con lo definido en los artículos 7.3.1.1.3 y 2.40.1.3.1 del Decreto 2555 de 2010 referente al "Deber de Asesoría y a la Obligación de Suministro de una Recomendación Profesional".*

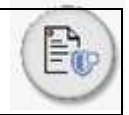

*Declaro que recibí toda la información para tomar una decisión de inversión consciente, libre y estudiada, en cuanto a:*

*a) La naturaleza, objetivo de inversión, estructura, términos o condiciones y características del FIC ABIERTO CON PACTO DE PERMANENCIA VALOR ESTRATEGICO – FONDO CON PARTICIPACIONES.*

*b) Las tarifas, comparaciones de beneficios y riesgos entre diferentes alternativas de inversión. c) Los riesgos asociados FIC ABIERTO CON PACTO DE PERMANENCIA VALOR ESTRATÉGICO – FONDO CON PARTICIPACIONES, fondo con perfil de riesgo Alto.*

*ACEPTAR (BOTON DE APROBACIÓN DE LA SECCIÓN) RECHAZAR (BOTON DE RECHAZO DE LA SECCIÓN) Firma: se debe complementar con registro de firma digital o electrónico. Fecha: automática con la fecha del día de registro de la firma*

En caso de rechazar la sección:

- Deberá regresar a la selección de los productos relacionados en la Tabla Número 8, para brindarle la posibilidad de abrir un producto que se ajuste a su nivel de riesgo.
- No podrá vincularse en el fondo FIC ABIERTO CON PACTO DE PERMANENCIA VALOR ESTRATÉGICO – FONDO CON PARTICIPACIONES.
- La sección quedará visible para el tercero, y con la opción de modificación a la aceptación. No a la inversa.

# **VALORACIÓN RIESGO LAFT**

Una vez diligenciado el formulario la aplicación deberá realizar el cálculo de la valoración del riesgo LAFT (sin transaccionalidad), el cual podrá tener como resultado las siguientes opciones:

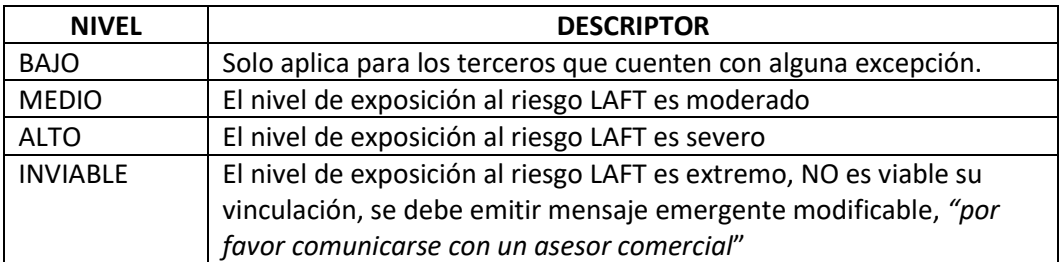

# **Tabla 9 Niveles de exposición al riesgo LAFT**

La valoración inicial en el momento de la vinculación debe realizarla el portal teniendo en cuenta variables cualitativas.

Cuando la persona está vinculada, se debe recalcular el perfil de riesgo LAFT teniendo en cuenta la transaccionalidad. Este cálculo ya no lo realizará el portal.

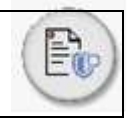

# **SOPORTES**

Una vez diligenciado el formulario por parte del usuario se deberán solicitar los soportes respectivos para cada caso. Para los clientes, se debe tener en cuenta además el nivel de riesgo obtenido, de acuerdo con la tabla 9:

# **Tabla 10 Soportes**

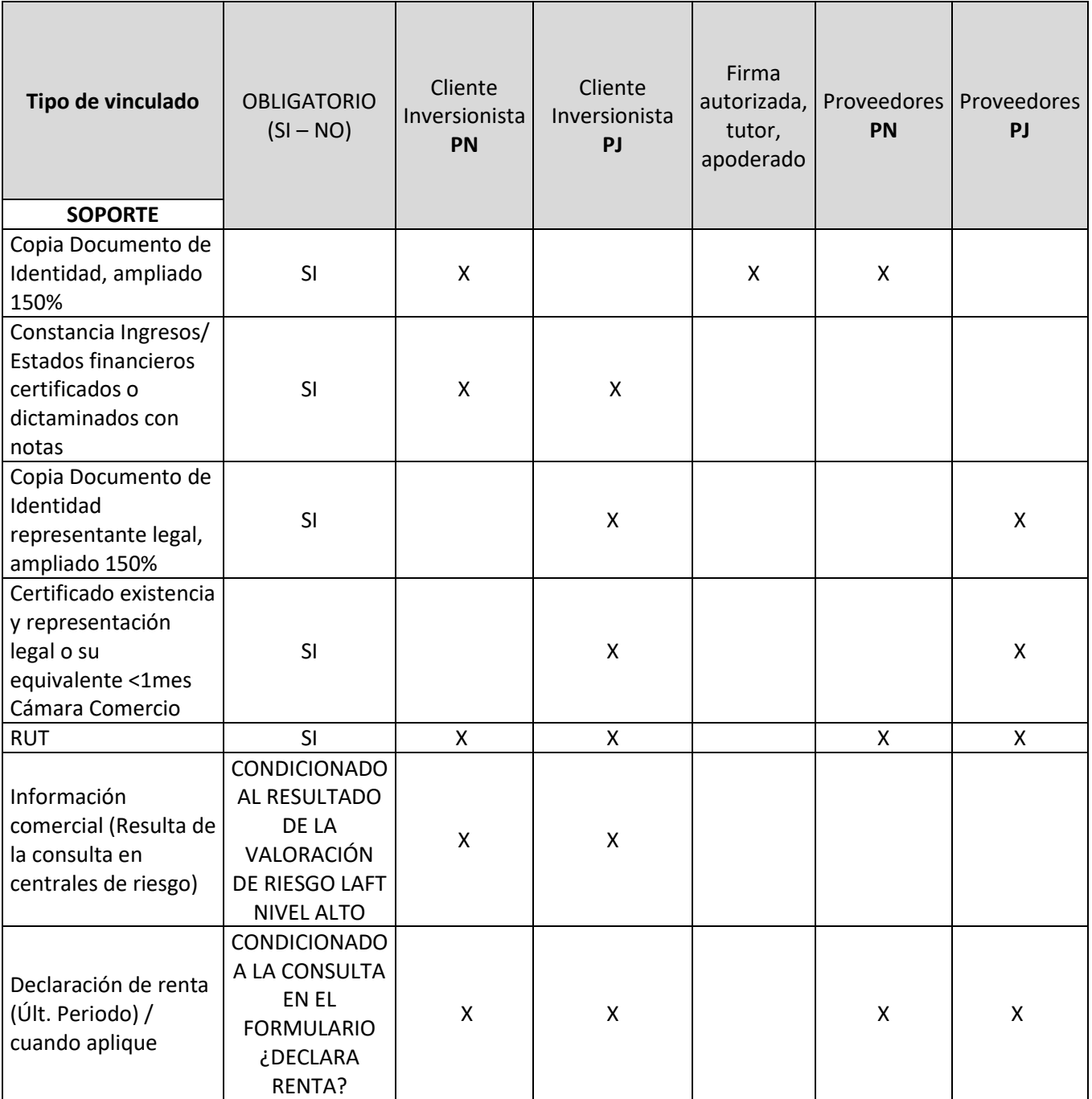

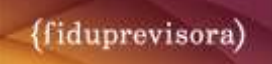

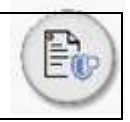

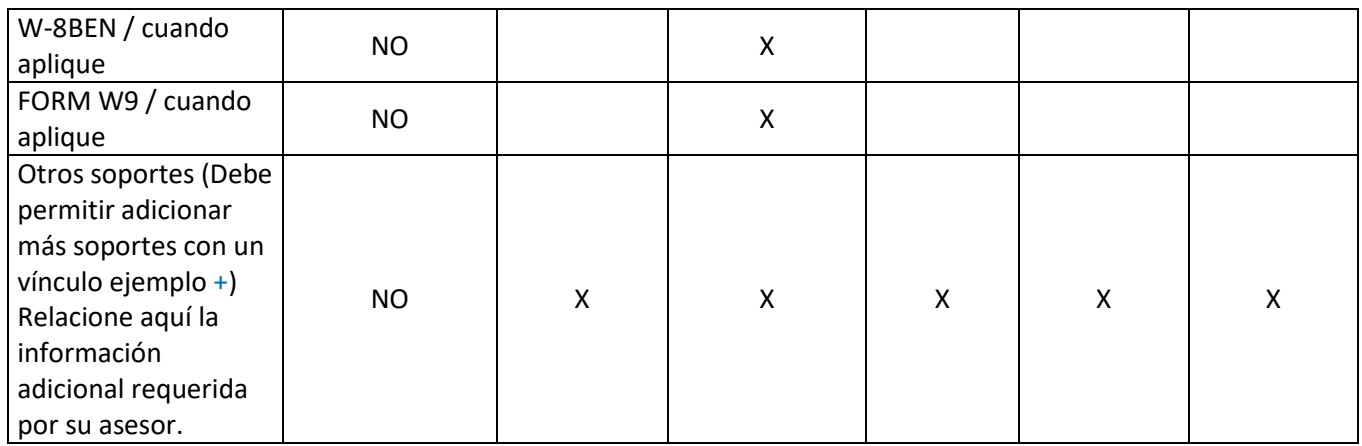

# **FIRMA**

Una vez el usuario ha adjuntado los soportes respectivos al tipo de trámite que está realizando, se procede a dar la opción para registrar su firma digital o electrónica, previo debe emitir el siguiente mensaje

"Declaro que la información registrada es cierta, y me comprometo a actualizarla o confirmarla al menos una vez al año o cada vez que un producto o servicio lo amerite. Igualmente, me obligo a informar cualquier cambio relacionado con los datos de contacto, residencia fiscal, domicilio y actividad comercial, dentro de los 30 días siguientes a la fecha en que se produjo el cambio. Para la actualización solo diligenciamos la información que ha cambiado en el último año, en consecuencia, la información no diligenciada permanece vigente."

Opciones: 'ACEPTO' O 'RECHAZO'

Si el potencial vinculado o vinculado selecciona 'aceptar', se debe emitir el siguiente mensaje:

"Su solicitud ha sido recibida y será evaluada por la Fiduciaria" (*Este mensaje debe ser editable*)

Si el potencial vinculado o vinculado selecciona 'rechazar', se debe emitir mensaje de confirmación indicando nuevamente que acepte y registre su firma digital o por favor comuníquese con un asesor comercial 01800..." (*Este mensaje debe ser editable*).

# **2.1.2.2.1. Debida Diligencia**

Esta sección corresponde a la zona administrativa de la fiduciaria, en la cual se realizará la verificación, aprobación y certificación de la vinculación del tercero.

#### **Entrada del proceso funcional**

El usuario autorizado deberá ingresar a la página web de Fiduprevisora SA, [www.fiduprevisora.com.co,](http://www.fiduprevisora.com.co/) donde encontrará el acceso al portal de servicios de la fiduciaria.

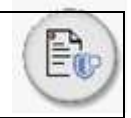

Deberá visualizarse la opción para acceder al módulo de debida diligencia.

## **Controles de Validación de Entrada**

Registro de usuario y contraseña habilitado para ingresar en la zona administrativa.

## **Descripción del proceso funcional**

El proceso del tratamiento de las solicitudes, tanto de vinculación como de actualización será de la siguiente manera:

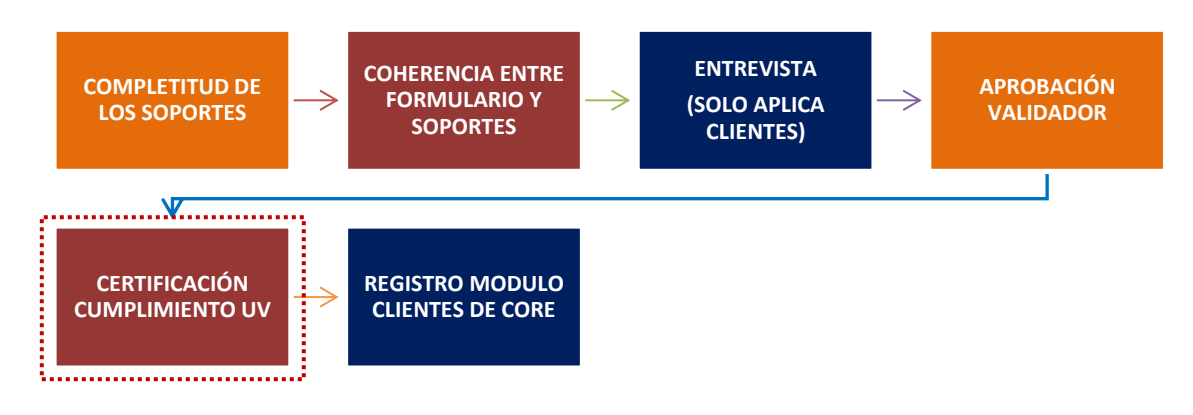

Como observaciones generales al flujo, se detallan las siguientes:

- Este flujo demanda que se administren estados en el proceso.
- Por cada paso deberá marcarse por el responsable, el cumplimiento de la actividad para continuar en el flujo.
- En cada actividad será posible dejar observaciones.
- Es posible retornar la solicitud al estado anterior. Para ello se deberá contar con la lista de secciones y campos correspondientes para que se marquen cuando se requiera que en el paso anterior se corrija algo, al igual de ser resaltados para ser de fácil detección.
- El funcionario responsable de la verificación de la información podrá tener acceso a una copia del formulario y realizar los ajustes sobre la copia. Si realiza ajustes sobre la copia y luego decide devolver al potencial vinculado o vinculado, la copia será anulada. Una vez potencial vinculado o vinculado registre la información nuevamente podrá el responsable de la verificación de la información, tener una copia del formulario y realizar los ajustes sobre la copia.
- Se debe conservar por trazabilidad el formulario original diligenciado por el cliente.
- La información que viaje al módulo correspondiente en el CORE debe corresponder al resultado de la copia del formulario revisado en última instancia por la Unidad de Vinculados y con la revisión previa del responsable, según el caso.
- La Unidad de Vinculados nunca modificará los formularios.
- El estado del trámite deberá ser visible para los validadores de nivel 1 para que conozcan el estado de su trámite.

Para las actividades correspondientes a los roles de validación de nivel 1 se establece lo siguiente:

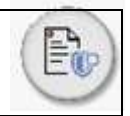

## **Completitud de los soportes**

Se debe habilitar un botón para que el rol validador de nivel 1 pueda dar su VoBo y así proceder con la siguiente actividad.

De igual manera, es necesario contar con la opción de añadir un comentario/observación (variable alfanumérica).

En caso de que se no se encuentren completos los soportes, será posible 'rechazar' (siempre y cuando se justifique) o solicitar un 'ajuste' a la solicitud del cliente y de esta manera solicitar ajustes de los soportes con una observación.

## **Coherencia entre formulario y soportes**

Habilitar un botón para que el rol validador de nivel 1 pueda dar su Vo Bo y así proceder con la siguiente actividad.

De igual manera, es necesario contar con la opción de añadir un comentario (variable alfanumérica).

En caso de que se encuentren inconsistencias, será posible 'rechazar' (siempre y cuando se justifique) o solicitar un 'ajuste' a la solicitud del cliente y de esta manera ajustar datos en el formulario (versión copia visible para el rol de verificación) o en los soportes. El cliente deberá ser notificado por mail en caso de que sea necesario que realice observaciones.

# **Entrevista (Solo aplica para clientes con valoración de riesgo LAFT Alto)**

Esta opción estará habilitada únicamente para validadores de nivel 1 comerciales. Las variables a considerar son las siguientes:

#### **Tabla 11 Entrevista**

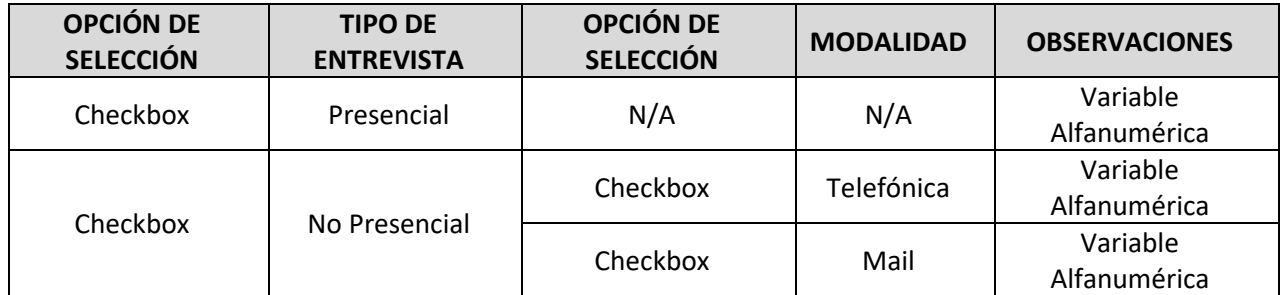

\*Obligatorio la selección de alguna de los dos 'tipos de entrevista'. En caso de seleccionar: 'no presencial' se deben habilitar las dos modalidades. Solo será posible la selección de una opción. \*Cuando la opción seleccionada sea: 'No presencial' y la modalidad seleccionada sea: 'Mail', se debe tener la opción de adjuntar un mail como soporte.

El cliente debe ser notificado por mail sobre la entrevista que debe realizar en caso de que sea

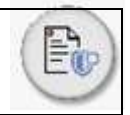

riesgo LAFT alto.

Habilitar un botón para marcar esta opción como completada y así continuar con el siguiente paso.

## **Aprobación validador**

Este paso consiste en la validación final del validador de nivel 1, donde da clic en un botón para dar su VoBo.

En el momento en que se identifique que el cliente a vincular es una 'Persona Natural catalogada como PEP', será necesaria la validación del validador 2. Una vez el validador 2 ha dado su visto bueno, la información puede pasar a la validación de tercer nivel que corresponde a la Unidad de Vinculados. El validador de nivel 2 debe ser notificado que tiene pendiente revisar la solicitud de un PEP.

Se debe generar una alerta para el validador nivel 3 para que esté al tanto de la nueva solicitud.

## **Certificación cumplimiento Unidad de Vinculados**

La Unidad de Vinculados realizará la última validación de la información y en caso de que se apruebe será posible continuar con el siguiente paso (registro en el módulo correspondiente del CORE) y finaliza el proceso.

Debe ser visible los cambios efectuados por el validador de nivel 1, así como los comentarios realizados.

Para contar con la certificación Unidad de Vinculafos debo contar con la aprobación de todos los participantes del proceso.

Habilitar un botón para marcar esta opción como completada.

En caso de rechazarse la solicitud, se debe guardar registro de las observaciones realizadas por la Unidad de Vinculados en un reporte.

#### **Registro en el CORE**

El registro de la información en el CORE no será una actividad puntual realizada por algún usuario, sino que será el resultado de la aprobación final realizada por un usuario de la Unidad de Vinculados.

En caso de que la solicitud sea rechazada por la Unidad de Vinculados, la información no será almacenada en el CORE.

# **Estados de las solicitudes**

Las solicitudes de vinculación y/o actualización manejarán los siguientes estados:

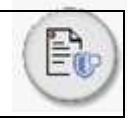

# **Tabla 12 Estados**

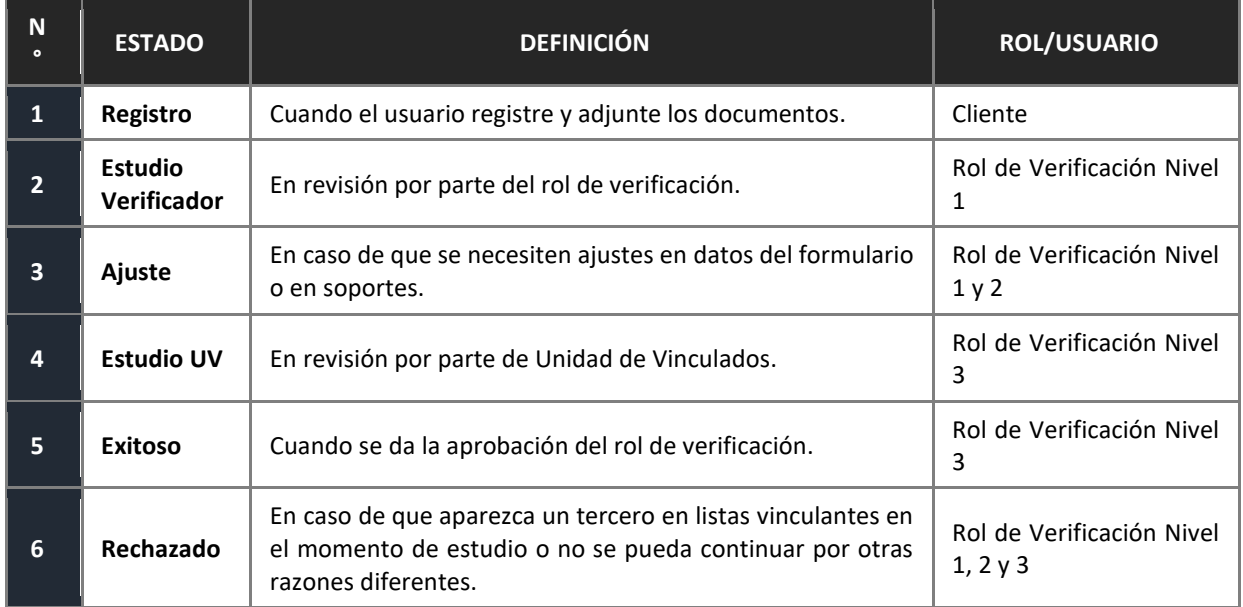

Las reglas generales de los estados son:

- Cuando el cliente registre su solicitud, o mientras está en el proceso se entenderá que esta solicitud está en estado de 'registro'.
- Si el usuario está registrando sus datos y por alguna razón cierra la sesión, podrá recuperar la información hasta donde haya guardado para retomar en otra oportunidad.
- La solicitud en estado de registro pasará a estudio una vez el cliente finalice el proceso.
- Los estados serán visibles para el cliente en la forma como se describieron anteriormente.
- Los estados tendrán la jerarquía explicada anteriormente, así: si la solicitud se encuentra en estado 'estudio' no podrá regresar a estado 'registro', sino al de 'ajuste'.
- El único rol habilitado para establecer el estado 'exitoso' es el correspondiente a la Unidad de Vinculados.
- Una solicitud podrá ser 'rechazada' por cualquiera de los usuarios de verificación, en caso de encontrar alguna inconsistencia que no pueda ser soportada por el cliente. Se debe guardar registro de las observaciones sobre las cuales se rechaza la solicitud.
- El rechazo tendrá vigencia por 24 horas. Lo anterior dado a que las listas restrictivas son dinámicas o pueden existir errores en el proceso de validación de existencia manifiestas por el potencial vinculado.
- Los usuarios de nivel 3 podrán devolver una solicitud al estado de 'ajuste' para revisión del validador de nivel 1.

Cuando se rechace una solicitud, se debe conservar registro de las observaciones generadas sobre esa solicitud.

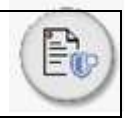

# **Certificación de Debida Diligencia**

A los roles descritos a continuación, les será permitido descargar/consultar el certificado de debida diligencia que emite la Unidad de Vinculados para las siguientes calidades:

# **Tabla 13 Certificación**

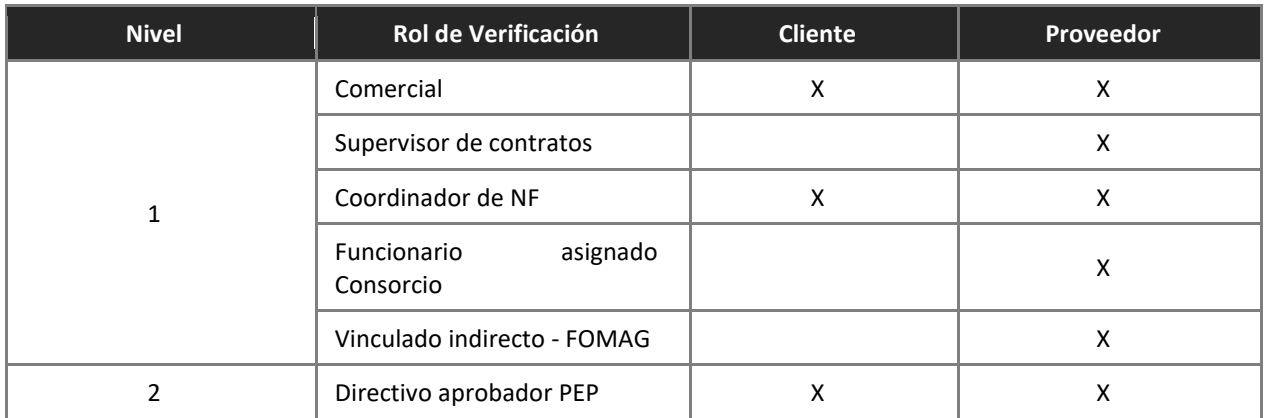

\*Cada rol sólo podrá consultar/descargar la información habilitada en cada caso.

Para descargar/consultar un certificado el usuario deberá ingresar la siguiente información:

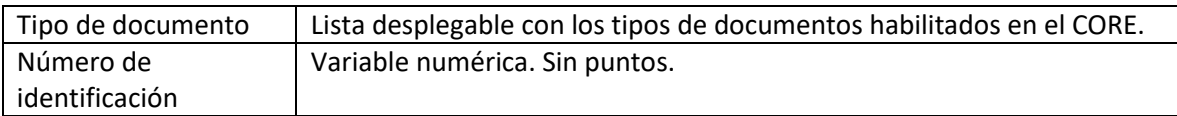

El certificado tendrá la siguiente información (esto será consumido del aplicativo CORE):

- Tipo documento
- Número de documento
- Nombre o Razón Social
- Vigencia
- Habilitar dos botones:

#### **Tabla 14 Funcionalidad**

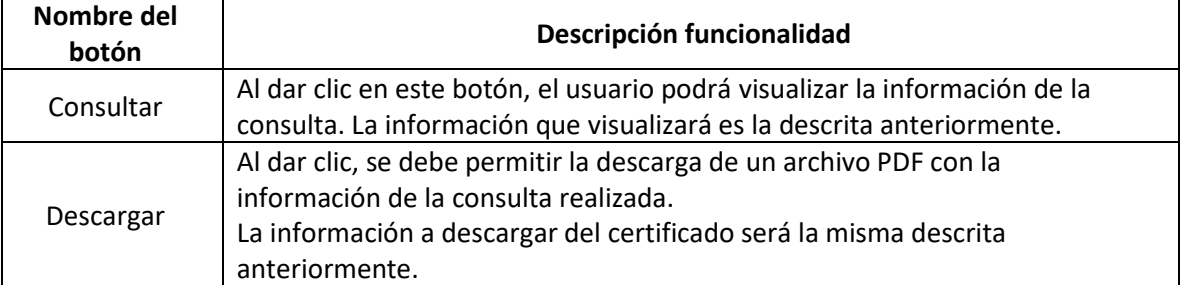

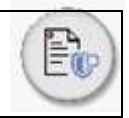

# **2.1.2.2.2. Módulo de Consulta Vigencia de Certificación**

Esta sección será de uso interno de la fiduciaria. El objetivo de este módulo es el de facilitar el acceso a la información sobre el estatus de la vinculación de los clientes actuales y prospectos.

## **Entrada del proceso funcional**

El funcionario deberá ingresar a la página web de Fiduprevisora SA, [www.fiduprevisora.com.co,](http://www.fiduprevisora.com.co/) donde encontrará el acceso al portal de servicios de la fiduciaria. Deberá visualizarse la opción para acceder al módulo de debida diligencia y allí encontrará la opción de consulta.

#### **Controles de Validación de entrada**

No será necesario el registro de usuario y contraseña.

#### **Descripción del proceso Funcional**

El funcionario deberá ingresar los siguientes datos:

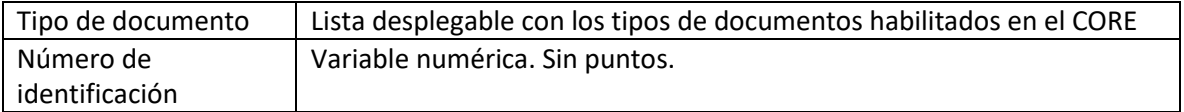

Habilitar un botón para realizar la consulta. Nombre del botón: 'Consultar'.

Como resultado de la consulta, el portal mostrará en pantalla la siguiente información:

- Nombre o razón social
- Número de identificación
- Fecha de vigencia de certificación

La consulta consumirá la información del módulo correspondiente en el CORE.

### **2.1.2.2.3. Condiciones de Actualización**

Para el proceso de actualización, el usuario debe estar vinculado.

Como el usuario ya ha sido creado, al acceder al módulo el portal deberá identificar al cliente con la categoría que tiene y se le debe dar la opción de actualizar información. Para esto, el Módulo de Certificación deberá validar si la información se encuentra vigente o no. En caso de que no tenga la información actualizada, se debe indicar al cliente que debe actualizar su información. Lo anterior, depende del nivel de riesgo del cliente:

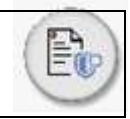

# **Tabla 15 Frecuencia actualización**

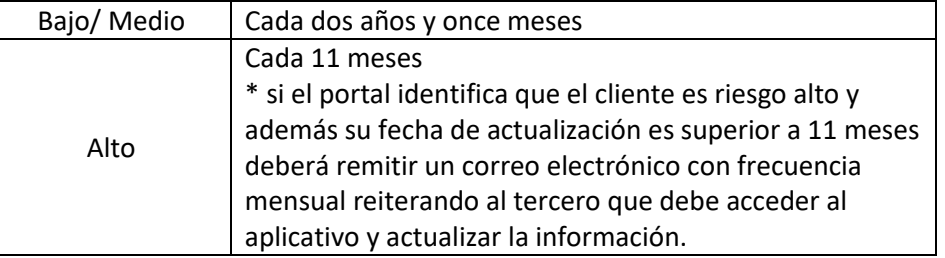

El nivel de riesgo del cliente se obtiene de un campo del CORE el cual debe ser consultado al tiempo que la vigencia de la información.

En relación con el formulario que debe ser diligenciado, el portal debe traer el formulario prellenado sobre los campos habilitados para ser prellenados.

En el proceso de actualización, para el caso de persona natural, no se deberá solicitar el soporte: Copia del Documento de Identidad. El resto de los soportes debe ser adjuntado para proceder con la actualización. Por otro lado, en cuanto a la persona jurídica, debe solicitar nuevamente la completitud de los soportes.

Para todos los casos a excepción de las calidades: *inversionistas y/o exceptuados SARLAFT*, se debe habilitar la posibilidad de vincularse con otra categoría a través de otra sección que indique: ¿desea vincularse con otra categoría? SI o NO o.

Si la respuesta es afirmativa, se debe habilitar la opción TIPO DE VINCULO, proyectando las opciones de jerarquía superior a la calidad que ya cuenta y proyectar el formulario prellenado con los campos diligenciados previamente y los nuevos campos de la calidad superior vacíos.

# **2.1.2.2.4. Reportes y Roles**

Los reportes de finalización del proceso pueden concluir en:

- Certificado de Vinculación
- Rechazo de la vinculación

# **Datos de entrada del reporte**

Para la generación de informes el usuario contará con la opción de generar reportes por rango de fechas, por naturaleza (persona natural y jurídica), por tipo de vínculo y por tipo de usuario validador. De igual manera debe ser posible establecer un filtro de acuerdo al estado en el que se encuentren las solicitudes.

La información a consultar deberá ser parametrizable, de acuerdo a la información que captura el portal de los distintos módulos.

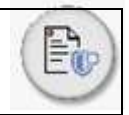

# • **Rol Operativo Unidad de Vinculados**

Rol de la Fiduprevisora que tendrá a cargo el soporte para la Unidad de Vinculados y roles de Verificación internos, además de la creación de usuarios: Rol Verificación Nivel 1, 2 y 3. Este rol debe poder verificar con el log las actividades realizadas por los usuarios en el Módulo de Certificación y en la zona administrativa, así como las consultas realizadas por funcionarios en el módulo designado para la consulta de certificaciones. Este rol podrá atender inconvenientes que se puedan presentar en la operativa diaria. Es el rol al que se deberán escalar los incidentes del día a día. Asignará las solicitudes que no estén asociadas a un verificador de nivel 1.

# • **Roles de Verificación:**

Se definen dos niveles de roles. El primer nivel está asociado a la revisión que hace el responsable de la vinculación y/o actualización. El segundo nivel corresponde al estudio realizado por la Unidad de Vinculados.

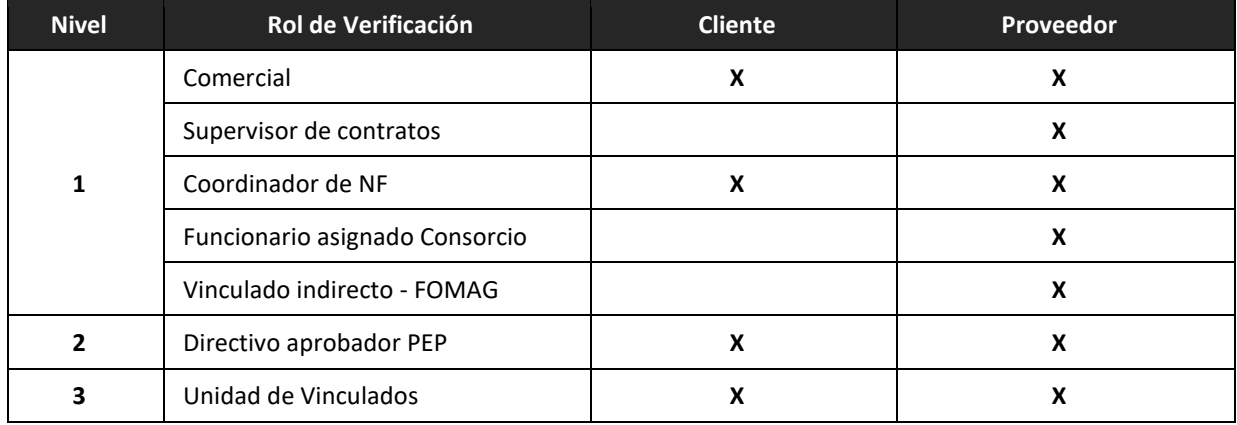

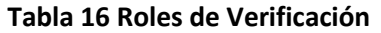

Reglas generales de los roles de verificación:

- Es condición necesaria que exista una validación de nivel 1 para pasar a la validación de nivel 3.
- Cuando la solicitud sea aprobada (es decir, que su estado sea: 'exitoso') por la Unidad de Vinculados, la información se registrará en el CORE.
- Cada rol de verificación de nivel 1 solo podrá ver la información de los terceros asociados a sí mismos, excepto la Unidad de Vinculados que podrá tener una visualización global sobre los demás usuarios.
- Los funcionarios seleccionados con la función de rol de verificación de nivel 1 deben registrarse en el módulo. (Se debe seguir el procedimiento interno de permisos para uso de un funcionario. Seguridad de la información enviará un mail con: Usuario y contraseña para que el funcionario habilitado acceda al módulo administrativo de vinculación. En caso de que exista un cambio, se tramitará de manera similar a como se solicitó el permiso para la verificación de la información).
- Los roles de verificación de nivel 1 podrán visualizar el resultado del resultado de la consulta en Listas Restrictivas.

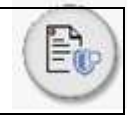

La aprobación del validador de nivel 2 será necesaria solamente para el caso en el que se esté revisando una vinculación y/o actualización de una Persona Natural catalogada como PEP.

# **2.2. Zona Transaccional**

## **Descripción**

Fiduprevisora requiere implementar una zona transaccional con acceso a través de la página www.Fiduprevisora.com.co de Fiduprevisora S.A., para los clientes de Fondos de Inversión Colectiva FIC de Fiduprevisora, donde podrán tener acceso a los siguientes servicios:

- ➢ Solicitud de operaciones con sus Fondos de Inversión Colectiva.
- ➢ Inscripción de cuentas bancarias propias o de terceros.
- $\triangleright$  Generación de certificaciones y extractos.
- $\triangleright$  Solicitud de cancelación de inversiones.
- $\triangleright$  Simulador de inversiones que se ajuste a las innovaciones existentes.

Los servicios anteriormente mencionados, se deberán integrar con los aplicativos de la entidad garantizando procedimientos seguros, simples y con valor agregado a los usuarios. El portal se podrá entender como una herramienta que sirve de repositorio de instrucciones.

En este documento se detallan el alcance y funcionalidades de cada módulo que se requiere para la implementación de la zona privada para clientes de Fondos de Inversión Colectiva - FIC de Fiduprevisora, a la cual tienen acceso clientes persona jurídica y persona natural a través de la página web www.Fiduprevisora.com.co.

El portal transaccional deberá estar disponible 7x24 para consultas y solicitud de operaciones, las cuales se realizarán de acuerdo con la fecha "solicitada de ejecución" y a los horarios establecidos en la promesa de servicio de los FIC. Por lo tanto, el sistema deberá permitir el registro de las solicitudes y disponerlas en el Core para que las procese de acuerdo con las fechas y a los horarios definidos para la ejecución de operaciones con cargo a los fondos administrados.

# **2.2.1. Acceso al Portal**

# **2.2.1.1.Acceso para usuarios registrados: El cliente podrá acceder a su sesión diligenciando la siguiente información:**

#### **Persona Natural**:

- Usuario: Campo obligatorio
- Contraseña: Campo obligatorio.
- OTP: Campo obligatorio.

#### **Persona Jurídica:**

- NIT: Campo obligatorio.
- Usuario: Campo obligatorio.
- Contraseña: Campo obligatorio.

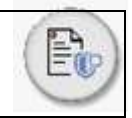

• OTP: Campo obligatorio.

\*El acceso debe solicitar un factor de autenticación como lo es el código OTP (contraseña de un único uso) el cual se enviará a un correo electrónico o a un dispositivo móvil.

**2.2.1.2. Registro para usuarios no registrados**: El cliente podrá registrarse diligenciando la siguiente información:

## **Persona Natural**:

- Primer nombre\*
- Segundo nombre
- Primer Apellido\*
- Segundo Apellido
- Celular\*
- Tipo de identificación\*
- Identificación\*
- Correo electrónico\*
- Confirmación de correo electrónico\*
- Dirección\*
- Ciudad\*
- Fecha expedición documento\*

#### \*Campos obligatorios

## **Persona Jurídica**:

- Nit\*
- Razón social\*
- Primer nombre\*
- Segundo nombre
- Primer Apellido\*
- Segundo Apellido
- Celular\*
- Tipo de identificación\*
- Identificación\*
- Correo electrónico\*
- Confirmación de correo electrónico\*
- Dirección\*
- Ciudad\*
- Fecha expedición documento\*

\*Campos obligatorios mínimos

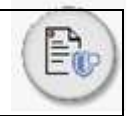

Una vez diligencie todos los campos obligatorios el sistema deberá:

- ➢ Solicitar la aceptación de los términos y condiciones del uso del portal al usuario.
- ➢ Validar con el módulo correspondiente del CORE la persona jurídica/natural que está realizando el registro en el cual se encuentre vinculada como cliente inversionista, de ser así podrá continuar con el proceso de autenticación de lo contrario se le redireccionará al módulo de vinculación.

Si es cliente inversionista, se procede con la autenticación de identidad a través de un mecanismo de validación de identidad y firma electrónica, se habilitará un formulario digital pre diligenciado que se construye de la información registrada para descargar en formato PDF. El cliente debe autenticar y activar la cuenta con el código de activación enviado al correo electrónico registrado e informar que la solicitud de registro fue enviada exitosamente y la contraseña temporal se envió al correo electrónico registrado. El usuario podrá ingresar y hacer cambio de su contraseña. En paralelo llegará una notificación al usuario de Fiduprevisora con rol operativo para su creación y parametrización de opciones según el rol que corresponda.

Los clientes persona jurídica realizarán el proceso de registro para los roles super usuario y administrador empresa. El rol administrador empresa podrá crear cuantos usuarios de registro y aprobador requiera.

# **2.2.1.3. Operaciones con los Productos**

Una vez el usuario ha ingresado al portal y de acuerdo con su rol, podrá navegar por las siguientes opciones:

- Mis inversiones
- Traslados y Transferencias
- Operaciones programadas
- Nuevo FIC
- Cancelación inversiones
- Inscripción de cuentas
- Certificados y extractos
- Administración
- OTP
- Reportes
- Parámetros
- Usuarios
- Información personal
- Sección informativa
- Contáctenos
- Cerrar sesión

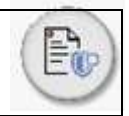

# **2.2.1.3.1. Mis inversiones**

En esta opción los usuarios con rol persona natural, super usuario y todos los roles empresa para persona jurídica deberán visualizar la información de sus inversiones como: nombre del fondo, numero de la inversión, estado, saldo disponible, saldo total, saldo con retenciones, movimientos realizados con las inversiones y detalle de la inversión (Día de creación, saldo disponible, saldo total, fecha de vencimiento.

Al seleccionar una de las inversiones se deberá habilitar una gráfica que muestre la evolución de la rentabilidad para dicha inversión como un cuadro con las rentabilidades y valor de la unidad según la selección de fechas del cliente y la posibilidad de descarga de la ficha técnica de los FIC activos.

Consideraciones:

➢ El saldo disponible será el saldo SIN GMF que expone el Core de los FIC.

# **2.2.1.3.2. Traslados y transferencias:**

Dentro de esta opción, se deberán identificar las siguientes opciones de operaciones que puede realizar el cliente:

- a) Traslados entre FIC
- b) Transferencias a cuentas bancarias del mismo titular o un tercero
- c) Débito automático
- d) Adiciones:
- Soportes de adición
- PSE
- Código de Barras
- e) Operaciones programadas
- f) Nuevo FIC
- g) Cancelación de inversión
- h) Histórico de movimientos

# **a) Traslados entre FIC:**

Es la opción para hacer traslados entre el mismo fondo o entre diferentes fondos del cliente inversionista. Se establece que esta opción se limita únicamente a transferencias entre fondos del mismo titular, es decir que no se podrán realizar transferencias a una inversión de un tercero. Esta opción deberá estar habilitada para los usuarios:

- Cliente persona jurídica con rol de registro (descrita en la sección de roles)
- Cliente persona natural (descrita en la sección de roles)

Esta funcionalidad deberá mostrar 2 opciones: 1) Traslados mismo Fondo y 2) Traslados diferente

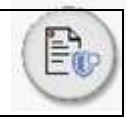

fondo y se deben visualizar todos los productos activos contratados por el inversionista y que cuentan con saldo.

# ➢ **Traslado Mismo Tipo de Fondo**

Esta opción permite que el cliente inversionista pueda hacer traslados de recursos entre un mismo tipo de Fondo de Inversión Colectiva. Una vez el cliente selecciona una inversión, el aplicativo debe identificar y mostrar las demás inversiones activas que hacen parte de ese mismo Fondo de Inversión Colectiva al cual se requiere hacer el traslado de recursos. Se deberá contar como mínimo con la siguiente información:

- Tipo de FIC origen
- Número de inversión
- Tipo FIC destino
- Número de inversión destino
- Valor del traslado

# ➢ **Traslados diferente tipo de Fondo**

Esta opción permite que el cliente inversionista pueda hacer traslados de recursos entre diferentes tipos de Fondos de Inversión Colectiva. Una vez el cliente selecciona una inversión, el aplicativo debe identificar y mostrar las demás inversiones activas de un Fondo de Inversión Colectiva diferente al de la inversión origen al cual se requiere hacer el traslado de recursos. Se deberá contar como mínimo con la siguiente información:

- Tipo de FIC origen
- Número de inversión
- Tipo FIC destino
- Número de inversión destino
- Valor del traslado

# **b) Transferencias a cuentas bancarias del mismo titular o un tercero**

Esta opción permite que el cliente inversionista realice retiros desde las diferentes inversiones a una cuenta bancaria del mismo titular o un tercero previamente inscrita en el portal. Esta opción deberá estar habilitada para los usuarios:

- Cliente persona jurídica con rol de registro (descrita en la sección de roles)
- Cliente persona natural (descrita en la sección de roles)

Esta funcionalidad deberá mostrar las siguientes modalidades de retiro:

- Transferencias a cuentas bancarias propias (previamente inscritas y aprobadas).
- Transferencias a cuentas bancarias de terceros (previamente inscritas y aprobadas)
- Pagos SEBRA

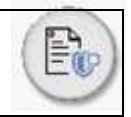

• Pago masivo

# ➢ **Transferencias a cuentas bancarias del mismo titular /propias previamente inscritas**

Esta opción le permite al cliente inversionista hacer retiros desde una inversión a una cuenta bancaria que esté bajo su titularidad y que haya sido inscrita en el aplicativo previamente.

## ➢ **Transferencias a cuentas bancarias de terceros (previamente inscritas)**

Esta opción le permite al cliente inversionista hacer retiros desde una inversión a una cuenta bancaria de un tercero que haya sido inscrita en el aplicativo previamente. Esta opción deberá estar habilitada para los usuarios:

- Cliente persona jurídica con rol de registro (descrita en la sección de roles)
- Cliente persona natural (descrita en la sección de roles)

Estas dos funcionalidades deberán contar como mínimo con la siguiente información:

- Tipo de FIC origen
- Número de inversión
- Producto destino
- Entidad destino
- Tipo de cuenta destino
- Número de cuenta destino
- Valor transferencia

#### ➢ **Pago Sebra**

Esta opción le permite al cliente inversionista solicitar un traslado de recursos desde una inversión a través del sistema electrónico SEBRA a una cuenta de depósito de otras entidades en el Banco de la República para su traslado posterior por parte de dichas entidades al beneficiario de la transferencia.

- Tipo de FIC origen
- Número de inversión
- Producto Banco de la República: Entidad destino de los recursos.
- Código del Portafolio: Número de portafolio a abonar
- Código de la transacción: Destino de los recursos
- Concepto de la transacción: Definida por el cliente
- Número de cuenta banco de la república: Número producto destino.
- Valor transferencia
- Descripción:
- Descarga soporte PDF (polígrafo) generado por BANREP.

Estas opciones deberán estar habilitadas para los siguientes usuarios:

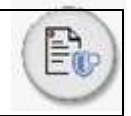

• Cliente persona jurídica con rol de registro (descrita en la sección de roles)

# ➢ **Pago Masivo**

Esta opción le permite al cliente inversionista realizar transferencias de forma masiva con la aplicación directa de los abonos en las cuentas de sus beneficiarios. Este servicio permite disminuir tiempos de trabajo manual y procesos operativos.

Esta funcionalidad deberá contar como mínimo con los siguientes campos de información:

- Unidad de negocio
- No. de Identificación del cliente
- Tipo FIC origen
- Número de inversión
- Opción para cargue de estructura en Excel con la información de dispersión de pago.

El portal deberá contar con una opción que permita cargar un archivo en una estructura definida por la entidad (en adelante "planilla"), con los datos mínimos correspondientes al pago y/o transferencia masiva tanto para pagos con destino al mismo NIT como para otros NIT. El portal deberá:

- Verificar los parámetros de la estructura antes de ejecutar el envío para procesamiento de pago, en caso de encontrar errores se deben generar mensajes emergentes con el resultado de la validación.
- Realizar una validación de listas restrictivas a los beneficiarios de pago detallados en la plantilla, a través de la integración con una herramienta tecnológica integral para la consulta y verificación de listas restrictivas, vinculantes, inhibitorias o condicionantes, informativas y de PEPs en cumplimiento de las normas de conocimiento de terceros y debida diligencia. En caso de que existan coincidencias, el portal deberá informar el resultado de las coincidencias y reportarlas vía correa electrónico a la Unidad de Vinculados.
- Realizar una validación de embargos ya que a los terceros identificados con embargos se les debe excluir de la instrucción de pago.
- Enviar la información de los beneficiarios que no tuvieron coincidencias en listas restrictivas ni embargos vía web service al aplicativo Core para su creación en el sistema con la respectiva información para la creación del tercero, cuenta bancaria, entre otros y valor total del pago.
- Enviar notificación a la Dirección de Impuestos jefe de oficina de impuestos & Auxiliar 5 área de impuestos los beneficiarios que van a ser creados en el sistema.
- Deberá notificar al cliente el resultado de la carga del archivo de forma inmediata por correo electrónico en formato PDF y mostrar un mensaje emergente en el portal con el resultado. Ej.: " Se cargaron 90 registros de 100 solicitados. Los 90 registros se encuentran en proceso de pago. Para más información comunicarse con su director comercial".
- El sistema propuesto debe estar sujeto a mejoras y cambios de acuerdo con las normas vigentes, reglas y funcionabilidades.

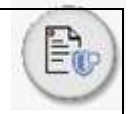

• El sistema propuesto debe permitir y generar la integración con los desarrollos y evolutivos de las aplicaciones de Fiduprevisora para optimizar los procesos de acuerdo con las mejores prácticas y sin incurrir en costos adicionales.

Los aplicativos Core de la entidad realizaran la verificación de saldo disponible, exenciones, generación de comprobante de pago (voucher), con la información recibida vía web services por parte del portal.

Consideraciones específicas:

- Es condición necesaria que los terceros beneficiarios de pago pasen por análisis de listas restrictivas.
- Es condición necesaria que los terceros beneficiarios de pago estén creados con la respectiva cuenta bancaria para así poder tramitar el pago.
- El aplicativo Core puede encontrar terceros ya creados. El sistema debe validar los terceros ya creados y cargar aquellos que no están creados.

Esta opción deberá estar habilitada para los usuarios:

- Cliente persona jurídica con rol de registro (descrita en la sección de roles)
- Cliente persona natural (descrita en la sección de roles)

#### **c) Débito Automático**

Esta opción permite que el cliente inversionista pueda autorizar el débito automático de una cuenta bancaria a su nombre para ser adicionada a una inversión en un Fondo de Inversión Colectiva. Se deberá contar como mínimo con la siguiente información:

- Banco origen
- Tipo de cuenta
- Número de cuenta
- Confirmación número de cuenta
- Tipo de FIC destino
- Número de FIC destino
- Valor máximo por debitar
- Fecha efectiva de la Transacción
- Periodicidad (Quincenal, mensual, bimensual)
- Opción de descarga y firma de la autorización del débito automático
- Aceptación de términos y condiciones del producto

## **d) Adiciones**

▪ **Soportes de Adición**

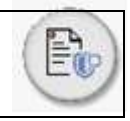

Esta opción le permite al cliente inversionista reportar a través de un soporte bancario, una adición de recursos realizada a su inversión a través de una entidad bancaria. Una vez seleccionada la inversión que se requiere incrementar se adjunta el soporte y se guarda la operación.

Esta funcionalidad deberá contar como mínimo con los siguientes campos de información:

- Tipo FIC destino
- Número de inversión
- Fecha
- Valor adición
- Banco Origen
- Cargue de archivo

## **PSE**

- Cargar un archivo de facturación para el recaudo masivo de sus usuarios consignantes
- Realizar adiciones desde el botón PSE debitando recursos de su cuenta en una entidad bancaria.

# **OPCIÓN DE CARGUE DE ARCHIVO:**

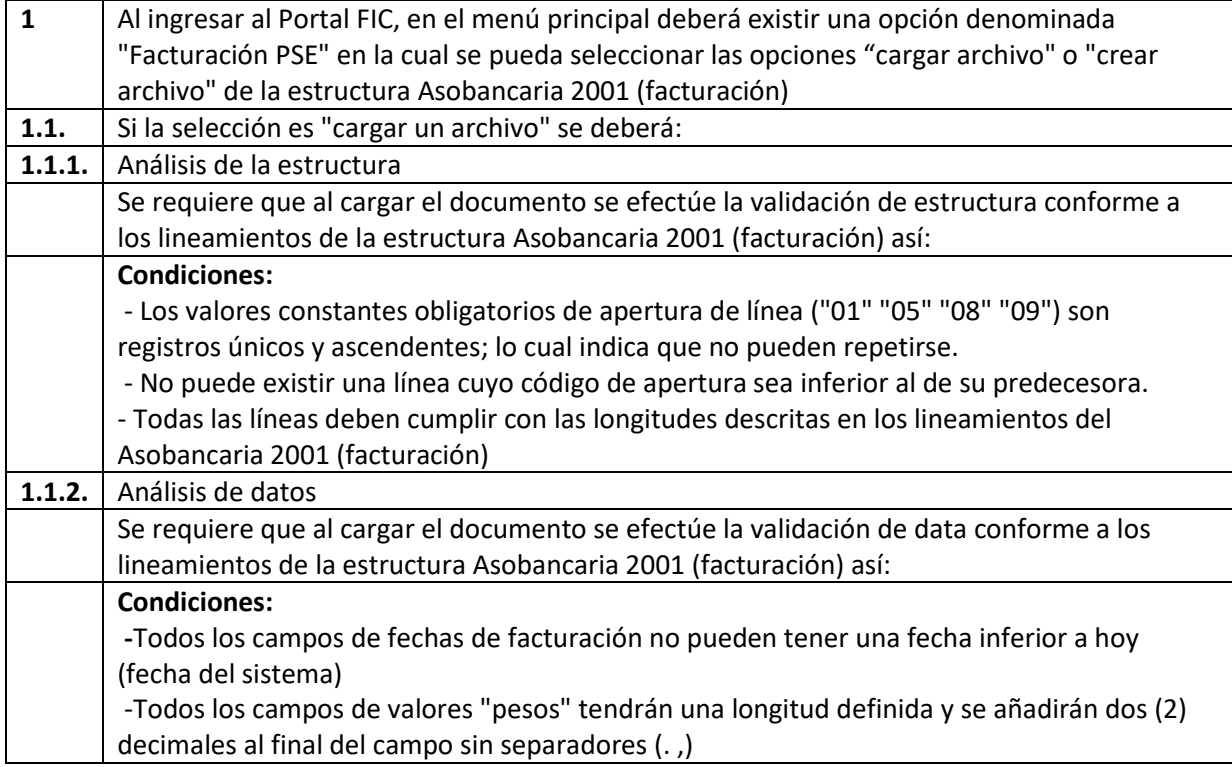

(fiduprevisora)

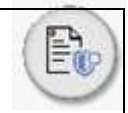

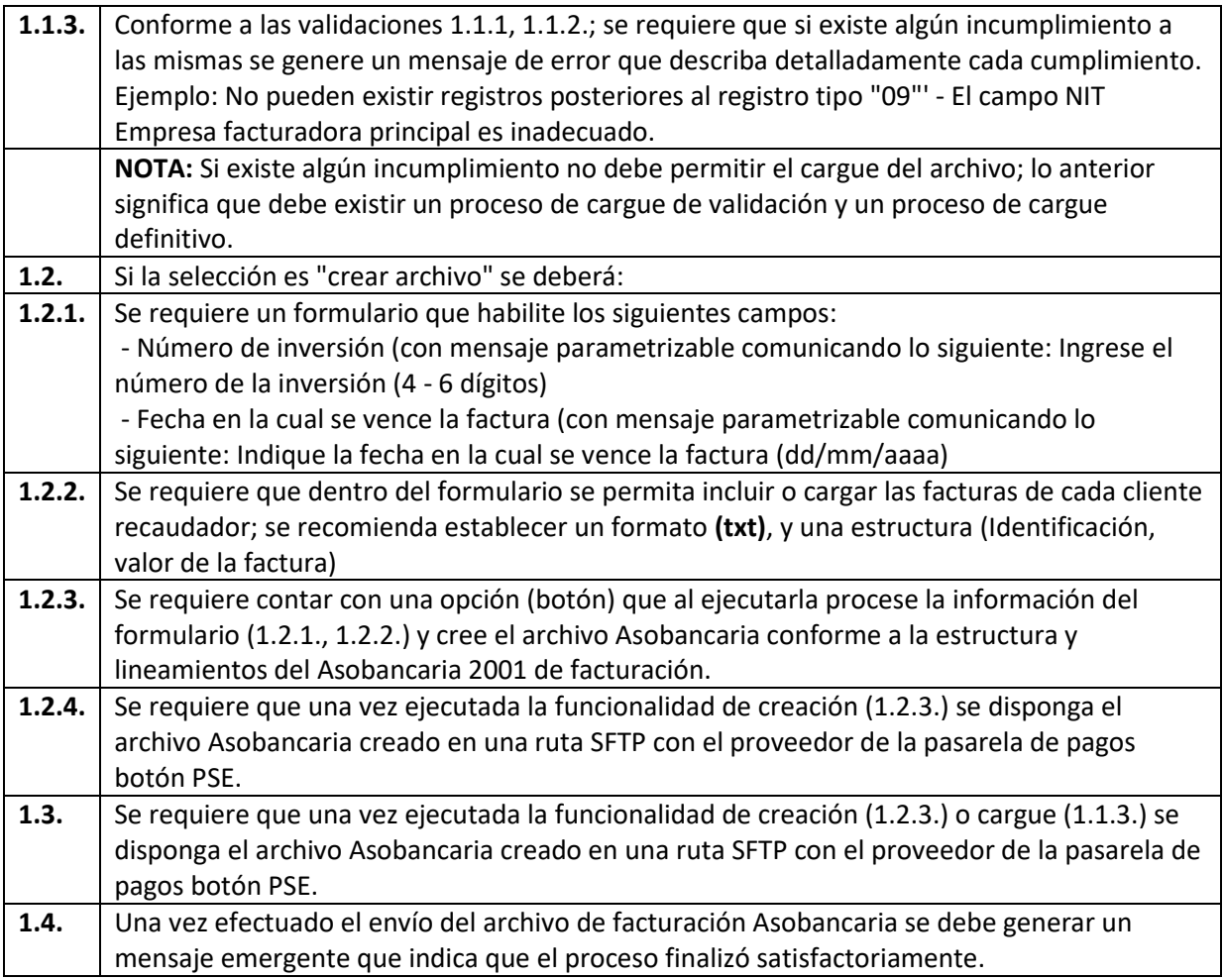

Esta opción deberá estar habilitada para los usuarios:

- Cliente persona jurídica con rol "cargue de estructuras" (descrita en la sección de roles)
- Cliente persona natural (descrita en la sección de roles)

# **Opción de adición por el botón:**

El usuario ingresa al portal y tendrá habilitado el botón PSE en la zona de adiciones con PSE. Debe aparecer una pestaña o un campo a diligenciar con la inversión a la que se desea adicionar. Una vez selecciona la inversión, da clic en el botón PSE y se habilitará la pasarela de pagos en la cual deberá seleccionar el banco de donde realizará la adición. El banco le mostrará el resumen de la operación y el resultado de esta, es decir si fue exitosa o rechazada. Una vez finalice el proceso en su banco, tendrá la opción de cerrar la ventana y regresar nuevamente a la sección PSE para realizar una nueva operación.

# **Código de Barras**

Esta opción le permite al cliente inversionista redirigirse a la solución "Redcaudo", para ingresar con su usuario y contraseña a la solución y realizar las actividades propias del servicio de recaudo contratado.

# **e) Operaciones Programadas**

Esta opción le permite al cliente inversionista la programación de operaciones de retiro (traslados y transferencias) para que se ejecuten cuando el cliente lo indique, este servicio será prestado por parte de la página a través del proveedor. La validación de saldo se realizará cuando se haga efectiva la operación y se debe notificar a los usuarios respectivos.

Esta opción deberá estar habilitada para los usuarios:

- Cliente persona jurídica con rol de registro (descrita en la sección de roles)
- Cliente persona jurídica con rol de aprobación (descrita en la sección de roles)
- Cliente persona natural (descrita en la sección de roles

# **f) Nuevo FIC**

Esta opción le permite al cliente inversionista solicitar la creación de una nueva inversión desde el portal. Para esto, el portal debe mostrar un cuadro con la relación de inversiones que mostrará como mínimo la siguiente información:

- Fondo: Nombre del FIC
- No. De inversión: Corresponde al número de inversión asignado en el core para el cliente
- Estado: Activo
- Saldo disponible: 1,000,000.00
- Saldo total: 1,500,000.00
- Detalle: Link Consular.
- Nuevo FIC: botón para solicitar la creación de una inversión.

# Nuevo FIC:

- Tipo de FIC:
- Plazo: (en caso de ser un fic con pacto de permanencia)
- Valor transferencia

# Esta opción deberá estar habilitada para los usuarios:

- Cliente persona jurídica con rol de registro (descrita en la sección de roles)
- Cliente persona jurídica con rol de aprobación (descrita en la sección de roles)
- Persona natural

# Consideraciones especificas:

El portal deberá notificar esta solicitud a la Gerencia de Back Office al correo

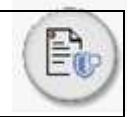

[operacionesfic@Fiduprevisora.com.co.](mailto:operacionesfic@Fiduprevisora.com.co)

### **g) Cancelar Inversión**

Esta opción le permite al cliente inversionista solicitar la cancelación de una inversión desde el portal. Para esto, el portal debe mostrar un cuadro con la relación de inversiones que mostrará como mínimo la siguiente información:

- Fondo: Nombre del FIC
- No. De inversión: Corresponde al número de inversión asignado en el core para el cliente
- Estado: Activo
- Saldo disponible: 1,000,000.00
- Saldo total: 1,500,000.00
- Detalle: Link Consular.
- Cancelar: botón para cancelar la inversión.

#### Esta opción deberá estar habilitada para los usuarios:

- Cliente persona jurídica con rol de registro (descrita en la sección de roles)
- Cliente persona jurídica con rol de aprobación (descrita en la sección de roles)
- Persona natural

#### Consideraciones especificas:

El portal deberá notificar esta solicitud a la Gerencia de estrategia Comercial a la siguiente dirección de correo correogeneral@Fiduprevisora.com.co. La Gerencia Comercial hará la primera validación y realizará acción de retención de clientes contactándose directamente con el cliente a través de su director Comercial. Si la decisión del cliente es definitiva y decide cancelar su inversión, el director Comercial deberá notificar a la Gerencia Backoffice con la aprobación de la Gerencia Comercial.

#### **h) Histórico de Movimientos**

El usuario podrá visualizar en forma de tabla la información de sus movimientos. Tendrá la Opción de filtrar por fecha: Desde (dd/mm/aaaa) – Hasta (dd/mm/aaaa). Por defecto, se mostrará la fecha del último mes en el filtro. Los datos que mostrar son los siguientes: Fecha, Tipo de Movimiento, Descripción, Valor, No. de inversión.

#### Esta opción deberá estar habilitada para los siguientes roles:

- Persona jurídica con rol aprobador y administrador
- Persona natural

#### Consideraciones generales para los Traslados y transferencias:
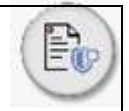

- Cada transacción deberá generar un mensaje de respuesta al usuario el cual le permita conocer el resultado de su solicitud, algunos ejemplos de mensajería se relacionan (al final de este numeral) del presente documento.
- Todos los campos son obligatorios para tramitar una transacción.
- Cada transacción debe tener un número único asignado por el portal para facilitar su identificación y rastreo.
- El portal debe integrarse al aplicativo core que maneja la información de las cuentas bancarias de ahorros, corrientes y sebra para acceder a todo tipo de información relacionada con las cuentas bancarias y de terceros de tal manera que el usuario pueda seleccionar los productos y cuentas ya creadas en el aplicativo core.
- El portal debe integrarse al aplicativo core que maneja la información de los FIC para acceder a todo tipo de información que permita el correcto funcionamiento de los servicios ofrecidos.
- Cuando el cliente requiera realizar un pago a un tercero en donde aplica el GMF y cualquier tipo de retención y en consecuencia no cuente con el recurso suficiente, la página debe notificar al cliente "Saldo insuficiente".
- El portal debe validar si la inversión origen tiene saldo disponible y cubre el valor total de la transacción que se requiere realizar desde el momento del registro de la operación. Esta validación debe contemplar todas las retenciones aplicables. Si no cumple, es decir, el valor supera el saldo disponible, se notifica al rol de registro a través de mensaje que no cumple con el saldo suficiente y no es posible finalizar el proceso de registro.
- Si una cuenta de destino (propia o de terceros) se encuentra embargada, no se debe realizar el pago y se debe notificar al usuario de registro o persona natural a través de una ventana emergente lo siguiente: "Su operación no puede ser tramitada. Por favor, comuníquese con uno nuestros asesores comerciales"
- El portal debe crear la transacción de forma automática en el aplicativo core de los FIC para proceder con su aprobación y ejecución de pago en paralelo enviará una notificación a la Gerencia de ackoffice al correo operacionesfic@Fiduprevisora.com.co Esta información será parametrizable desde el usuario administrador de Fiduprevisora, en caso de un cambio en el correo institucional.
- Para operación sebra, el portal deberá notificar al Gerencia del backoffice con la solicitud de la operación al correo electrónico: operacionesfic@Fiduprevisora.com.co y también se debe notificar a: hcasas@Fiduprevisora.com.co; sdrincon@Fiduprevisora.com.co. Esta información será parametrizable desde el usuario administrador de Fiduprevisora, en caso de un cambio en el correo institucional.
- Para cancelaciones, el portal deberá notificar al Gerencia del backoffice con la solicitud de la operación al correo electrónico: operacionesfic@Fiduprevisora.com.co.
- Los soportes que adjunta el cliente inversionista deben quedar guardados en las carpetas seguras de la entidad por tipo de transacción y con una nomenclatura que permita identificar la fecha y hora del cargue. Así mismo deberá recibir formatos en pdf, word, jpg, png.

## Cada transacción debe tener asociado un estado de aprobaciones en el portal así:

- Pendiente: la operación se encuentra pendiente de aprobar/anular.
- Aprobado: La operación es correcta y fue aprobada por el usuario aprobador.
- Anulado: Los datos de la operación están incorrectos y fue anulada por el usuario aprobador.

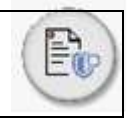

### Cada transacción debe tener asociado un estado de ejecución del pago en el portal así:

- Exitosa: La operación es correcta y fue ejecutada en bancos.
- En trámite la operación se encuentra en ciclo de pagos.
- Rechazada: La operación fue rechaza por el banco.

### **2.2.1.3.3. Inscripción de Cuentas**

Esta opción les permite a los clientes gestionar las cuentas propias y de terceros (inscripción de nuevas cuentas, aprobación de cuentas nuevas, activación e inactivación cuentas y consulta de cuentas). Esta opción contará con las siguientes funcionalidades:

#### **2.2.1.3.4. Inscripción de Cuentas Funcionalidades**

Esta opción contará con las siguientes funcionalidades:

- Registro de cuentas propias
- Registro de cuentas de terceros

#### **2.2.1.3.5. Registro de cuentas propias**

En esta opción se podrá registrar una cuenta nueva y contará como mínimo con los siguientes campos:

- Nombre del titular de la cuenta
- Tipo de documento
- Número de documento
- Tipo de cuenta
- Número de cuenta
- Nombre del banco

#### **2.2.1.3.6. Registro de cuentas de terceros**

En esta opción se podrá registrar una cuenta nueva y contará como mínimo con los siguientes campos:

- Nombre del titular de la cuenta
- Tipo de documento
- Número de documento
- Tipo de cuenta
- Número de cuenta
- Nombre del banco

#### Esta opción deberá estar habilitada para los usuarios:

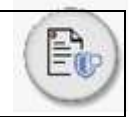

- Cliente persona jurídica con rol de registro (descrita en la sección de roles).
	- Persona natural

### Consideraciones

El portal deberá notificar al backoffice al correo electrónico: operacionesfic@Fiduprevisora.com.co; con la creación de esta nueva cuenta.

### **2.2.1.3.7. Consulta de Cuentas**

A través de esta opción el cliente podrá para: visualizar las cuentas inscritas con su estado y activarlas e inactivarlas. Contará como mínimo con los siguientes campos:

Check box de selección, ID Consecutivo, Nombre del titular, Tipo de documento del titular, Número de documento del titular, Nombre del banco, Tipo de cuenta, N° de cuenta Fecha y hora de registro, Fecha y hora de aprobación, Estado y botón para activar e inactivar.

### Esta opción deberá estar habilitada para los usuarios:

- Usuario persona jurídica con rol registro (consulta)
- Usuario persona jurídica con rol aprobador
- Usuario persona jurídica con rol administrador empresa (consulta)
- Usuario persona natural

#### Consideraciones:

Las acciones ejecutadas por parte del usuario aprobador serán notificadas al usuario de registro únicamente por correo electrónico. Para el caso del usuario persona natural, no será necesario el envío de ninguna notificación.

#### **2.2.1.3.8. Certificados y Extractos**

El cliente inversionista podrá consultar el detalle de sus inversiones a través de un extracto o certificado. Al filtrar su producto el portal identificará que el certificado que se requiere generar corresponde a dicha inversión. Esta opción contará con las siguientes funcionalidades:

## **a) Certificados**

A través de esta opción el cliente podrá elegir el tipo de certificado que requiere:

- Certificado de apertura
- Retención en la fuente
- Exención GMF
- Certificado de saldo

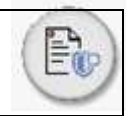

Cada certificado habilitará los campos necesarios para el diligenciamiento de la información requerida.

El usuario al dar clic en el botón 'Generar' podrá descargar un archivo PDF con el resultado de la búsqueda.

## **b) Extractos**

A través de esta opción el cliente podrá seleccionar los extractos de su inversión de los últimos 3 meses que será el mismo que genera y envía el aplicativo core a los correos electrónicos registrados y contará como mínimo con los siguientes campos:

- Tipo de documento
- Número de documento
- Nombre del FIC
- Número de inversión
- Desde
- Hasta

El usuario al dar clic en el botón 'Generar' podrá descargar un archivo PDF con el resultado de la búsqueda. Esta opción deberá estar habilitada para los usuarios:

- Usuario persona jurídica con rol registro
- Usuario persona jurídica con rol aprobador
- Usuario persona jurídica con rol administrador empresa (consulta)
- Usuario persona jurídica con rol superusuario
- Usuario persona natural

\*Para la generación de extractos y certificados el portal deberá integrarse con el módulo de Administración de Fondos de Inversión del CORE, teniendo en cuenta que allí se encuentra la información.

## **2.2.1.4. Simulador de Inversiones**

El portal debe contar con una página o sección **Informativa** en la cual cualquier usuario puede hacer uso del simulador, teniendo en cuenta el tipo de fondo de su preferencia campo seleccionable y tiempo estimado de la inversión (30, 60, 90, 180 días), al realizar click en un botón "Simular inversión" debe aparecer en pantalla el resultado correspondiente, de acuerdo a los porcentajes estimados a la fecha. Es importante la visualización de un mensaje informativo parametrizable por el usuario con rol operativo fiduciaria, en el cual se mencione (*Los valores aquí obtenidos son un estimado y pueden variar de acuerdo con el comportamiento de mercado*)

## **2.2.1.5. Gestión de Usuarios**

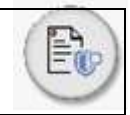

El cliente inversionista podrá crear los usuarios con rol de registro, aprobador, consultas y cargue de estructuras del cliente empresa. Deberá diligenciar como mínimo los siguientes campos:

- Nombre de usuario
- Tipo de ID
- No. de Id
- Nombres
- Apellidos
- Correo electrónico
- Confirmación correo
- Área/ Dependencia
- Rol
- Días de conexión
- Horarios de conexión
- Producto
- Condiciones de manejo (monto máximo)
- Nombre Empresa
- NIT Empresa

Estas opciones deberán estar habilitadas para los siguientes roles:

Rol administrador empresa.

#### Consideraciones:

- La información registrada deberá quedar guardada en base de datos del proveedor. Antes de guardas la información el portal debe verificar contra el Core del negocio que los usuarios tengan la calidad de firma registrada para la empresa, en caso contrario deberán vincularse a través del portal como firma registrada y nuevamente proceder con su registro.
- Todos los usuarios creados en la plataforma tanto internos como externos deberán quedar en estado activo inmediatamente después de la creación y al correo registrado deberá llegar notificación de creación de usuario.
- El portal debe generar el bloque de un usuario cuando identifique acciones que vayan en contra de las condiciones de manejo y permisos asignados a esta inversión por ejemplo operaciones que superen el monto permitido, operaciones fuera del horario permitido o superar el límite de intentos permitidos, en caso tal, el portal debe bloquear de forma inmediata al usuario y notificar al usuario administrador quien tendrá habilitada la funcionalidad de activación e inactivación.

**Estado de usuarios:** A través de esta opción se podrán visualizar los usuarios de acuerdo con el rol que ingresa y se deberán visualizar mínimo los siguientes campos: Tipo Documento, No. Documento, Nombres y Apellidos, Nombre de la Empresa, Usuario, Rol, Estado. Se requiere contar con los siguientes filtros de búsqueda:

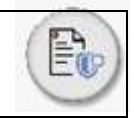

- Nombre Usuario
- Nombre Empresa
- No. de Documento
- Estado
- Rol

El usuario con rol administrador empresa cliente y superusuario cliente podrán ingresar a cada usuario para editar la información.

## **2.2.1.6. Administrador**

En esta opción se deberán desplegar las consultas relacionadas con los usuarios que el rol administrador del sistema deberá crear y las opciones que tendrá habilitado el usuario al configurar otros perfiles de usuarios. Esta funcionalidad deberá contar como mínimo con las siguientes opciones: Roles, desbloquear usuario, permisos, usuarios.

- **Roles:** Opción para visualizar los roles creados de acuerdo con la matriz de roles definida por la fiduciaria con la opción de seleccionarlos para su edición.
- **Desbloquear usuario:** Opción para bloquear o desbloquear usuarios asignados a los roles. Esta opción está relacionada con el login al portal con una contraseña equivocada.
- **Permisos:** Asignación de permisos sobre el portal por tipo de Rol.
- **Usuarios:** Opción para visualizar todos los usuarios creados y proceder con su edición de estado "Activo" o "Inactivo".

## **2.2.1.7. Logs de Auditoría**

Por esta opción se deberán desplegar las consultas relacionadas con los logs de auditoría y trazabilidad de acceso de usuarios, las cuales deberán poder exportarse a Excel y PDF.

Esta funcionalidad deberá mostrar como mínimo las siguientes opciones:

- Log Clientes
- Log de Administración
- Log OTP
- Log Proveedores
- Estadísticas de acceso (Log de clientes)

Se deberá desplegar la información de inicio de sesión de los usuarios con acceso al portal, la IP desde donde se conectan. Sobre lo que se encuentra actualmente para esta consulta, se requiere adicionar filtro de búsqueda por No. de Identificación para hacer búsqueda de usuarios.

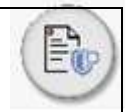

## • Log de auditoria (Log de aplicación)

Se deberá mostrar la información de la navegabilidad de los usuarios que tienen acceso al portal por tipo de log o navegación por módulo. Se requiere adicionar filtros de búsqueda por Tipo de Log/Proceso (lista desplegable que deberá traer los diferentes módulos que tiene la página), Fecha desde (DDMMAA) y Fecha hasta (DDMMAA). Como resultado deberá mostrar adicionalmente a lo que se encuentra actualmente: Rol, Usuario, Móvil, Tipo Dispositivo, Navegador.

## • Logs OTP y Administración

Se deberá mostrar el listado de cada vez que se generó un código OTP para una operación dentro del portal o una modificación administrativa de usuarios, en donde se especifique, para el caso del OTP el tipo de operación: traslado o transferencia. Se debe indicar: dd/mm/aaaa; hh:mm:ss; usuario; tipo de operación. Para el log administración se detallarán todas las modificaciones realizadas a los usuarios.

## • Reporte de usuarios

visualización del estado de los usuarios. Se requiere adicionar filtro de búsqueda: No. de Documento (campo editable para buscar por el NIT de una empresa), Rol (lista desplegable con los roles) y Estado (lista desplegable con los diferentes estados)

## • Reporte de Operaciones visualización de las operaciones solicitadas por los clientes. Se requiere adicionar filtro de búsqueda: Tipo y No. de Documento operaciones

• Esta opción deberá estar habilitada para los siguientes roles: Rol operativo fiduciaria

## **2.2.1.8. Seguridad de Autenticación**

**OTP**: El código OTP - One Time Password es la opción que será utilizada como autenticación en el momento en que solicita o aprueba una operación. Estos son códigos numéricos de un solo uso que se utilizan para una sola transacción. Los recibirá cada usuario a su correo electrónico (para los usuarios persona jurídica) cada vez que quiera ejecutar cualquier operación o realizar cualquier petición a través de su portal a distancia. El código OTP tiene una validez de unos minutos, por lo que, si no lo utiliza pasado este tiempo, tendrá que solicitar otro. La duración de la recepción del código será parametrizable por parte del rol operativo de la fiduciaria.

## **2.2.1.9. Reportes**

La opción reportes de la plataforma administrativa, contiene los reportes sobre los usuarios, cuentas y operaciones. Esta funcionalidad deberá mostrar 3 opciones que son:

• **Reporte de Usuarios:** Detallar todos los usuarios creados en el portal a partir de un rango de fechas por número de identificación y perfil asignado.

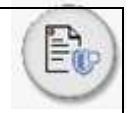

- **Reporte Cuentas:** Detallar todas las cuentas creadas (propias y de terceros) en el portal, tanto aprobadas como anuladas, a partir de un rango de fechas o por número de identificación con la información del usuario de registro y del aprobador y sus respectivas fechas de registro y aprobación.
- **Reporte Operaciones:** Detallar todas las operaciones (aprobadas y anuladas) en el portal, a partir de un rango de fechas o por número de identificación con la información del usuario de registro y del aprobador y sus respectivas fechas de registro y aprobación.

La opción de reportes deberá ser parametrizable por el proveedor con la información existente en la plataforma y bajo un contexto de información específica conforme a las necesidades de información requerida por la Fiduciaria.

## Esta opción deberá estar habilitada para los usuarios:

• Rol Operativo Fiduciaria

## **2.2.1.10. Parámetros**

• Rol Operativo Fiduciaria

La opción parámetros de la plataforma administrativa, contiene los principales parámetros técnicos para el funcionamiento de esta. Ejemplo: administración de credenciales para uso de servicios externos como PSE y Confronta, administración de correos para transacciones, número de intentos fallidos de logueo, administración de tiempos en que se ejecuta el Robot (Robot que realiza procesos en segundo plano para actualizar la plataforma). Estos parámetros deberán poder ser editables y deberá permitir otros nuevos que se den resultado de la operación.

## **2.2.1.11. Gestión de Clientes Administrador**

## **2.2.1.11.1. Sección Informativa**

Habilitada para todos los usuarios. En esta opción se podrán encontrar notificaciones, como: información del Gerente de FIC a los inversionistas, notificaciones para actualizar la información de los clientes, comunicados, noticias importantes, informes de mercado, notificación de publicación de fichas técnicas, etc. Los tipos de documentos que serán cargados en esta sección serán PDF e imágenes informativas.

## **2.2.1.11.2. Contáctenos**

Opción habilitada para todos los usuarios con roles de clientes persona natural y persona jurídica. Espacio habilitado para visualizar otros canales de contacto, como: correo electrónico para recepción de notificaciones, números telefónicos o extensiones de contacto.

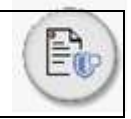

## **2.2.1.11.3. Información personal (cambio de clave):**

Opción habilitada para modificar la clave de login. Aplica para todos los usuarios con acceso al portal. El portal debe contar con una opción para recordar las credenciales.

## **2.2.1.11.4. Cerrar Sesión**

Opción habilitada para todos los usuarios para cerrar la sesión. El portal deberá contar con un parámetro que controle el tiempo de un usuario sin usar el portal para proceder con el cierre de sesión.

## **2.2.1.12. Consideraciones de controles y salidas del proceso funcional**

- El portal deberá controlar que la información registrada cumpla con las especificaciones de criterios requeridos en cada campo. Si la información registrada es errada, el sistema deberá indicar en que campo se presentó el error con una descripción en detalle, para que el cliente pueda realizar la corrección.
- Validación de usuario/rol y clave correspondan para login exitoso.
- Validación de código OTP ingresado corresponda con el asignado.
- Visualización de menus y funcionalidades de acuerdo con el rol que ingresa según Matriz de Roles.
- Validación usuario logueado para habilitar o no consultas y opciones.
- Visualización y consulta de Reportes exitosa de acuerdo con los roles indicados
- Visualización y consulta de inversiones, saldos y movimientos correspondientes a cada cliente y expuesto por el módulo de administración de inversiones.
- Creación y gestión de usuarios exitosa y envío de notificaciones correspondientes para los accesos y cambios de claves.
- Registro y solicitud de los traslados entre fondos y retiros a cuentas inscritas exitosa, generando las notificaciones correspondientes a los usuarios interesados y cargando la operación automáticamente en el módulo de inversiones.
- Registro de las adiciones exitoso y aplicación de estas a las inversiones correspondientes.
- Registro e inscripción de cuentas propias y de terceros exitosas, generando las notificaciones correspondientes a los usuarios interesados y cargando la información automáticamente en el Core Fiduciario).
- Cargue y procesamiento de pagos masivos exitoso.
- Consulta de extractos por inversión y de los últimos 3 meses vencidos, así como consulta y generación de las certificaciones tributarias.
- Procesamiento y respuesta exitosa a las solicitudes de los clientes.
- Registro del cambio de clave exitosa.
- Cierre de sesión exitosa.

## **2.2.1.13. Definición de Roles de Acceso**

#### **Internos:**

• Superadministrador

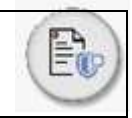

- Operativo o de Soporte interno y externo
- Consulta: Equipo de la Gerencia de estrategia comercial.

## **Externos:**

- Superusuario
- Administrador empresa
- Registro empresa
- Aprobador empresa
- Persona natural

## **2.2.1.13.1.**Descripción de Roles

Para garantizar una eficiente interacción con el portal, tanto para el funcionario de la fiduciaria como para el cliente, a continuación, describimos los roles del funcionario Fiduprevisora y los roles del cliente a los cuales se les configurarán opciones específicas de acuerdo con la acción que quiera realizar en el portal.

### **Roles Fiduprevisora**

- ➢ **Rol Super Administrador:** Rol de la Fiduciaria que tendrá a cargo la parametrización del sistema, así como la creación de usuarios internos para la entidad y asignación de permisos a estos roles. Este usuario deberá poder crear los siguientes usuarios:
- ➢ **Rol Operativo o de soporte interno y externo:** Rol de la Fiduprevisora que tendrá a cargo el soporte sobre el portal FIC para comerciales y clientes, además de la creación de usuarios de clientes (Rol Administrador para Persona Jurídica y Persona Natural). Este rol tendrá a cargo la activación del OTP para los clientes, debe poder verificar con el log las operaciones realizadas por el cliente y así poder validar errores que se puedan presentar. Es el rol al que se deberán escalar los incidentes del día a día que se le presentan a los clientes.
- ➢ **Rol Comercial y asistentes (Rol de consulta):** Rol de la Fiduciaria que únicamente estará habilitado para consultas de la información de clientes.

## **Rol Clientes**

- ➢ **Rol super usuario:** Permite administrar su(s) propia(s) inversión(es) en Fondo(s) de Inversión Colectiva sin necesidad de crear usuarios adicionales o solicitar aprobación. Puede registrar cuentas y solicitar transferencias directamente a Fiduprevisora.
- ➢ **Rol Administrador Empresa:** Tendrá habilitadas las opciones de creación y administración de usuarios: usuario de registro, usuario aprobador y usuario de consulta de una misma empresa y asignarle permisos especiales por fondo, montos de transacciones, horarios, etc. Podrá consultar información de las inversiones, movimientos, certificados y extractos; consultar los logs de acceso de los usuarios de la empresa y log de auditoría sobre las operaciones y consultas realizadas por los usuarios en el portal; activar o inactivar usuarios, consultar las solicitudes de operaciones realizadas por los usuarios de empresa. Podrá consultar el estado de las solicitudes

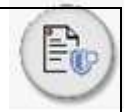

realizadas por los usuarios de registro, aprobación y consulta. Los resultados de las consultas de auditoría mostrarán fecha y hora.

- ➢ **Rol Registro Empresa:** delegado por el usuario Administrador Empresa para crear solicitudes de traslados, transferencias e inscripción de cuentas propias o de terceros para una misma empresa o empresas, cuando aplique. Podrá consultar el estado de las solicitudes realizadas, si ya fueron aprobadas, si se encuentran en estado pendiente o si fueron anuladas. Adicionalmente, deberá recibir las notificaciones de las operaciones realizadas por el usuario Aprobador. Para el caso de los grupos empresariales el usuario de registro puede ser el mismo para varias empresas del grupo, el portal deberá agrupar en un solo usuario todos los productos que tiene su grupo. El portal deberá consumir la información de Flexifon (esta definición se encuentra pendiente por parte de la funcionalidad de flexifon).
- ➢ **Rol Aprobador Empresa:** delegado por el usuario Administrador Empresa, quien tendrá habilitadas las opciones para aprobar cuentas propias y de terceros inscritas por el usuario de registro, así como aprobar o anular solicitudes de traslados y transferencias desde los fondos de inversión de una misma empresa o empresas, cuando aplique. Deberá recibir las notificaciones cuando el usuario de Registro solicite una operación.

El portal debe permitir que el usuario aprobador pueda ser el mismo para varias empresas, esto es en el caso en el cual el cliente es un grupo empresarial y la tesorería es la misma para todas las empresas que lo componen.

- ➢ **Rol Consulta Empresa:** Perfil creado por el usuario Administrador Empresa para consultar la misma información del usuario Administrador. Este usuario No tendrá habilitadas las opciones de creación de usuarios y/o registro de operaciones o de cuentas propias o de terceros.
- ➢ **Rol Cargue estructuras:** Perfil creado por el usuario Administrador Empresa para cargar las estructuras tipo asobancarias de facturación o pre-notificación con la finalidad de remitir al banco o cualquier entidad y/o aplicativo la información requerida en los canales definidos.
- ➢ **Rol Persona Natural:** Usuario creado por el Rol Operativo de Fiduprevisora, quien podrá administrar su(s) propia(s) inversión(es) en Fondo(s) de Inversión Colectiva sin necesidad de crear usuarios adicionales o solicitar aprobación. Puede registrar cuentas y solicitar transferencias directamente a Fiduprevisora.
- ➢ **Los siguientes roles serán configurados de conformidad con lo solicitado por la entidad:** Roles de auditoría, seguridad de la información y otros solicitados por la entidad y no deberá existir límite para la creación de usuarios.

## **2.2.1.14. Controles de Seguridad**

Deben ser parametrizables las reglas de seguridad por parte del cliente. En la Matriz de roles, se encuentran los roles y sus respectivos permisos. Respecto de la "seguridad" del sistema: se debe definir en donde pueden existir riesgos de confidencialidad y confiabilidad de la información (visualización de información no autorizada y/o modificación de la misma, tipologías de datos

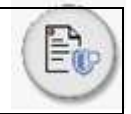

registrados y su consistencia con el almacenamiento de los mismos), y definir mecanismos (p/ejem: encripción, u otros) para controlar esos riesgos.

## **2.2.1.15. Reglas de Negocio**

El portal deberá permitir:

- La parametrización de las opciones necesarias para la operación del negocio. Es decir, contemplar la configuración de nuevos bancos, de ser necesaria, ajustes al tipo de documento, mensajes a los clientes, etc.
- La creación de tantos usuarios de registro, aprobadores y de consulta requiera la empresa.
- La creación de diversos usuarios (No. de documento, User Name y correo electrónico) para una misma empresa basados en un mismo número de identificación, pero vinculado a uno o más "roles". Es decir, si un usuario tiene asociado su número de identificación, como su CC, al rol Administrador Empresa, será posible que este registre otro rol.
- La creación del usuario Administrador Empresa y del usuario persona natural, desde el portal, en la opción "registro", reemplazando el procedimiento actual de envío de formato físico firmado.
- Que la opción de notificación por cada operación que realiza el cliente pueda ser parametrizable por el usuario con rol operativo en Fiduprevisora. Lo anterior para los casos en los cuales el cliente no desee recibir información permanente de las operaciones que realice.
- Antes de habilitar el registro de un usuario, es necesario generar un aviso para el tratamiento de datos personales (Habeas Data), debido al registro de la información personal en el portal.

## **2.2.1.16. Anexo Ejemplos de Mensajería Zona Transaccional**

- Inversión con saldo insuficiente. Los retiros con destino a terceros estarán sujetos al cobro del GMF y RTE fuente. Para más información comunícate con tu director Comercial".
- Tu operación no puede ser tramitada. Por favor, comunícate con tu director Comercial".
- Tu solicitud fue creada con éxito y enviada al usuario aprobador.
- Hola, se ha registrado una operación por parte de (Nombre de usuario de registro). Recuerda que esta operación está pendiente por aprobar.
- Recuerda que tu plazo vence el DD/MM/AAAA, esta operación genera un costo por retiro anticipado.
- ¿Estás seguro de continuar con esta transacción?
- ¡Hola! Tu código de confirmación Mi Fiduprevisora es: 12345 Ingrésalo en el portal transaccional para aprobar tu operación. Recuerda nunca compartir tus claves o códigos con terceros. Por favor no responda este mensaje, este correo electrónico es informativo, por tanto, las respuestas serán dirigidas a un buzón sin supervisión.
- ¡Hola! (Nombre del usuario aprobador y registro o usuario persona natural, según corresponda)

Se ha registrado la solicitud de transferencia: Fecha de solicitud: dd/mm/aaaa

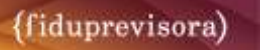

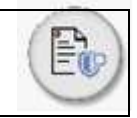

Hora: hh:mm:ss

Id de operación: campo numérico consecutivo que debe generar el portal. Datos del titular del Fondo de Inversión Colectiva No. de Identificación: (campo numérico que trae de Flexifon) Nombre del titular del FIC: (Nombre registrado en Flexifon) Datos del FIC de origen Fondo de inversión: (Nombre del Fondo) Tipo de Fondo: (No. de inversión que se trae de Flexifon) Monto a transferir: (valor en pesos con 2 decimales y separador de miles utilizando el signo de puntuación de coma) Datos del FIC de destino Fondo de inversión: (Nombre del Fondo) Tipo de Fondo: (No. de inversión que se trae de Flexifon) • Hola (Nombre del usuario aprobador y registro o usuario persona natural, según corresponda) Se ha registrado la solicitud de transferencia: Fecha de solicitud: dd/mm/aaaa Hora:hh:mm:ss Id de operación: campo numérico consecutivo que debe generar el portal. Datos del titular del Fondo de Inversión Colectiva No. de Identificación: (campo numérico que trae de Flexifon) Nombre del titular del FIC: (Nombre registrado en Flexifon) Datos del FIC de origen Fondo de inversión: (Nombre del Fondo) Tipo de Fondo: (No. de inversión que se trae de Flexifon) Monto por transferir: (valor en pesos con 2 decimales y separador de miles utilizando el signo de puntuación de coma) Datos del titular de la cuenta bancaria Número de identificación: (Esta información se trae del aplicativo Core) Nombre del Titular de la cuenta bancaria: (Esta información se trae del aplicativo Core) Datos de la cuenta bancaria Banco: (Nombre del Banco. Esta información se trae del aplicativo Core) Número de cuenta: (Esta información se trae del aplicativo Core) Tipo de cuenta: (Esta información se trae del aplicativo Core) • Estimado cliente Tu solicitud ha sido enviada exitosamente y se encuentra en proceso de validación. Recuerda que las operaciones registradas después de la 1:00 PM serán tramitadas el siguiente día hábil. • Estimado cliente, El traslado a (Nombre del FIC Destino) del dd/mm/aaaa por valor de: (monto en pesos con dos decimales y separador de miles) fue procesada a través de nuestro portal web. " Se cargaron XX registros de XXX solicitados. Los XX registros se encuentran en proceso de

pago. Para más información comunicarse con su Director comercial".

Recuerda que las adiciones recibidas a partir de las 01:00 pm serán abonadas el siguiente día hábil". Recuerda que si tu inversión no está dentro de los plazos y tendrás una penalización por terminación anticipada".

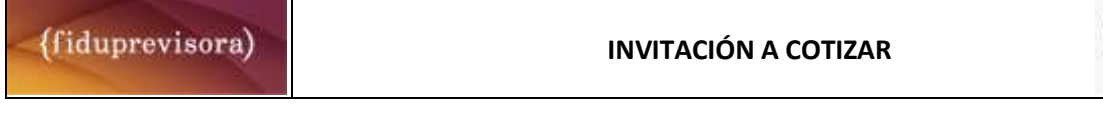

- Tu solicitud será atendida por uno de nuestros directores Comerciales, nos pondremos en contacto contigo".
- Hola (Nombre del usuario aprobador y registro o usuario persona natural, según corresponda) Se ha registrado la solicitud de inscripción de cuenta: Fecha de solicitud: dd/mm/aaaa Hora:hh:mm:ss Id de operación: campo numérico consecutivo que debe generar el portal.
- Usuario bloqueado, Has superado la cantidad de intentos permitidos.
- ¡Hola! Te informamos que el usuario XXXXXX ha sido bloqueado por "motivo de bloqueo".

## **2.3.REQUERIMIENTOS TECNOLÓGICOS**

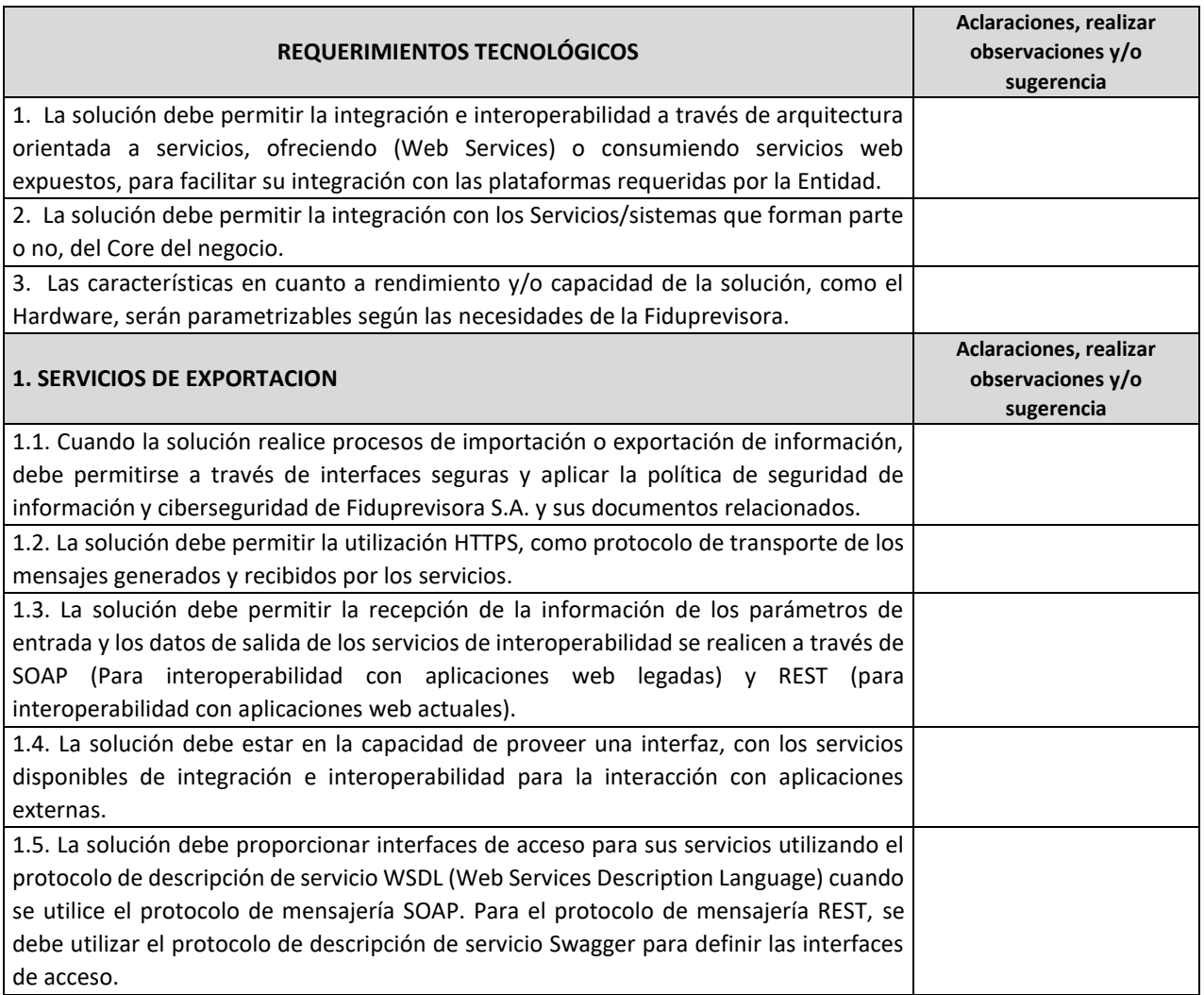

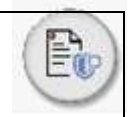

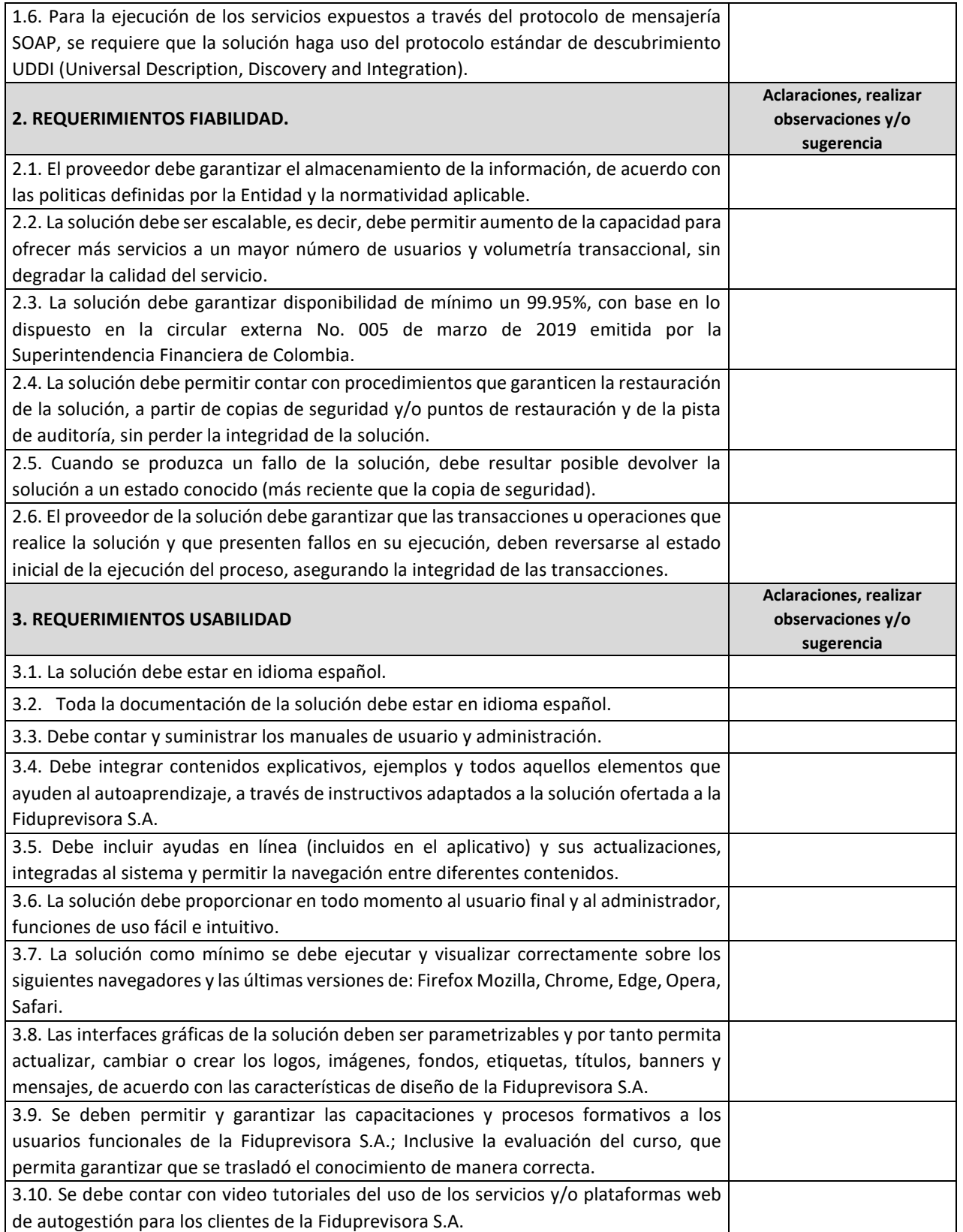

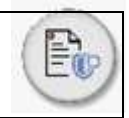

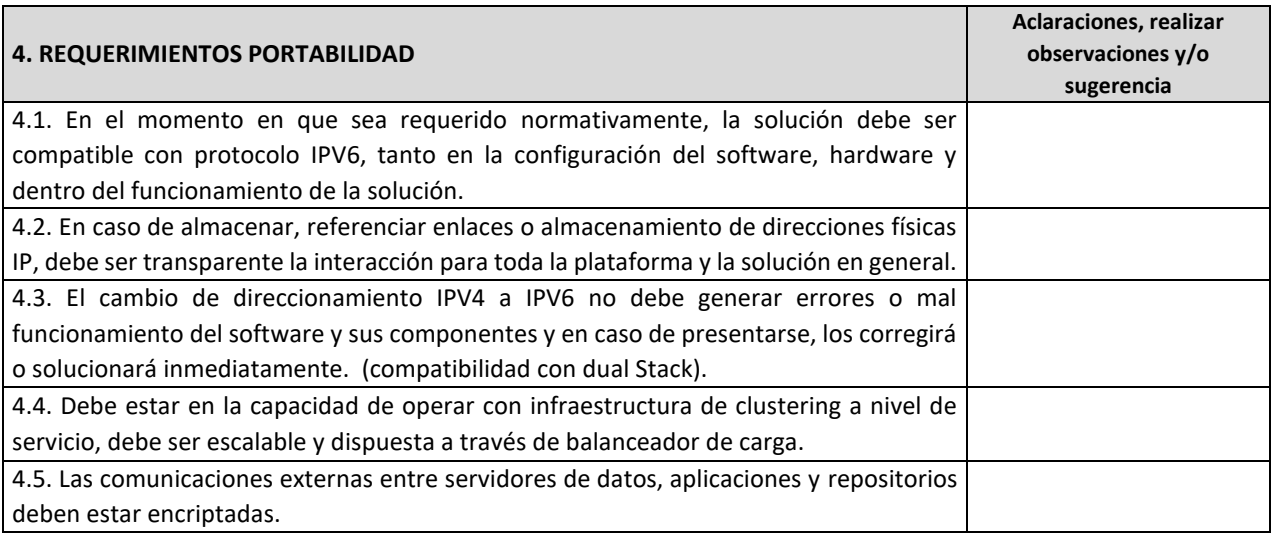

# **2.4.REQUERIMIENTOS TÉCNICOS NO FUNCIONALES**

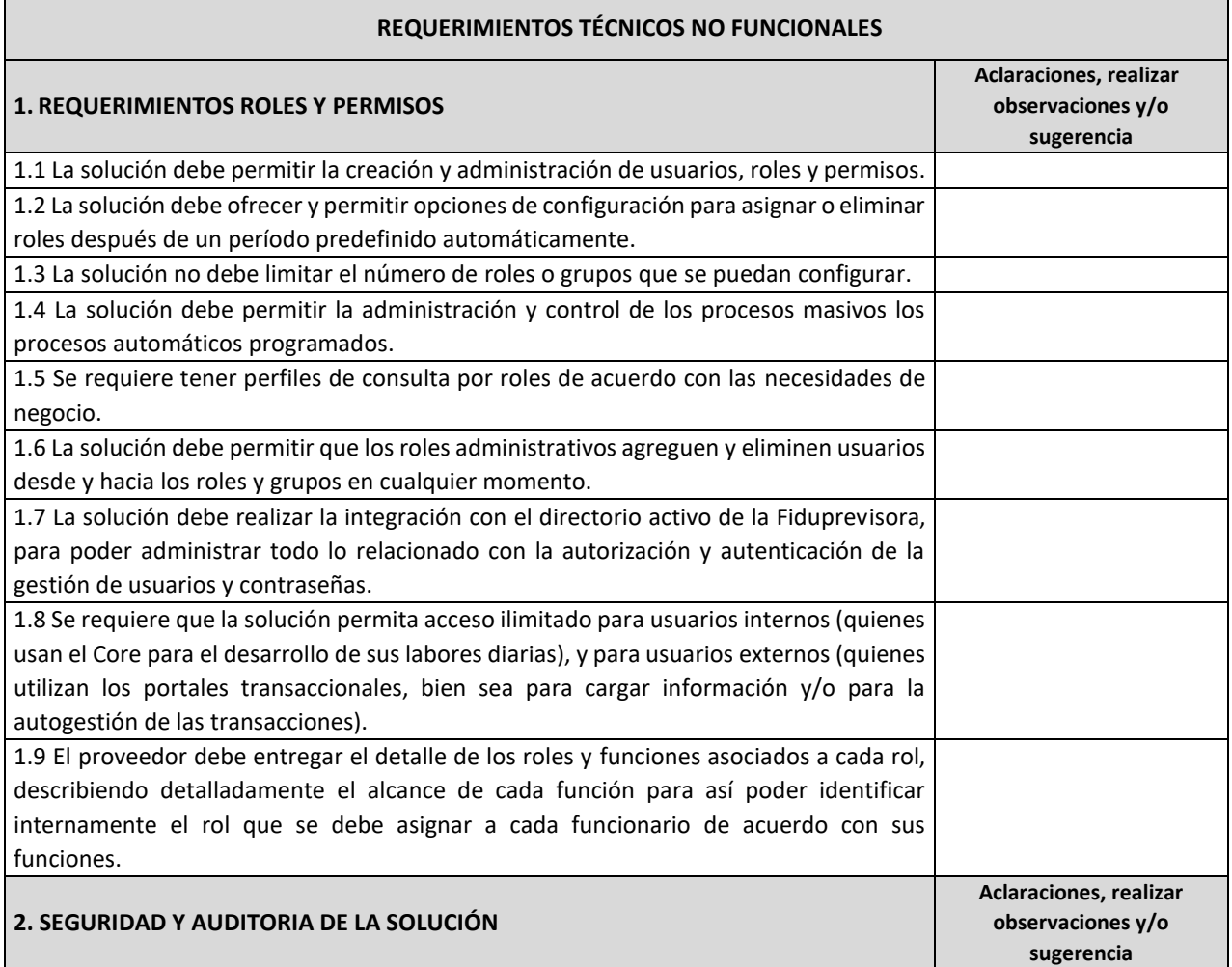

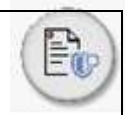

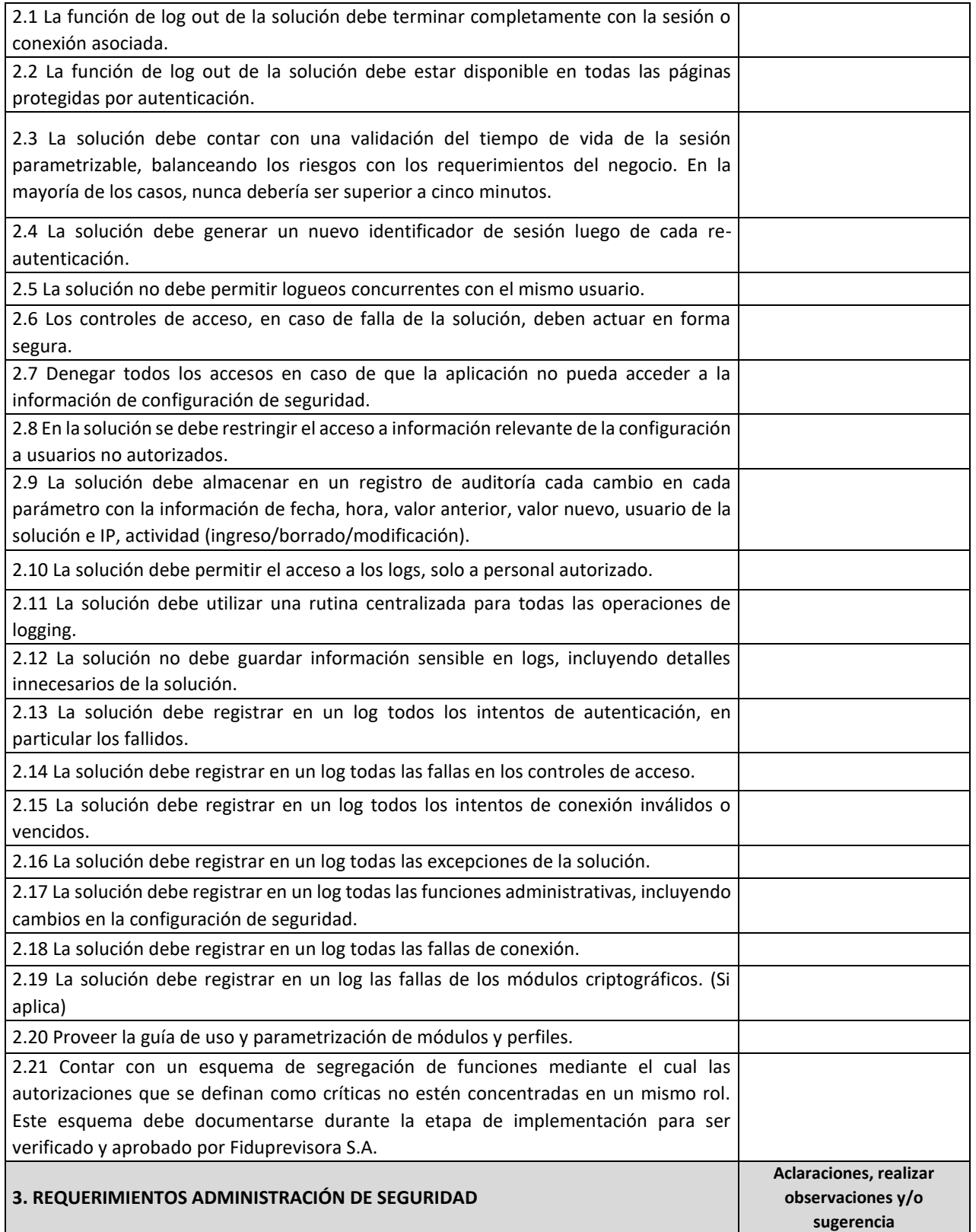

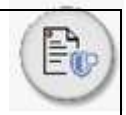

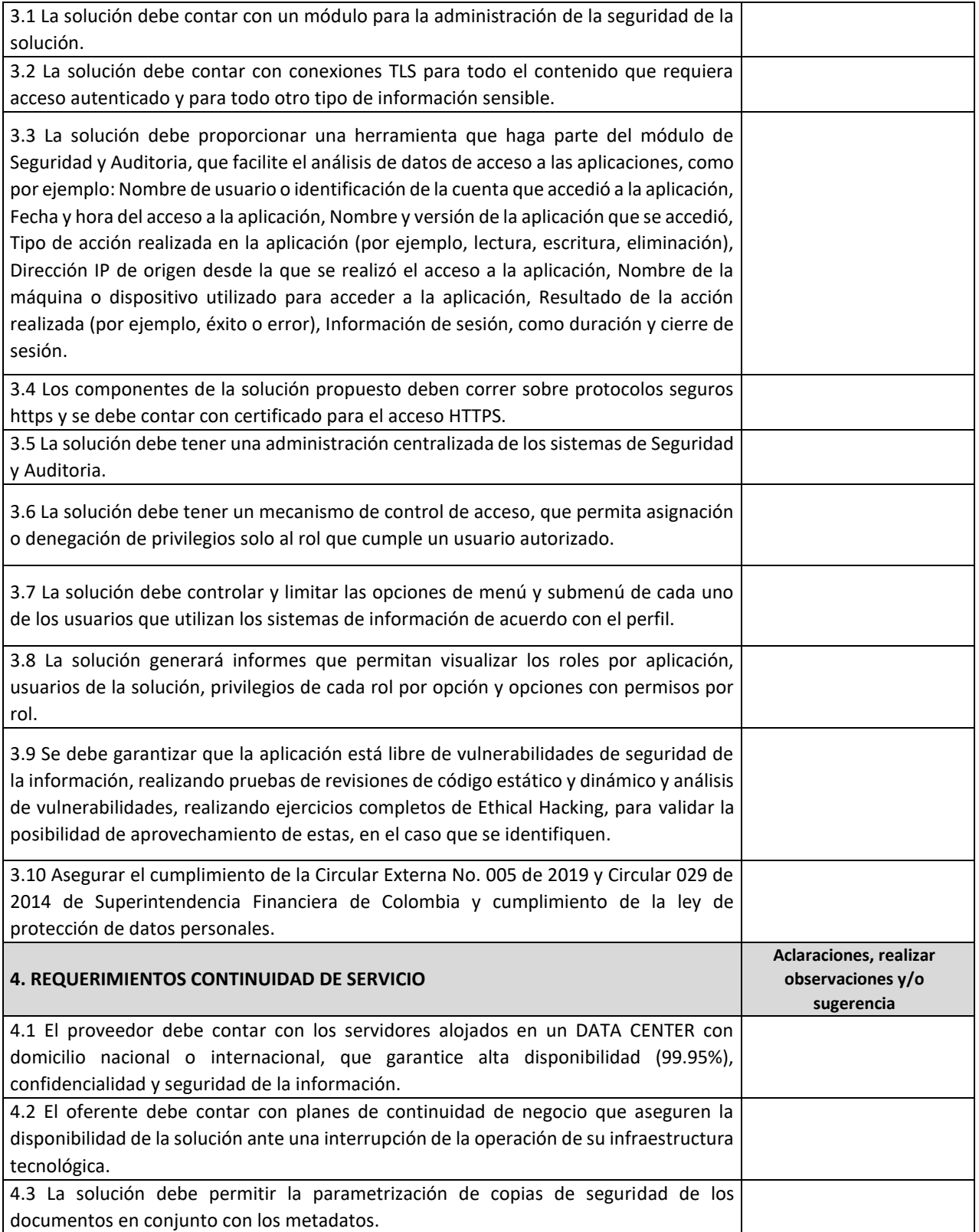

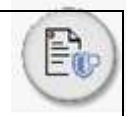

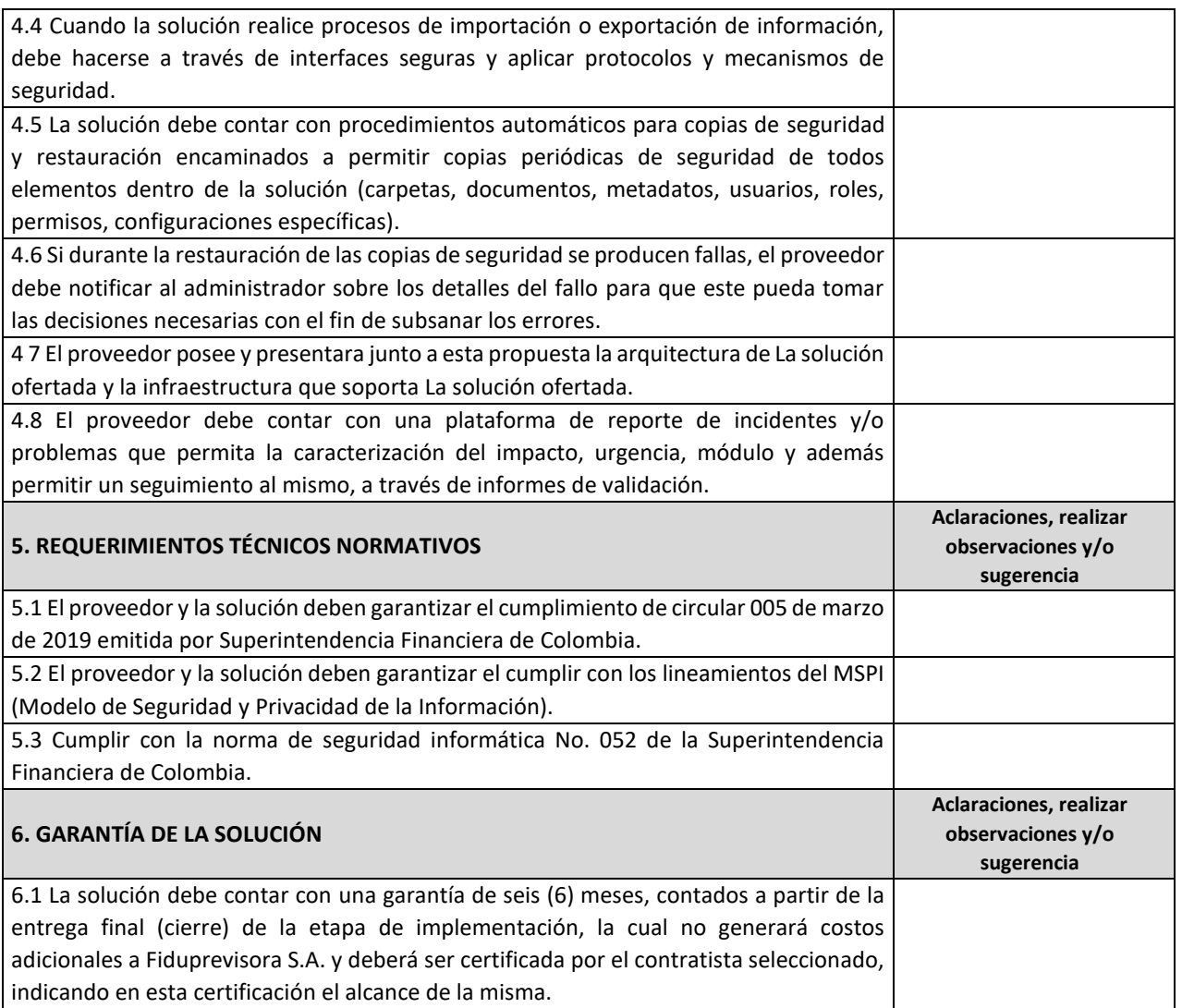

**Nota**: Fiduprevisora S.A. podrá solicitar en cualquier momento al futuro contratista certificaciones que avalen el cumplimiento de los requisitos y/o requerimientos aquí descritos y/o de las obligaciones específicas del contrato.

## **2.5.MIGRACIÓN DE LA INFORMACIÓN**

La migración de datos es el proceso en la cual el proveedor del servicio de software de Core Fiduciario realizará, el traslado de la información de uno o más sistemas de información que hacen parte del sistema actual (denominado anterior) al servicio de software de Core Fiduciario (denominado nuevo); mediante el cual se hace una transferencia de datos para diligenciar, reemplazar o actualizar la información que requiere la Fiduprevisora S.A., para realizar su actividad operativa diaria.

Para realizar la migración de los datos deben tenerse en cuenta los siguientes factores:

- El contratista debe contar con una metodología clara de migración, la cual debe ser revisada y concertada con la Entidad.
- Tener presente los riesgos que se pueden generar debido a los problemas técnicos que se puedan presentar, como por ejemplo la compatibilidad entre los sistemas de información anterior y nuevo; corrupción de los datos por circunstancias ajenas a la manipulación de las fuentes de datos o los datos.
- Duración o tiempo que llevará realizar la migración completa, a fin de aplicar los controles correspondientes en caso de desvíos.
- Cantidad de tiempo que requieren las ventanas de mantenimientos y controles de cambios con indisponibilidad e inactividad de los sistemas de información, bases de datos y elementos que se relacionen en el proceso de migración que se requerirá.
- Realizar migración desde las aplicaciones requeridas por Fiduprevisora S.A.

Para minimizar los riesgos en la migración de datos se debe tener presente lo siguiente:

- Definir e implementar políticas de migración de datos de los sistemas de información tanto anterior como nuevo, para garantizar las acciones, el orden, además de la configuración a lo largo de todo el proceso; a su vez entender los datos que se están migrando y las características que los componen.
- Aplicar los procesos ETL (extracción, transformación y carga) preferiblemente antes de proceder a la migración.
- Realizar entre el personal del contratista y el personal de la Fiduprevisora S.A., las pruebas y validación de los datos migrados con sus correspondientes características.
- El contratista debe proteger y resguardar durante todo el proceso de migración, incluyendo la transferencia y almacenamiento de los datos del sistema antiguo, con el propósito de mantener en todo momento la integridad, confiabilidad, calidad de datos, seguridad y confidencialidad de toda la información.

El contratista deberá acordar con la Fiduprevisora S.A. en el levantamiento de información y el planeamiento de la migración todos los aspectos necesarios para el éxito del ejercicio, tales como:

- Seleccionar conforme a las condiciones técnicas, la tecnología a utilizar y el conjunto de protocolos y estándares que serán utilizados para el intercambio de información y datos entre las aplicaciones que van a migrar información al servicio de software de Core Fiduciario.
- Configuración de las condiciones de capacidad, seguridad, cantidad, tiempos de conexión, disponibilidad, ventanas de mantenimiento, horarios de migración, entre otros aspectos para que la migración de la información se realice.

## **2.6.OBLIGACIONES PARA LA PRESTACIÓN DEL SERVICIO**

## **OBLIGACIONES ESPECÍFICAS DEL CONTRATISTA:**

**1.** Desarrollar todas las actividades necesarias para el cumplimiento del objeto del contrato, es decir, adelantar las actividades de Implementación, Migración, Personalización, Soporte y Mantenimiento de la plataforma de Core Fiduciario.

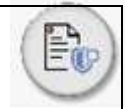

- **2.** Asegurar la calidad del proyecto mediante la implementación de la GUÍA METODOLÓGICA PARA LA GESTIÓN DE PROYECTOS (ML-PLA-01-005) vigente al momento del inicio de las actividades del proyecto.
- **3.** Atender los requerimientos e instrucciones que realice el contratante sobre la solución ofrecida, a fin de cumplir con la implementación de los requerimientos funcionales de la fiduciaria para el Core, conforme a las condiciones técnicas establecidas y el desarrollo que impliquen las mismas.
- **4.** Brindar atención a los requerimientos bajo los parámetros establecidos.
- **5.** Brindar soporte en reinstalaciones, capacitaciones y dudas puntuales de usuario sobre la herramienta.
- **6.** Cumplir con los acuerdos de niveles de servicio que se determinen en los planes de trabajo acordados con el contratante.
- **7.** Garantizar la actualización de la plataforma instalada, por las versiones liberadas y los cambios de Ley que se lleguen a generar durante el periodo de implementación y vigencia del contrato.
- **8.** Mantener actualizada la Política de Seguridad de la Información y Ciberseguridad de conformidad con los marcos normativo en la gestión de seguridad de la información y ciberseguridad. Así mismo deberá compartir esta con Fiduprevisora cuando así lo requiera.
- **9.** Mantener contractualmente con sus contratistas y/o trabajadores, obligaciones frente a la gestión de la seguridad de la información y ciberseguridad, y velar por su cumplimiento, garantizando verificaciones anuales.
- **10.** Gestionar de una manera efectiva los riesgos asociados a la Seguridad de la Información y Ciberseguridad, a través de certificación para la gestión de riesgos como ISO 27005 o ISO 31000, la cual debe estar vigente durante la duración del contrato.
- **11.** Contar con sistema de gestión en seguridad de la información y Ciberseguridad certificado por ISO 27001 y la ISO 27032, vigente durante la duración del contrato.
- **12.** Contar con procedimientos para la adecuada obtención, retención, procesamiento y disposición final de la información física y digital.
- **13.** Contar con procedimientos para la gestión de incidentes en seguridad de la información y ciberseguridad, que permitan la detección oportuna, contención, tratamiento, cierre y apropiación de las lecciones aprendidas.
- **14.** Implementar monitoreo permanente sobre su infraestructura, sistemas de información y procesos que permitan identificar posibles incidentes de seguridad de la información y ciberseguridad.
- **15.** Mantener revisión constante de sitios de fabricantes, proveedores y otras instituciones que puedan generar alertas tempranas sobre posibles incidentes de seguridad de la información y ciberseguridad para analizarlas e implementarlas en caso de ser necesario.
- **16.** Diseñar indicadores de gestión que permitan observar la efectividad en la gestión de la seguridad de la información y la ciberseguridad.
- **17.** Contar con roles y responsabilidades definidas en la gestión de la seguridad de la información y la Ciberseguridad, y hacer seguimiento constante de sus cumplimientos.
- **18.** Contar con un diagrama de seguridad perimetral en el que se observen los diferentes dispositivos y su posición estratégica para asegurar la confidencialidad, integridad y disponibilidad de la información, en un modelo de defensa en profundidad.

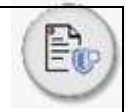

- **19.** Contar con un procedimiento formal para la instalación y configuración segura (Hardening) mediante guías aceptadas por la industria para todos los componentes de su infraestructura y sistemas de información dentro del alcance del contrato.
- **20.** Garantizar que todos los componentes de su infraestructura y sistemas de información dentro del alcance del presente contrato cuentan con protección contra malware y virus.
- **21.** Contar con un procedimiento formal para gestionar parches y actualizaciones para todos los componentes de su infraestructura y sistemas de información dentro del alcance del presente contrato.
- **22.** Gestionar vulnerabilidades técnicas sobre la infraestructura y los sistemas de información, con especial atención en los que se encuentran conectados a internet. Para esto deberá al menos una vez al año, realizar pruebas de hacking ético y deberá realizar análisis de vulnerabilidades al menos dos veces al año cuyos resultados deberán ser compartidos con Fiduprevisora.
- **23.** Implementar un ciclo de desarrollo de software que contemple en todas sus etapas técnicas de desarrollo seguro para todas las aplicaciones y sistemas de información del alcance del presente contrato.
- **24.** Contar con un plan de capacitación y sensibilización para sus empleados, terceros y usuarios en temas relevantes sobre gestión de riesgos, seguridad de la información y ciberseguridad, y el manejo adecuado de eventos que puedan ser incidentes.
- **25.** Contar con escenarios de materialización de ataques cibernéticos dentro de su plan de continuidad de negocio y recuperación ante desastres, y probarlos al menos una vez al año, cuya constancia deberá ser remitida a Fiduprevisora.
- **26.** Analizar periódicamente la conveniencia de contar con pólizas de seguro para cubrir gastos derivados de incidentes de seguridad de la información y ciberseguridad.
- **27.** Realizar pruebas de recuperación de la información respaldada y al menos una vez por semestre realizar una prueba de recuperación total de las herramientas que administran la información del objeto del Contrato
- **28.** Adoptar las recomendaciones efectuadas por el equipo de seguridad de la información con el propósito de mejorar las prácticas de seguridad adoptadas en desarrollo del objeto del Contrato suscrito con el mismo. En caso de que el proveedor no esté en capacidad de adoptar dichas recomendaciones, deberá indicar al Contratante esta situación.
- **29.** Cumplir con los requisitos exigidos en la circular externa No 42 del 2012 de la Superintendencia Financiera de Colombia respecto a las políticas de tecnología, seguridad de la información, y las establecidas al interior de la Fiduciaria que le sean aplicables.
- **30.** Permitir la práctica de auditorías que requiera realizar el CONTRATANTE sobre el grado de ejecución y cumplimiento del CONTRATO y de las obligaciones del CONTRATISTA, en cumplimento a la circular externa 042 de 2012 proferida por la Superintendencia Financiera y la norma ISO 27003.
- **31.** Cumplir con el modelo de desarrollo de software de la Fiduprevisora o cualquier otro documento interno de la entidad que lo modifique, sustituya o adicione.
- **32.** Mantener indemne al CONTRATANTE de cualquier daño o perjuicio originado durante la ejecución del CONTRATO y hasta su terminación.

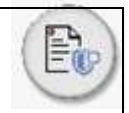

- **33.** Dar inmediato aviso al CONTRATANTE acerca de la ocurrencia de cualquier evento o circunstancia que altere el normal desarrollo y/o ejecución del CONTRATO o ponga en riesgo la confidencialidad, integridad o disponibilidad de la información.
- **34.** Cumplir con las condiciones técnicas, jurídicas, económicas, financieras y comerciales exigidas para la solución exigida.
- **35.** Presentar de manera oportuna la correspondiente factura para su respectivo pago.
- **36.** Destinar el recurso humano ofertado en sitio, única y exclusivamente al desarrollo de los proyectos que surjan durante la ejecución del presente CONTRATO. En ningún momento el CONTRATISTA podrá destinarlos para adelantar labores propias de otros contratos suscritos por el proveedor.
- **37.** Abstenerse de divulgar o hacer uso de la información que con ocasión de la ejecución del CONTRATO pueda conocer acerca de la gestión adelantada los negocios administrados o de cualquiera de los funcionarios del CONTRATANTE.
- **38.** Las demás inherentes al contrato de conformidad con la Ley y al desarrollo del objeto contractual.
- **39.** Las demás inherentes al presente contrato de conformidad con la ley.

## **2.7.PLAZO ESTIMADO DE EJECUCIÓN.**

Fiduprevisora S.A estima la ejecución del contrato en un plazo de 60 meses distribuidos de la siguiente manera:

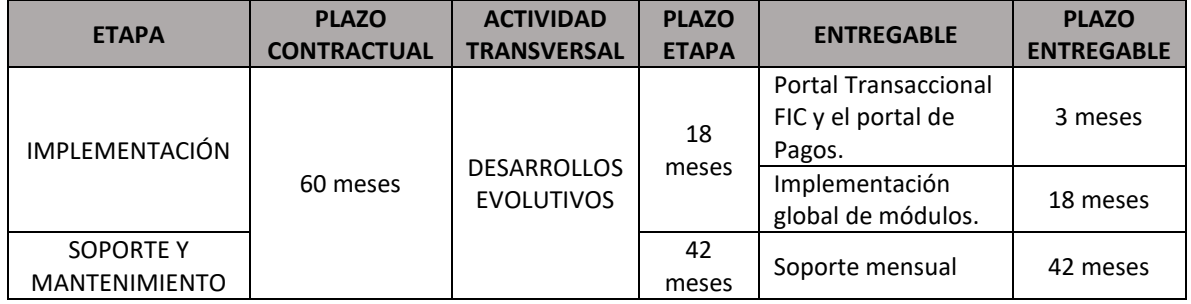

**Nota:** las características, condiciones y métodos de ejecución de cada actividad y etapa aquí referida, será desarrollada en la información técnica de la presente cotización.

## **2.8.FORMA DE PAGO**

Se pagará de acuerdo con el valor ofertado Incluido IVA, tasas, impuestos, contribuciones, costos directos e indirectos, a través de seis (6) pagos de la siguiente manera:

- **Licencias y accesos:** 15% del valor ofertado a la entidad para la fase de implementación, una vez se reciban a satisfacción, el plan de trabajo detallado de la implementación de la solución, así como las licencias y accesos a la solución propuesta.

- **Informe brechas y diseño técnico:** 10% del valor ofertado a la entidad para la fase de implementación, una vez se reciban a satisfacción, el informe de brechas y diseño técnico.
- **Implementación del Portal Transaccional FIC y el Portal de Pagos:** 15% del valor ofertado a la entidad para la fase de implementación, una vez se reciban a satisfacción el Portal Transaccional FIC y el portal de Pagos. Los cuales se deben entregar en producción en un tiempo no mayor a (3) tres meses, contados a partir del acta de inicio, considerando las integraciones requeridas con la arquitectura actual.
- **Personalización e integraciones:** 25% del valor ofertado a la entidad para la fase de implementación, una vez se reciban a satisfacción las personalizaciones e integraciones de la solución propuesta con los demás sistemas de la Fiduprevisora S.A.
- **Migración y producción:** 25% del valor ofertado a la entidad para la fase de implementación, contra recibo a satisfacción de la migración de los datos definidos en el plan de trabajo detallado y la aprobación del paso a producción de todas las funcionalidades por parte de las distintas áreas funcionales de la solución propuesta
- **Entrega final (cierre):** 10% del valor ofertado a la entidad para la fase de implementación, una vez aprobada la estabilización de la solución propuesta por parte de las distintas áreas funcionales.

## **FASE DE SOPORTE Y MANTENIMIENTO**

Se pagará de acuerdo con el valor ofertado Incluido IVA, tasas, impuestos, contribuciones, costos directos e indirectos, en cuarenta y dos (42) mensualidades vencidas, una vez aprobado el informe mensual de actividades por parte de la supervisión del contrato.

## **DESARROLLOS EVOLUTIVOS**

La bolsa de horas destinada para los desarrollos evolutivos durante la vigencia del contrato se pagará de acuerdo con el valor ofertado Incluido IVA, tasas, impuestos, contribuciones, costos directos e indirectos de acuerdo con las horas efectivamente ejecutadas.

**Nota:** Los valores de implementación, Soporte y Mantenimiento y Desarrollos evolutivos se liquidarán de conformidad con los valores establecidos en la oferta económica presentada por el oferente.

Fiduprevisora S.A. bajo ninguna circunstancia realizará anticipos o pagos anticipados, el pago del valor estimado del servicio se hará conforme a los servicios prestados.

*Nota: FIDUPREVISORA S.A., conforme a su portafolio de servicios financieros, lo invita a invertir en un Fondo de Inversión Colectiva administrado por ésta, con el fin de que los pagos derivados del eventual contrato, sean generados a través de dicho medio. Para lo anterior, podrá solicitar información al correo electrónico operacionesfic@fiduprevisora.com.co.*

## **3. INFORMACIÓN ESPECÍFICA DE LA COTIZACIÓN.**

## **3.1.Forma de presentación de la Cotización**

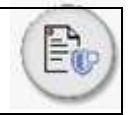

Los interesados deben presentar sus ofertas por medio de correo electrónico y/o plataforma SECOP II, en idioma español, dentro de las fechas establecidas para cada etapa del proceso relacionadas en el cronograma y acompañadas de los documentos solicitados.

## **3.2.Documentos de carácter jurídico y financiero**

Las respectivas cotizaciones deberán estar acompañadas de los documentos que se relacionan a continuación, con el fin de realizar un análisis de tipo jurídico y financiero de cada interesado; veamos:

- **I.** Certificado de Representación Legal con fecha de expedición no mayor a 30 días calendario.
- **II.** Registro Único Tributario RUT.
- **III.** Estados Financieros con corte a diciembre de 2022.

## **3.3.Experiencia Específica**

El interesado debe relacionar experiencia de ejecución de contratos cuyo objeto contemple las actividades citadas en el objeto de esta invitación.

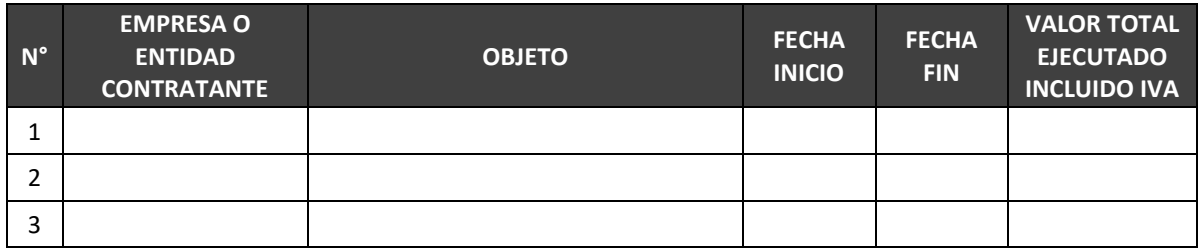

**Nota\*** se recomienda que preferiblemente la experiencia relacionada no sea superior a 5 años respecto de la actual vigencia.

## **4. VALOR DE LA COTIZACIÓN**

El valor de la propuesta debe presentarse en pesos colombianos, debe incluir impuestos, tasas y/o contribuciones a los que haya lugar, así como costos directos e indirectos. En caso en que el servicio se encuentre exento o excluido del IVA, es pertinente informar las razones financieras, tributarias y/o jurídicas que así lo contemplen.

Este documento es un formato para facilitar la evaluación de las cotizaciones de manera estandarizada, motivo por el cual el oferente **no debe modificar el contenido del documento**, únicamente debe realizar el diligenciamiento en los espacios para completar la información.

## **4.1.FASE DE IMPLEMENTACIÓN**

El tiempo para esta fase corresponde a un periodo **máximo de 18 meses**, en el cual se debe prestar para la Fiduprevisora S.A., los servicios de Implementación, Migración, Personalización y Estabilización de la plataforma Core fiduciario.

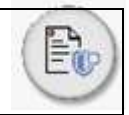

Antes de registrar el valor de la cotización para este ítem, tenga en cuenta que el valor que aquí se registre debe incluir los costos que se generan durante esta etapa. Por ejemplo: Cantidad de recursos (equipo del proyecto), horas de desarrollo, horas de consultoría, horas de implementación, infraestructura requerida, licenciamiento y demás que sean necesarios.

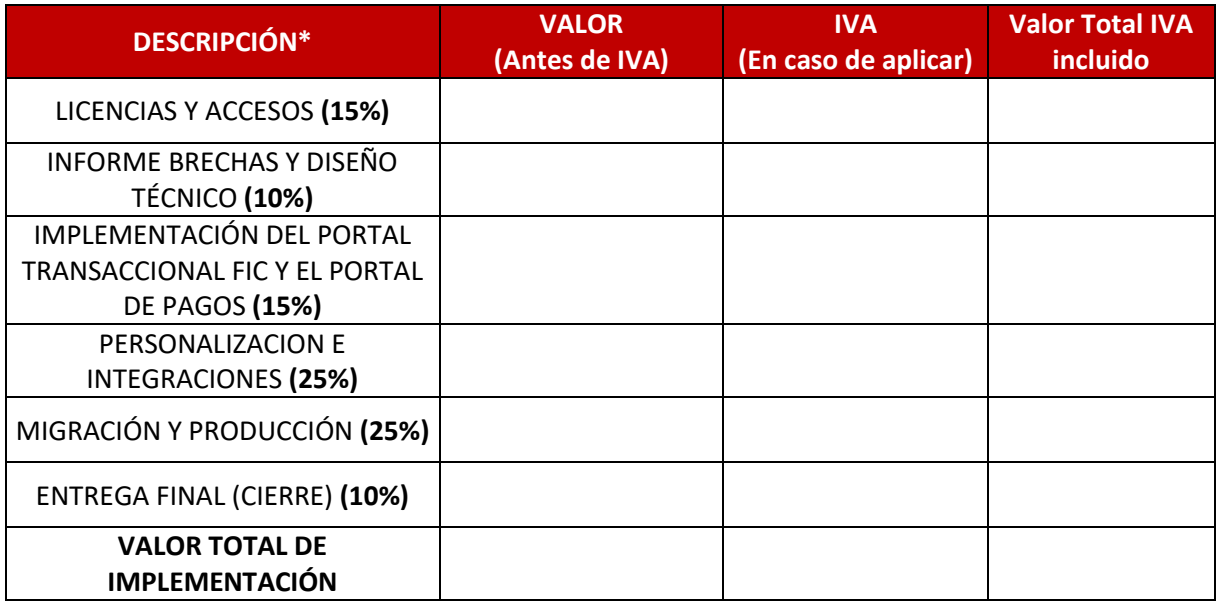

## **4.2.SOPORTE Y MANTENIMIENTO**

El tiempo para esta fase corresponde a un periodo de 42 meses.

Antes de registrar el valor de la cotización para este ítem, tenga en cuenta que el valor que aquí se registre debe considerar la prestación del servicio 7X24.

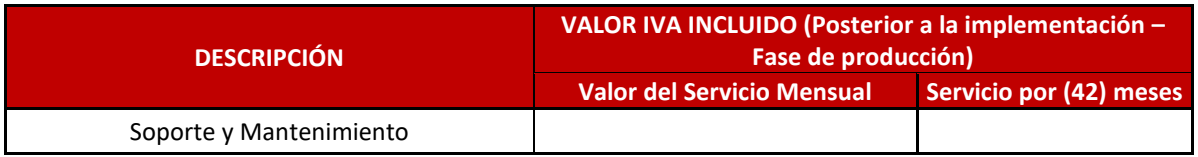

## **4.3.BOLSA DE HORAS PARA DESARROLLOS EVOLUTIVOS**

Para el caso de desarrollos evolutivos el oferente deberá presentar el valor hora hombre sin importar el perfil (consultor funcional, consultor técnico, desarrollador o cualquier otro que estimen).

A continuación, el oferente debe relacionar la información para la bolsa de horas de desarrollo evolutivo en el siguiente cuadro:

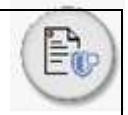

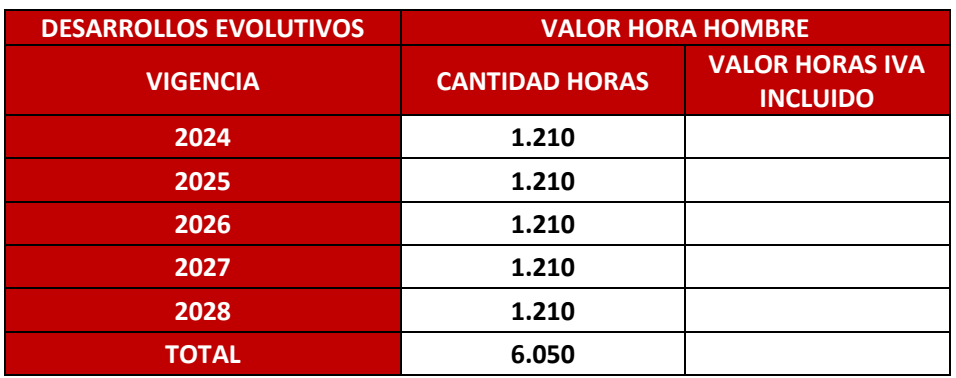

## **4.4.VALOR TOTAL DE LA COTIZACIÓN**

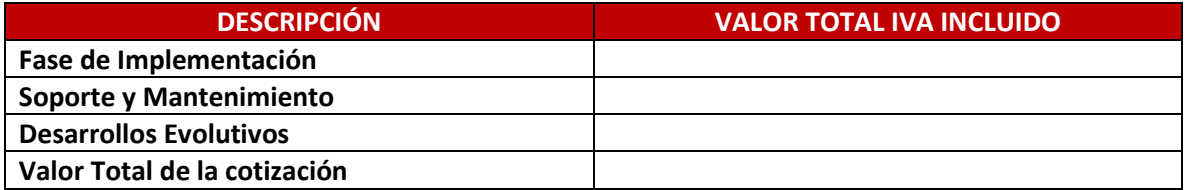

#### **Valor en Letras del total de cotización incluido IVA:**

Para Fiduprevisora S.A., es importante contar con su cotización teniendo en cuenta su experiencia y reconocimiento en el mercado; de esta manera, conoceremos las mejores prácticas que se están llevando a cabo, con el fin de establecer condiciones equitativas y factores objetivos de selección dentro de los procesos de contratación.

Agradecemos su participación.

#### **FIDUPREVISORA S.A.**

Elaboró: Juan. Guañarita- Profesional Estratégico.

- Revisó: María José Barguil Borja Directora de Contratos Empresa.
- Revisó: Christian Ramiro Fandiño Riveros Gerente de Adquisiciones & Contratos.
- Aprobó: John Alexander Alea Millan Director de Proyectos Especiales.

Oswaldo Rafael Puello Florez - Gerencia de Innovación y Desarrollo..

**"Defensoría del Consumidor Financiero**: Dr. JOSÉ FEDERICO USTÁRIZ GÓNZALEZ. Carrera 11 A No 96-51 - Oficina 203, Edificio Oficity en la ciudad de Bogotá D.C. PBX 6108161 / 6108164, Fax: Ext. 500. E-mail: defensoriafiduprevisora@ustarizabogados.com de 8:00 am - 6:00 pm, lunes a viernes en jornada continua". Las funciones del Defensor del Consumidor son: Dar trámite a las quejas contra las entidades vigiladas en forma objetiva y gratuita. Ser vocero de los consumidores financieros ante la institución. Usted puede formular sus quejas contra la entidad con destino al Defensor del Consumidor en cualquiera agencia, sucursal, oficina de corresponsalía u oficina de atención al público de la entidad, asimismo tiene la posibilidad de dirigirse al Defensor con el ánimo de que éste formule recomendaciones y propuestas en aquellos aspectos que puedan favorecer las buenas relaciones entre la Fiduciaria y sus Consumidores. Para la presentación de quejas ante el Defensor del Consumidor no se exige ninguna formalidad, se sugiere que la misma contenga como mínimo los siguientes datos del reclamante: 1. Nombres y apellidos completos 2. Identificación 3. Domicilio (dirección y ciudad) 4. Descripción de los hechos y/o derechos que considere que le han sido vulnerados. De igual forma puede hacer uso del App "Defensoría del Consumidor Financiero" disponible para su descarga desde cualquier smartphone, por Play Store o por App Store.